## **Criteria 6.2.3: Implementation of e-governance in areas of operation**

## **Documents uploaded**

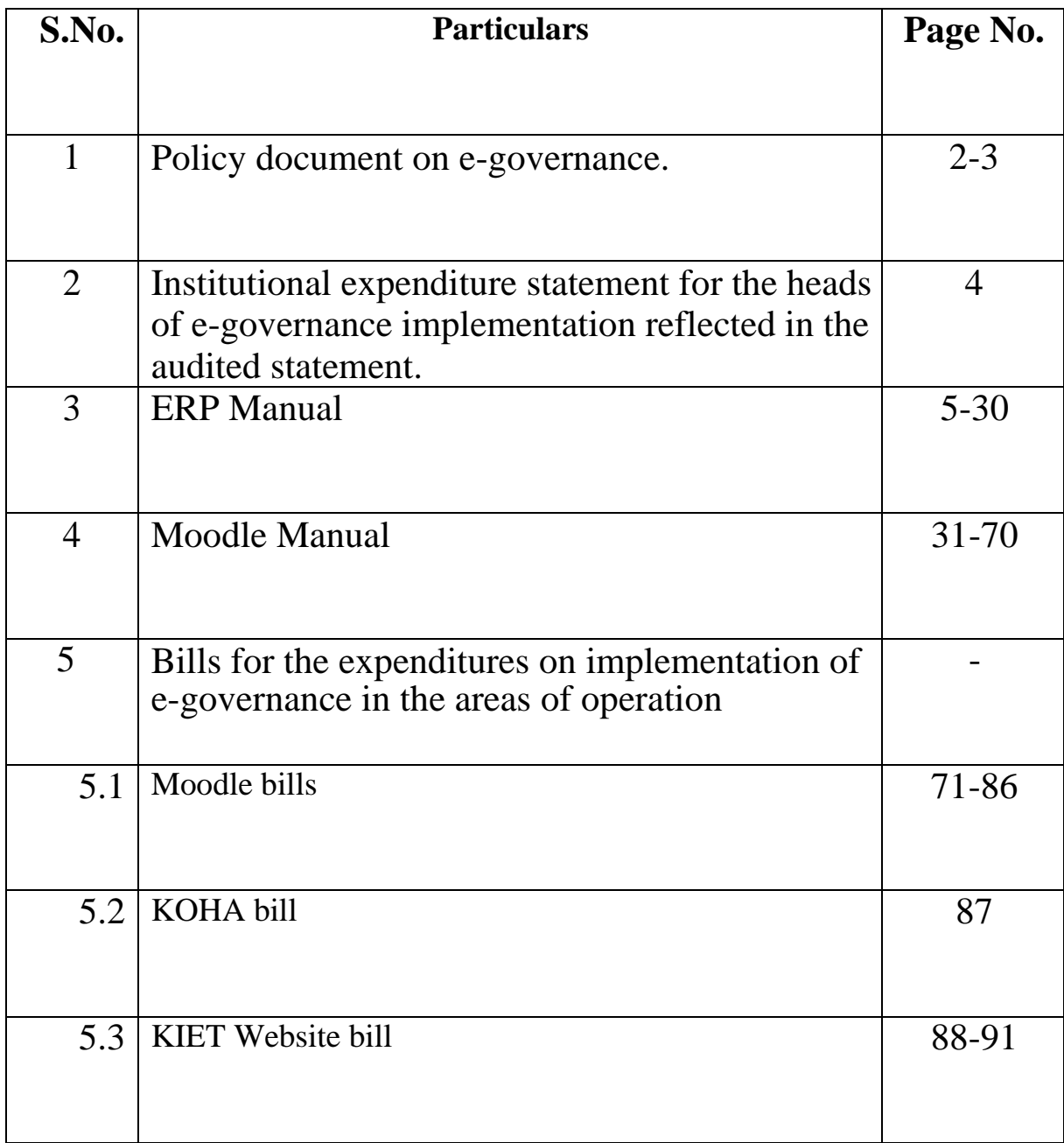

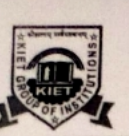

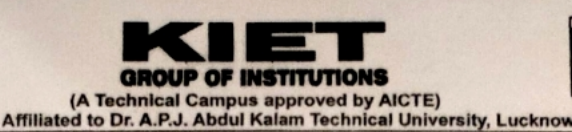

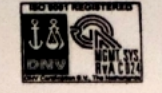

An ISO-9001 : 2008 Certified Institute

Date: - 23 Aug 2016

## **E- Governance Policy of KIET Group of Institutions**

#### **Objective of E- Governance:**

- 1. Implementation of E-governance in major functional areas of the institution.
- 2. To enhance the efficiency in institute functioning.
- 3. To maintain transparency and accountability.
- 4. To facilitate online internal and external communication between various entities of the institution.
- To provide easy access for the information.  $5$
- To make our classrooms ICT enabled having desktops, laptops, smart boards, projectors, speakers etc.
- 7. To support students during admission, attendance, examinations, results, library, curricular and extra-curricular activities.

Scope: - Broad thrust areas of e-governance are as follows-

- 1. Administration
- 2. Student admissions
- 3. Student examinations
- 4. Accounts & Finance
- 5. Library
- 6. Information & Communication technology implementation

#### Policy:

- 1. In order to provide simple and efficient system of governance within the institution, it has been decided to adopt and implement e-governance in maximum activities of our functioning.
- 2. The institution has already started with e-governance in some aspects of functioning like library, accounts, etc. In lieu of above, to implement e-governance in other areas we have drafted this policy framework.

For convenience purposes, the E-governance policy is divided into various areas of operation which are as follows:

1. KIET Website: The website of the college needs to update. The website should act as a mirror of the college activities and information about all activities, important notices, etc and should be made easily available to the outsiders. For this purpose, a separate service provider/web designer/ system admin can be appointed by the institution. Along with it, training should be given to the existing staff and persons should be identified who will undertake the responsibility of website administration and updation at the college level.

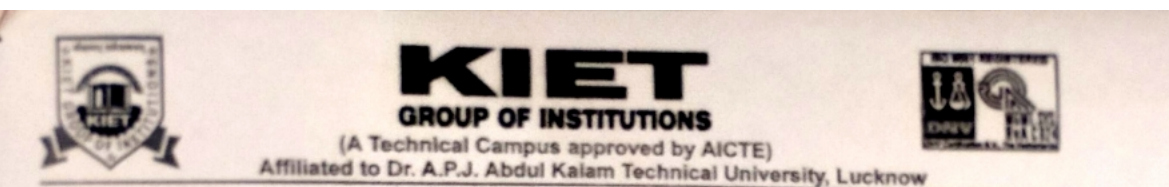

#### An ISO-9001 : 2008 Certified Institute

- 2. Student Admission: The institute has decided to process all admissions in online mode. This will cover admissions to all courses whether graduate, post graduate. For this purpose, an arrangement can be entered with a reputed banking company preferable ICICI Bank, Kotak Mahindra with whom the college maintains all its accounts. The college management is given the authority to take appropriate decisions and identify the persons responsible for implementation of this aspect of the policy.
- 3. Accounts: For easy handling & maintaining accounts, the institute is already using Tally software. But, with new accounting methods and compliances, it has become necessary to procure other softwares as well. Accordingly, requirements should be assessed by CAO and Director in discussion with accountant and other accounts staff and accordingly new softwares may be purchased. Appropriate security measures should be taken for maintaining confidentiality of the transactions. Training to the existing staff and updation of the existing softwares must be done on timely basis.
- 4. Library: KIET Group of Institutions needs to add more and more e-learning resources for the benefit of the teachers and students. Library is presently using LMS software for its internal working. It needs to update timely. New e-learning resources like journals, magazines, etc should be identified and subscribed taking into account the recommendations of the library advisory committee. Recommendations of the faculty members and students also need to take into account while subscribing to these resources. Appropriate training to the staff and the students for using the elearning resources should be provided.
- 5. Administration: To provide hassle free, convenient and cheap process, maximum of the administration of the institution should be handled with ICT based technology. Facilities should be provided for online leave management of employees, e-copy of salary certificates and tax related documents like Form 16 etc. Students must be able to obtain maximum services like attendance, internal marks, etc. in online mode.
- 6. Examination: Uploading of internal marks, internal result etc has to be done in online manner. Utmost secrecy and confidentiality need to be maintained while handling examinations and work needs to be done utmost care and caution. Controller of Examination needs to supervise the entire process of examination under the guidance of the Dean Academics of the institute.
- 7. Alumni: In order to strengthen alumni interaction, a separate alumni portal should be started providing facilities like registration, information of college activities, prominent alumni, milestones achieved by alumni, feedback and many other aspects. For this purpose, separate alumni head at the college level to be appointed for taking care of the entire activity.
- 8. Academic system: For smooth conduction of academic activities and for transparency in the student performance the attendance  $\&$  its analysis, lesson plan, session plan even sessional marks should be clearly visible in the student's online portal. All the process & its activities related to NBA/ OBE, CO-PO mapping should be reflected on KIET ERP.

Dr. Manoj Goel

 $(CAO)$ 

Dr. Anil Ahlawat **Dean Academics** 

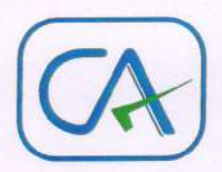

#### To Whom It May Concern

This is to certify that M/s KIET Group of Institution, Ghaziabad founded by the members of Krishna Charitable Society in 1998 has been spent Rs.4728056 (Fourty seven lakh twenty eight thousand fifty six rupees only) towards the expenditure incurred for the implementation of E-governance in the Institute from the financial year 2015-16 to 2019-2020. The above payments were accounted in the books of account.

The certification is issued upon the request of my client for specific purpose.

For Raj Kumar Gupta & Associates Chartered Accountants FRN:-002708C Chartered Accountants Loveesh Gupta *Chaziaba* Membership No.424163 UDIN: 21424163AAAAFX1341 Date: 27.09.21 Place: Ghaziabad

## **EASy (Education Assessment System)**

### **Powered by KIET Group of Institutions**

### **What is ERP?**

**Enterprise resource planning** (**ERP**) is a business process management software that allows an organization to use the system of integrated applications to manage business and automate many back-office functions related to technology, services and human resources. At its most basic level, ERP software **integrates** these various functions into one complete system to streamline processes and information across the entire organization. The central feature of all ERP systems is a shared database that supports multiple functions used by different business units.

### **EASy ( Education Assessment System)**

Schemes, planning, accountability, and restructuring efforts often exacerbate targeted problems in the absence of accurate information and data required for success of the master plan.

Unequivocally, we can say that we find a considerable gap between the goals, objectives and the endresults. Therefore, there is a dire need to develop a system to monitor and analyze the overall behavioral patterns of the students and faculty, academic performance of the students, adopted teaching practices, program education objectives and the problems occurred during their implementation, the reasons of the difference between the goals, objectives and outcomes.

#### **Objectives:**

In the contemporary education system, there is no such tool, technology or method available that cannot only bring forth the data required to analyze the aforementioned issues but can also help to monitor and analyze the reasons and to find out the panacea to these problems.

- 1. To find the reasons of difference between the goals, objectives and outcomes.
- 2. To analyze the reasons why students could not perform as per the expectations.
- 3. To create a tool that can collect the personal, academic and extra-curricular data of the students at a single place in order to developed personalized learning method for each individual.
- 4. To recognize the skill-sets or strengths of students in terms of higher order thinking skills and lower order thinking skills?
- 5. To find the gap between the proposed objectives and actual learning?
- 6. Creating a feedback system for faculty and students.
- 7. Analyzing the teaching methodology and practices adopted by the faculty and its impact. Teaching methodology and practices include: Lesson plan, time table, syllabus coverage, feedback, result of the batch, mentor form, CO/PO attainment, online question paper and also students' assessment method
- 8. To generate 'syllabus coverage report' to help students revisiting the topics covered within an entire semester.
- 9. To analyze the performance of alumni and impact of college education on their future endeavors.

#### **Salient Features**:

- 1. Real-time data accumulation of students and faculty activities through an online tool.
- 2. Students' progress report can be analyzed real-time.
- 3. This is a system whereby students can revisit the topics chronologically by subject whenever they want.
- 4. Students' grievance redressal system.
- 5. Faculty can define the program education objectives (PEOs), program outcomes (POs) and course outcome es at the onset of the academic session.
- 6. Faculty can easily analyze the gaps between PEOs and POs and accordingly adopt the methodology to improve the skill set of the pupil.
- 7. Lesson plan is integrated with attendance system so that the faculty can easily analyze and identify the difficult topics.
- 8. Synchronized mobile app and web-based attendance system that provide the additional features like real-time previous attendance status of each student and provide remarks accordingly
- 9. We also have the system where other stakeholders like parents, employers, alumni and other agencies help us recognize the gaps and improve the education system and methods to fill the gap.
- 1. In summary, this system helps us to develop an education system with a holistic perspective concerned with the development of student's intellectual, social and creative potentials to serve the society and nation.

#### *Applications are developed for both platforms Web and Mobile.*

### **Modules**

- **Registrar**
	- o Settings
	- o Add/Update Student Record
	- o Setting for Admission
	- o Promote Student
	- o University Result
	- o Faculty Subject Report
	- o Course Opinion Survey
	- o Reports

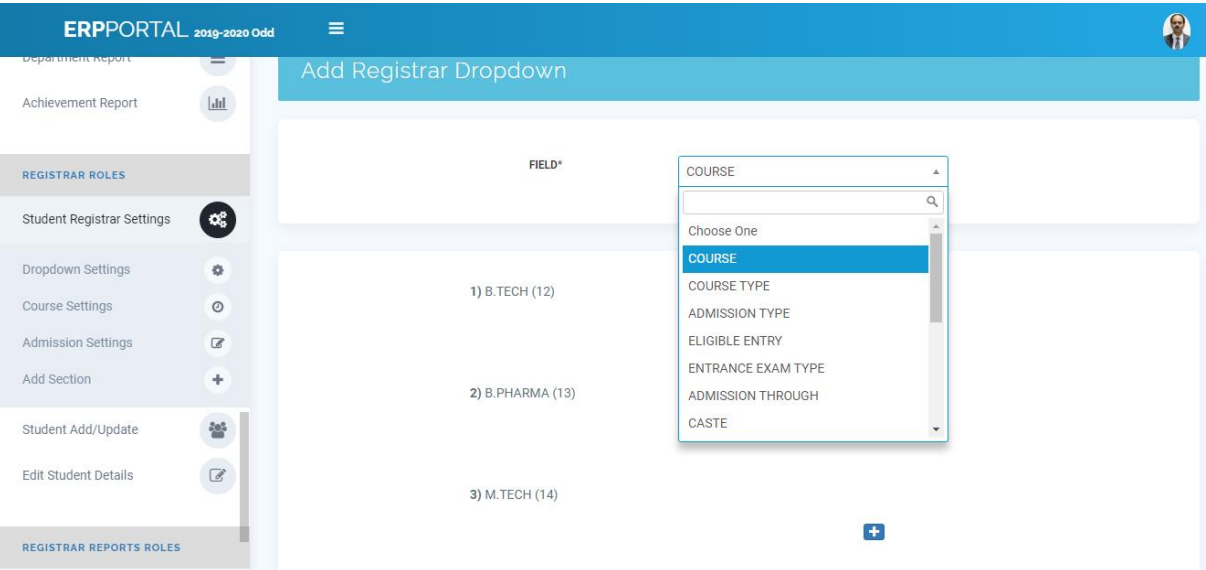

- **Accounts**
	- o Payroll Settings
	- o Arrear
	- o Employee Pay Detail
	- o Variable Deduction
	- o Declaration Approval
	- o Student Accounts Settings
	- o Hostel Setting
	- o Student Submit Fee
	- o Refund Fee
	- o Report

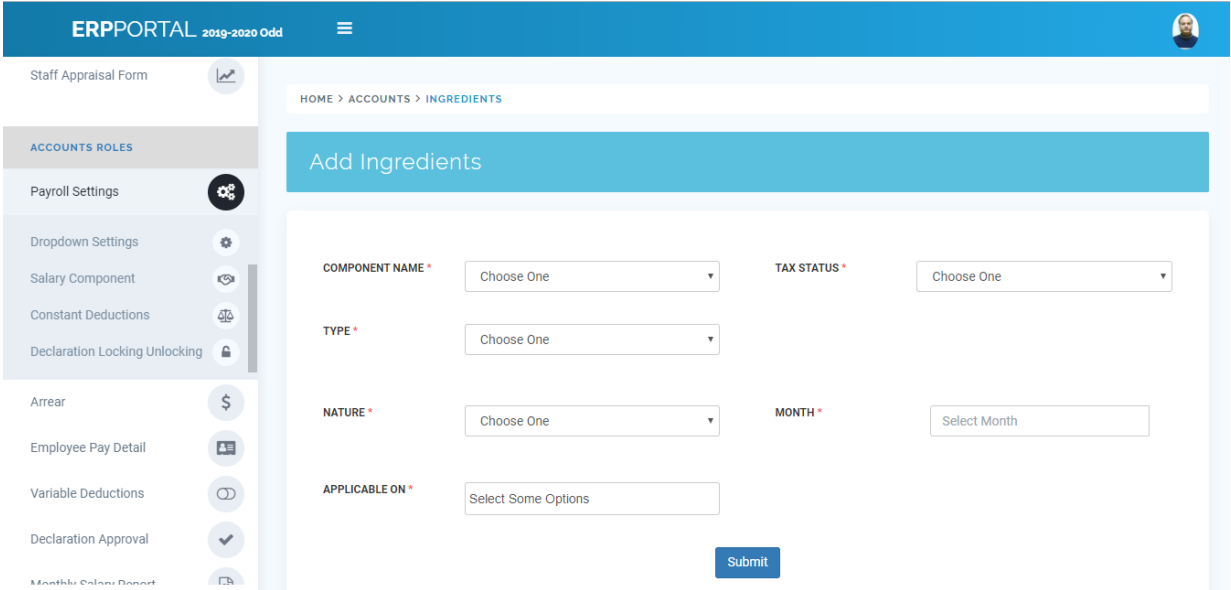

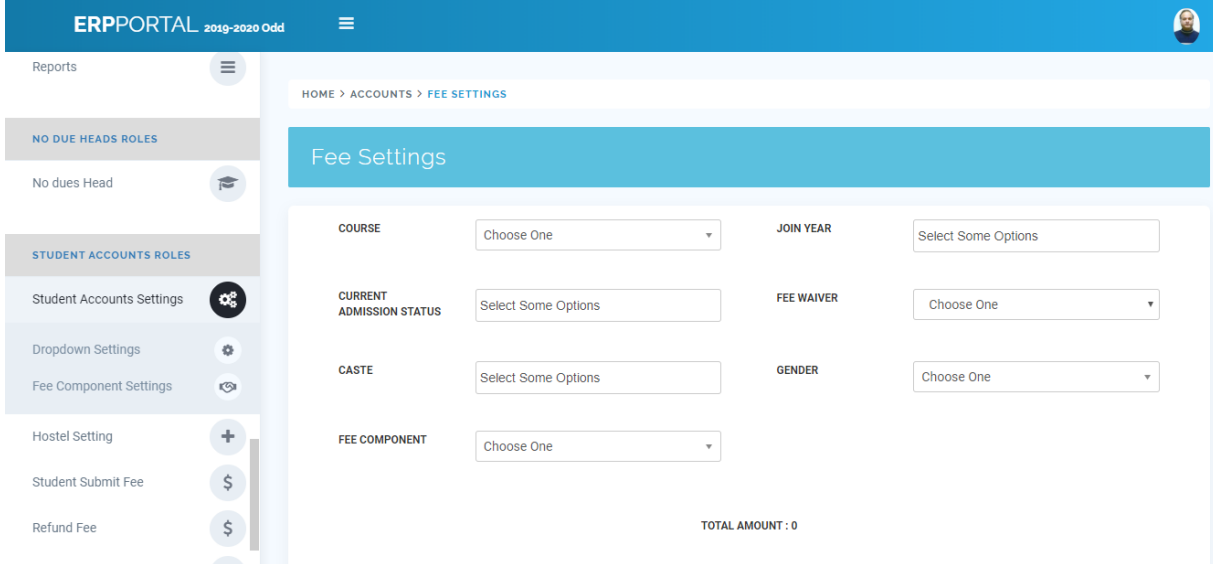

- **Academics**
	- o Marks Settings
		- Bloom Taxonomy Settings
		- Question Paper Format
		- Attainment Settings
		- Internal Exam Schedule
		- Attendance Marks Settings
		- CT Rule Settings
		- Bonus Marks Settings
		- Bonus Rule Settings

### ERPPORTAL 2019-2020 Odd

**A** 

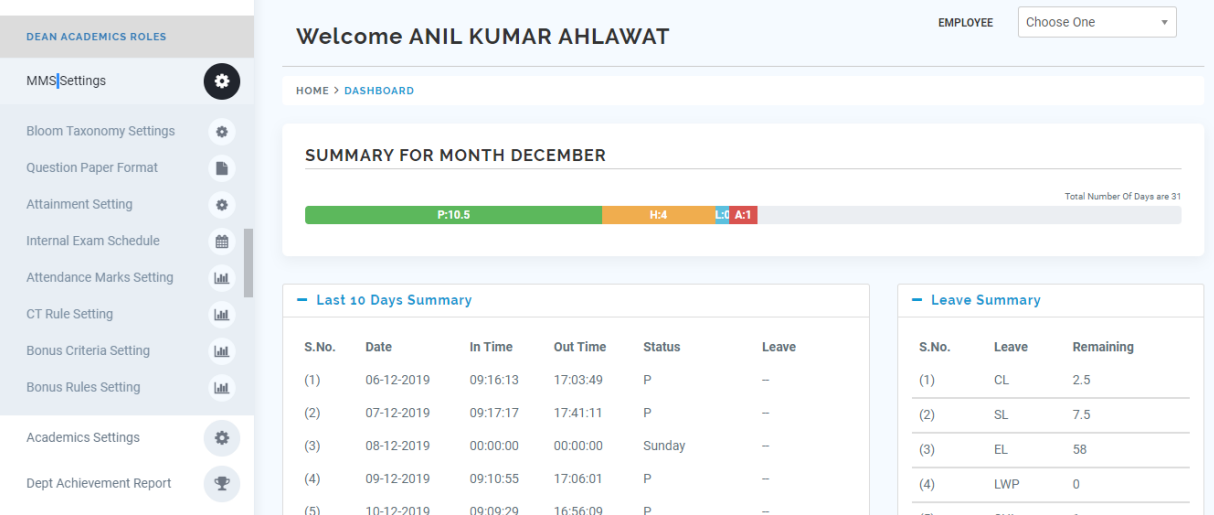

- o Academic Settings
	- Academic Dropdown
	- Attendance Settings
	- Semester Commencement
	- Academic Calendar

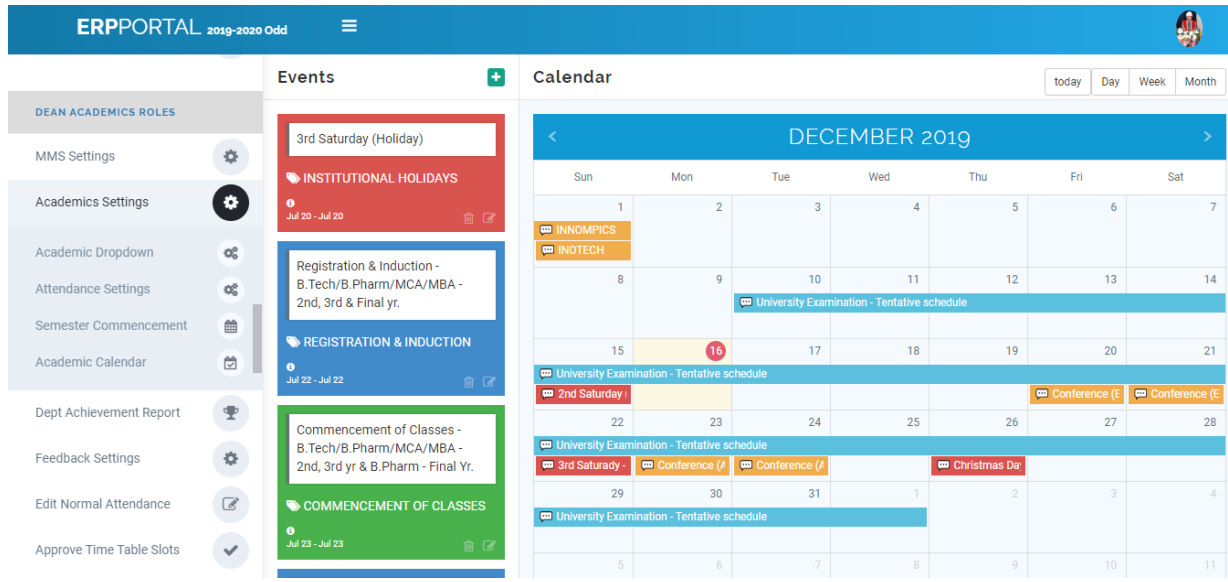

- o Feedback Settings
- o Approve Time Table Slot
- o Locking/Unlocking
- o Student Reports
	- Attendance Report
	- Marks Report
	- Feedback Reports
	- NBA Reports
	- Department Report

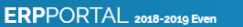

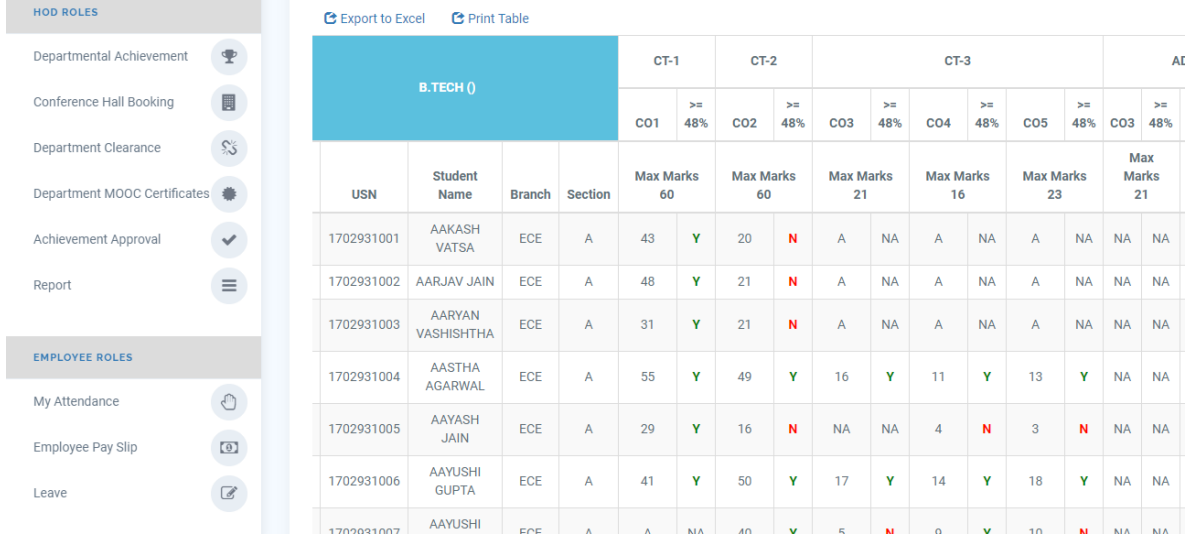

#### • **HR**

- o HR Settings
	- Shift Settings
	- Holiday Settings
	- Leave Settings

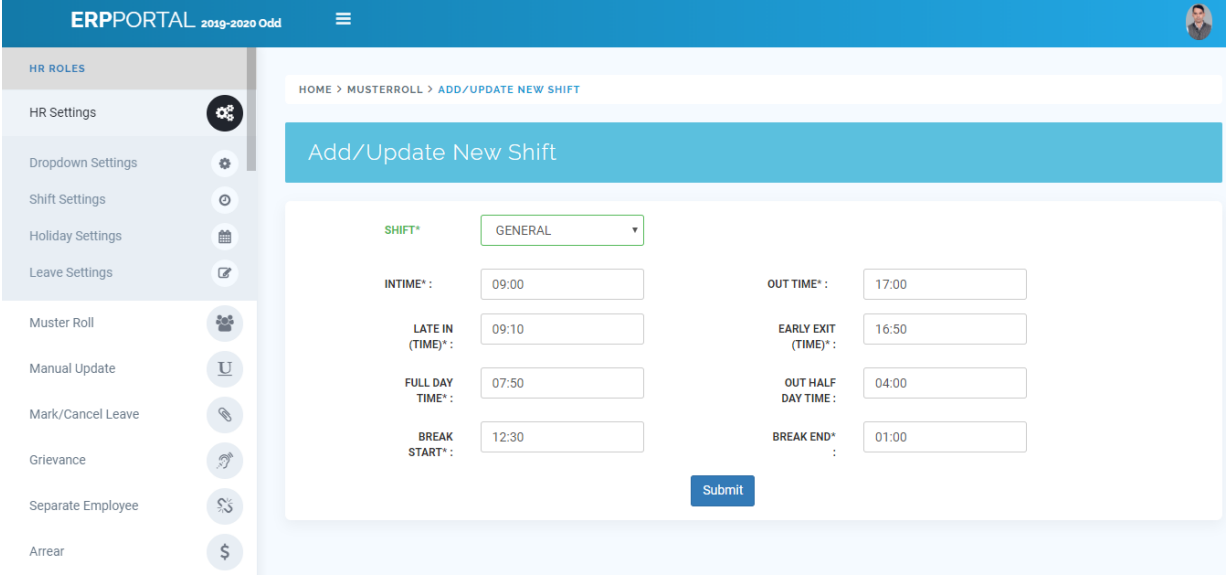

- o Muster Roll
	- Add Employee
	- Update Employee
	- Employee Count

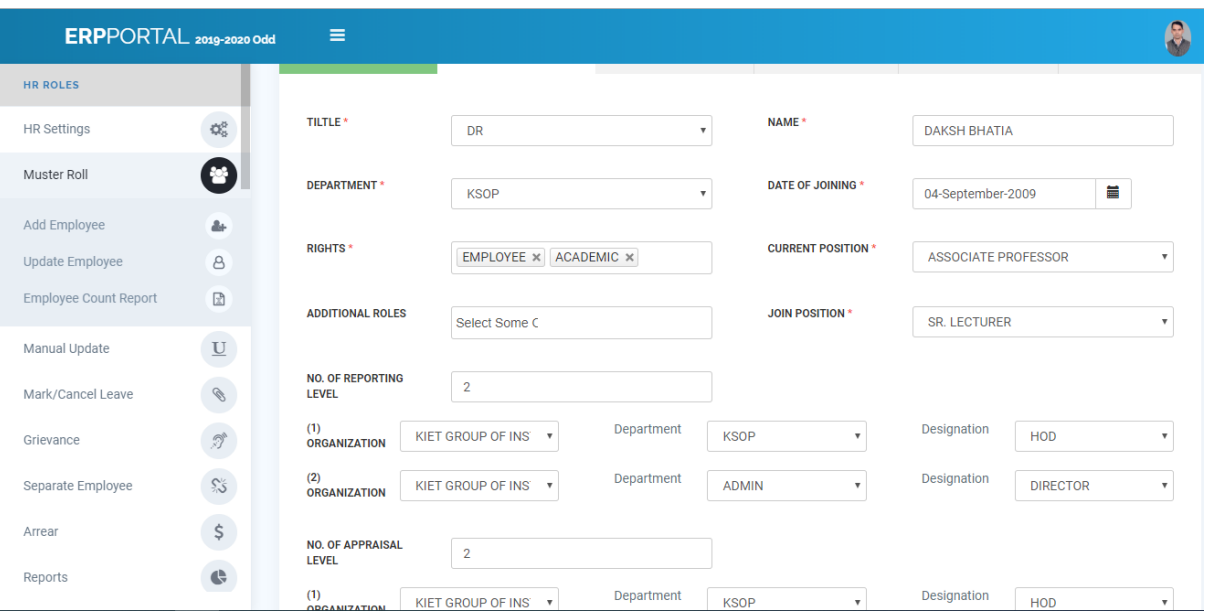

- o Employee Grievance Redressal
- o Separate Employee
- o Arrear
- o Reports

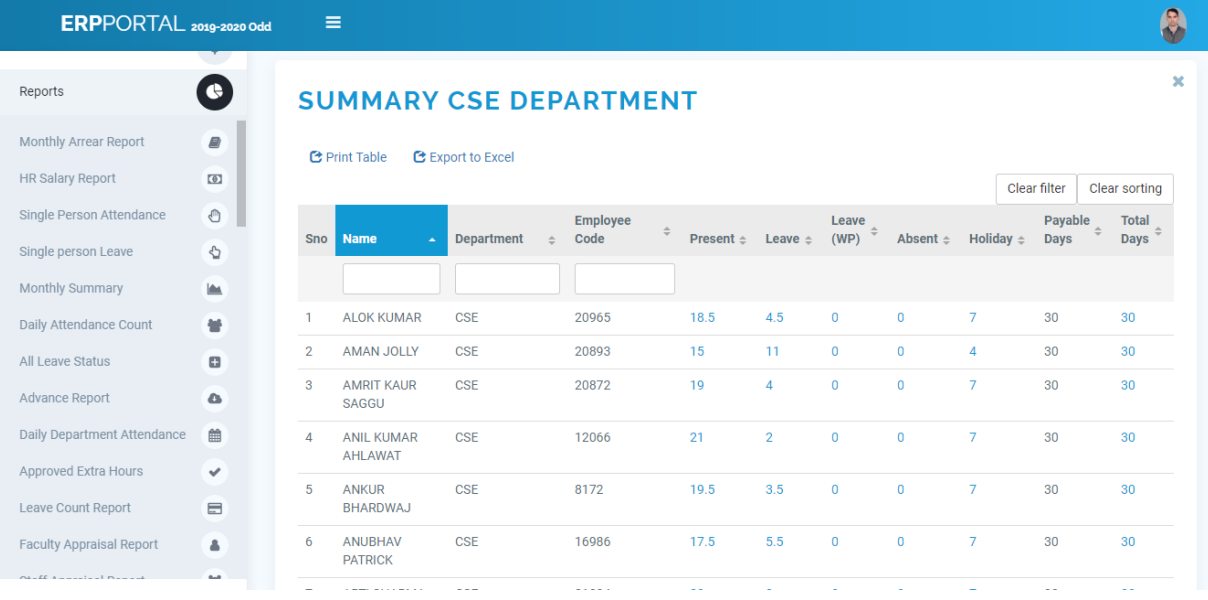

### • **Academic HOD**

- o Assign Coordinator
	- Time Table Coordinator
	- Class Coordinator
	- Assign Group Coordinator
	- Subject Coordinator
- **E** Semester Registration Coordinator
- Extra Attendance Coordinator
- Question Moderator
- CO Coordinator
- Exam Coordinator
- University Marks Coordinator
- NBA Coordinator

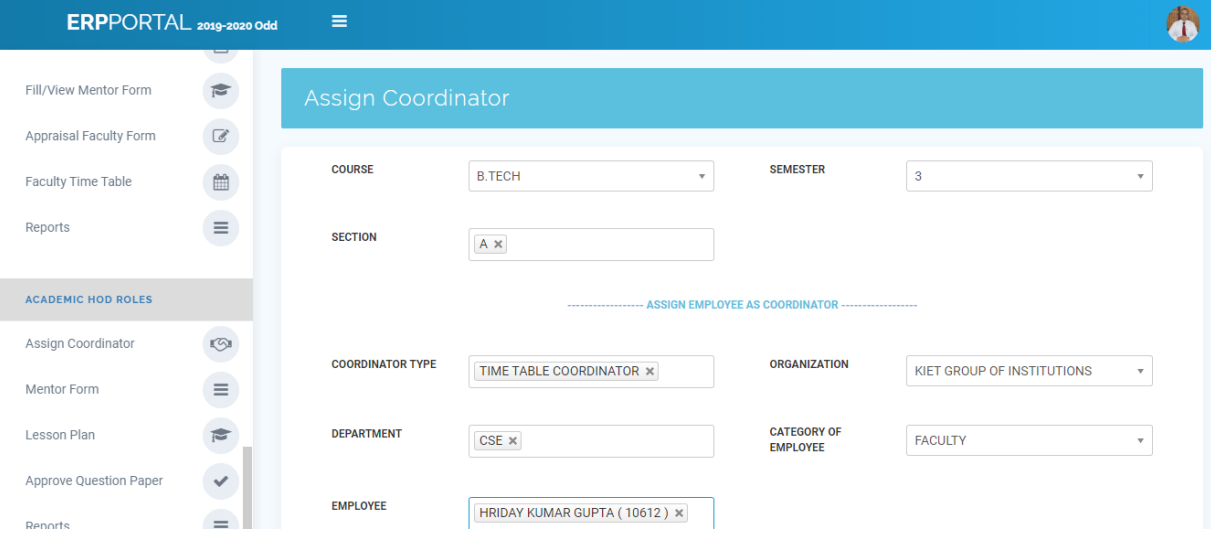

#### o Mentor Form

- Approve Counselling Details
- Approve Disciplinary Details
- Mentoring Details

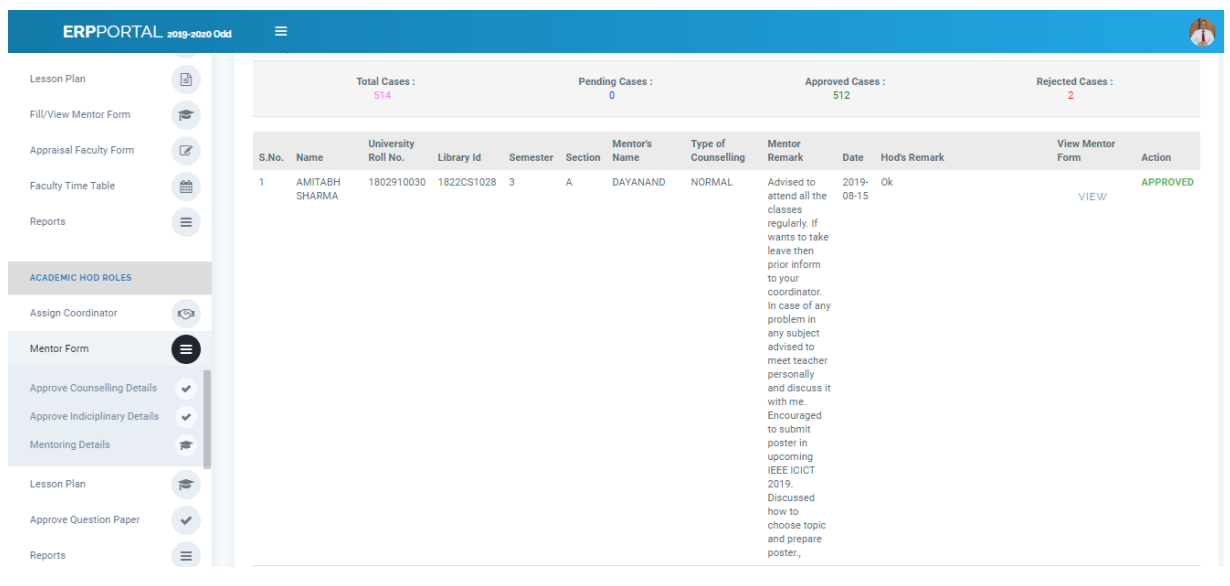

- o Lesson Plan
	- Approve Proposed Lesson Plan
- Approve Actual Lesson Plan
- **E** Lesson Plan Coverage Report

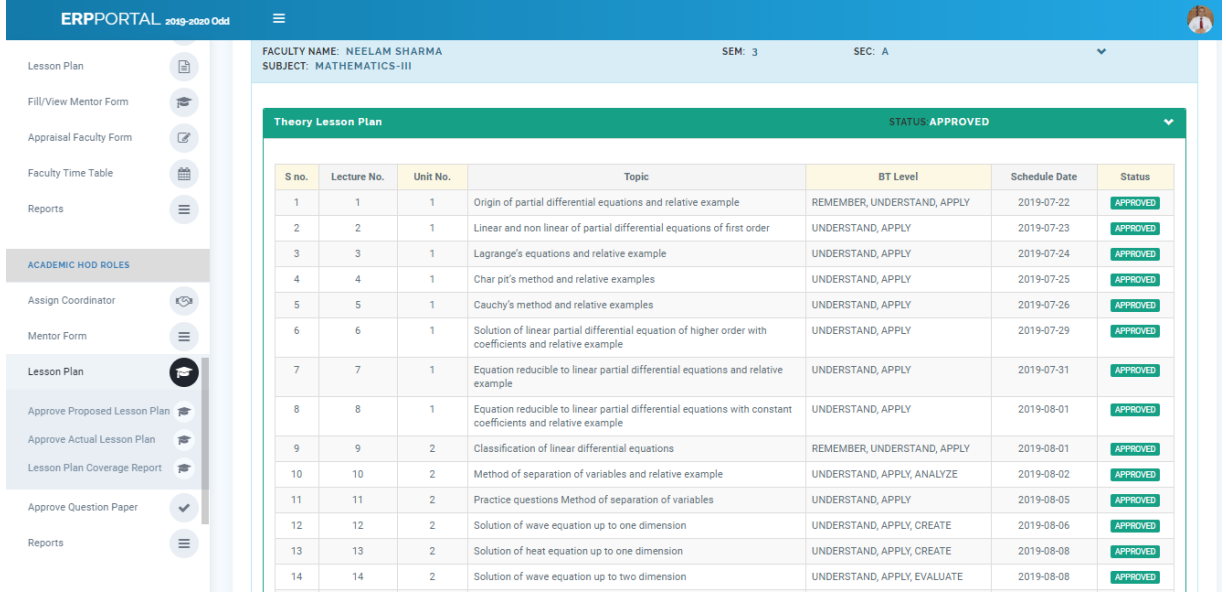

- o Approve Question Paper
- o Reports

• **HOD Approvals**

- o Leave Approval
- o Approve Extra Hours
- o Grievance
- o Separation
- o Appraisal Approval
- o Reports

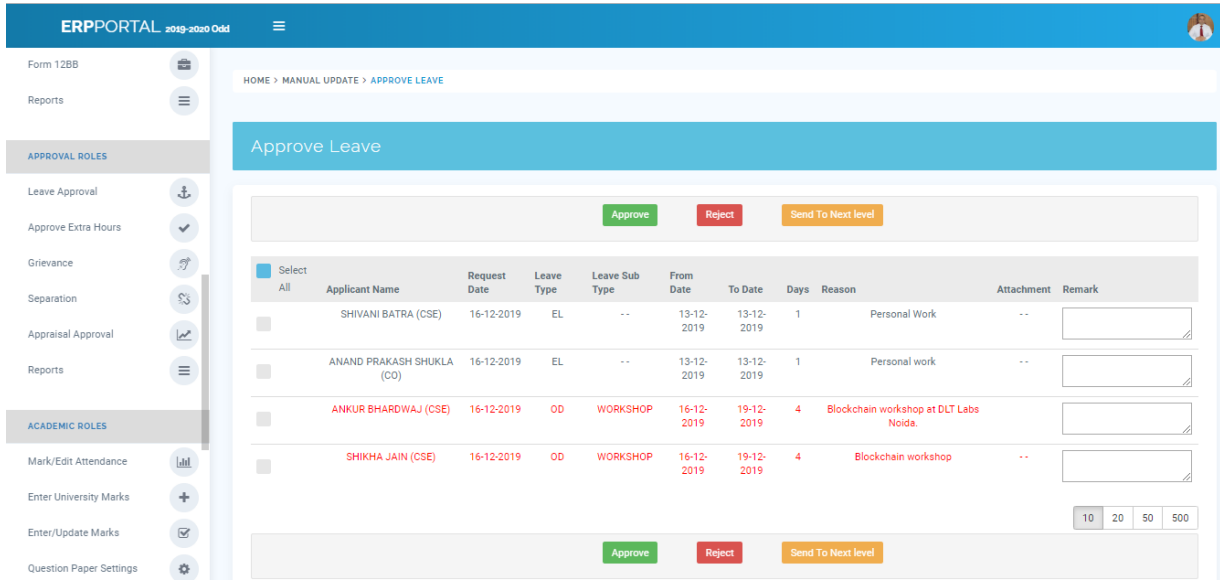

- **Academic Faculty**
	- o Mark/Edit Attendance
	- o Enter University Marks
	- o Enter/Update Marks
	- o Question Paper Settings
		- Add Question
		- Create Question Paper
	- o Lesson Plan
		- Create Lesson Plan
		- Update Actual Lesson Plan
		- Coverage Report
	- o Fill/View Mentor Form
	- o Appraisal Faculty Form
	- o Faculty Time Table
	- o Reports

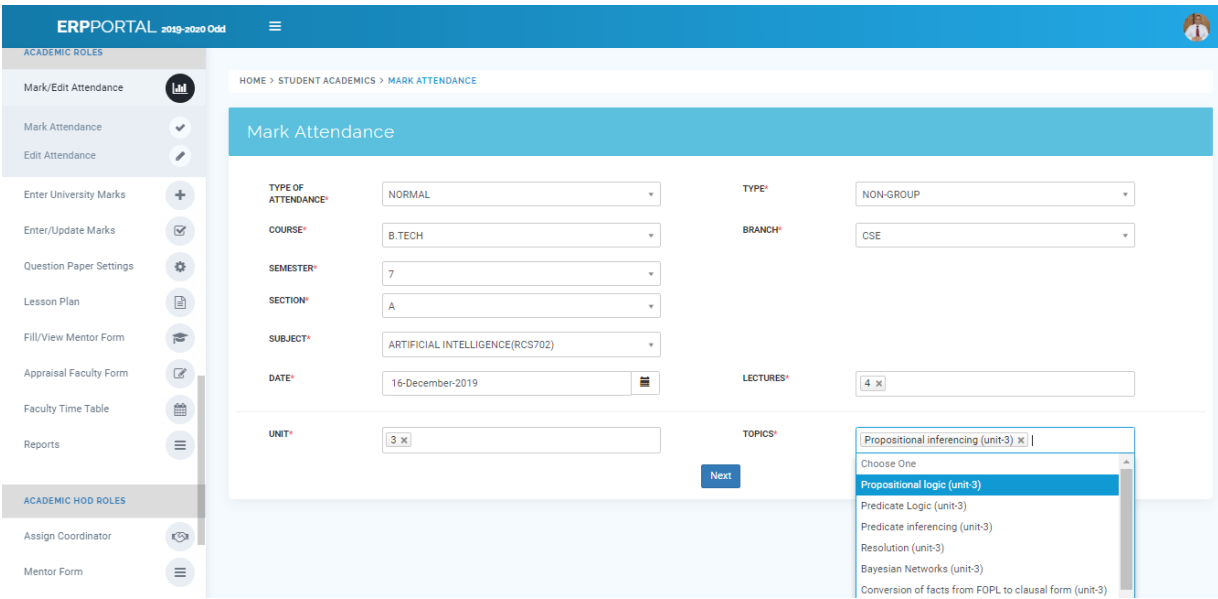

## • **Employee Dashboard**

- o My Attendance
- o Employee Pay Slip
- o Leave
- o Grievance
- o Separation
- o Conference Hall Booking
- o Generate Ticket
- o Form 16

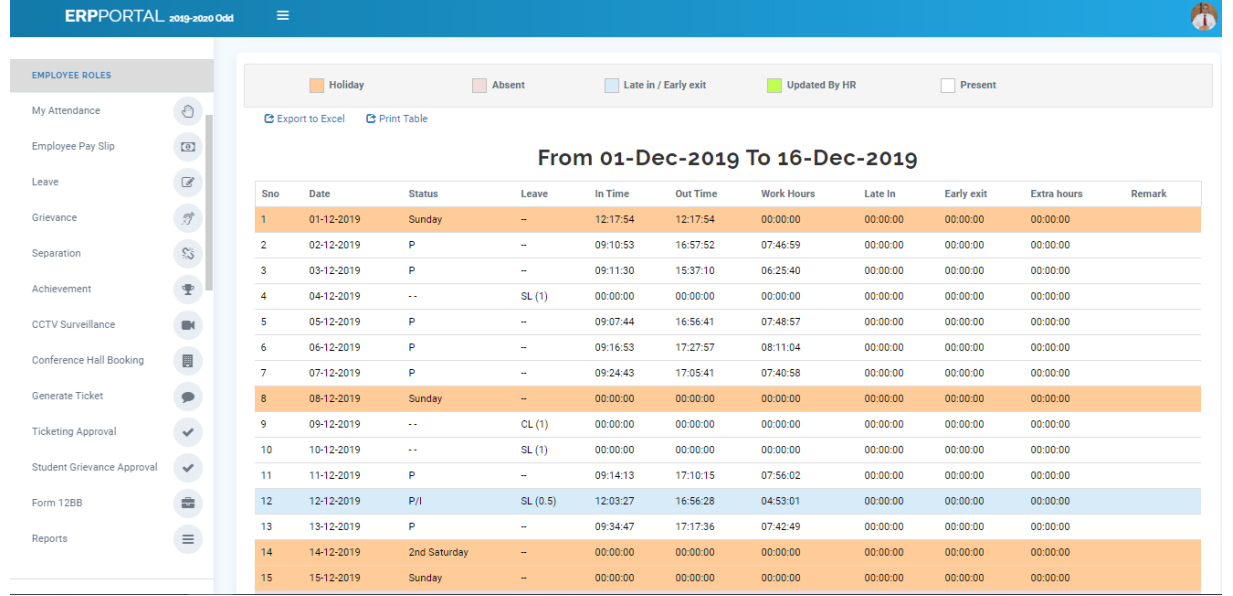

## • **MMS (Marks Monitoring System)**

- o Add Question Paper
- o Create Question Paper
- o Enter Students Marks
- o Internal Marks Reports
- o University Marks Report

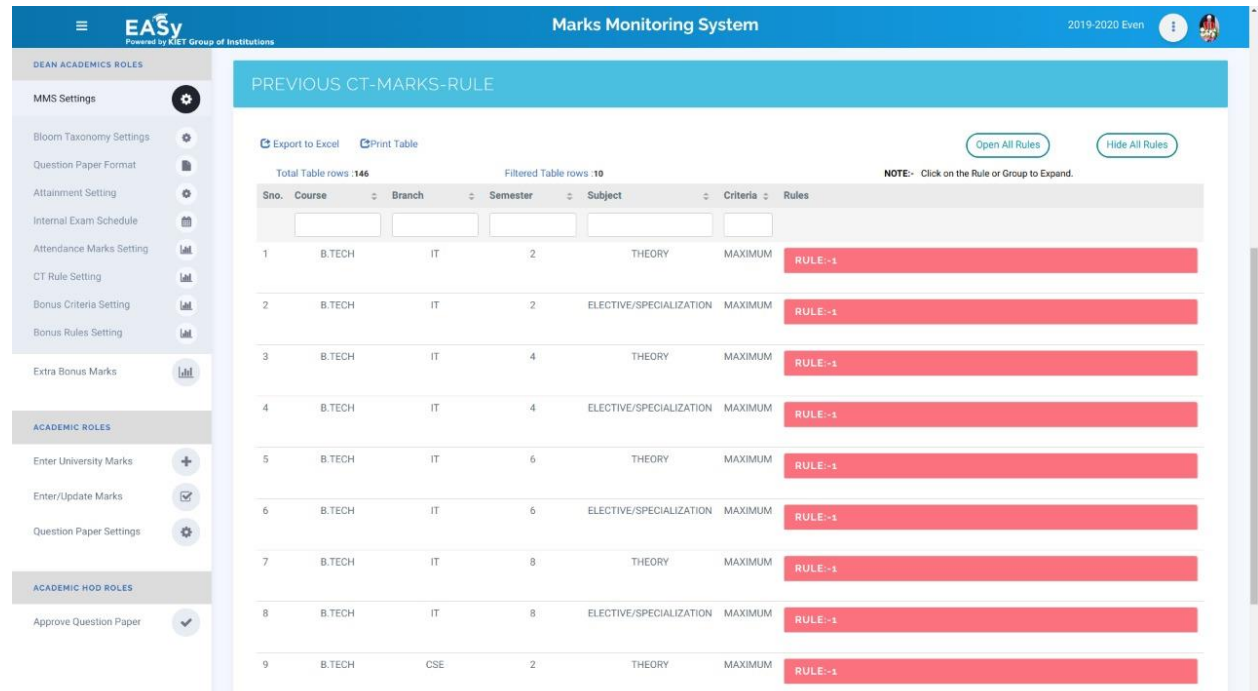

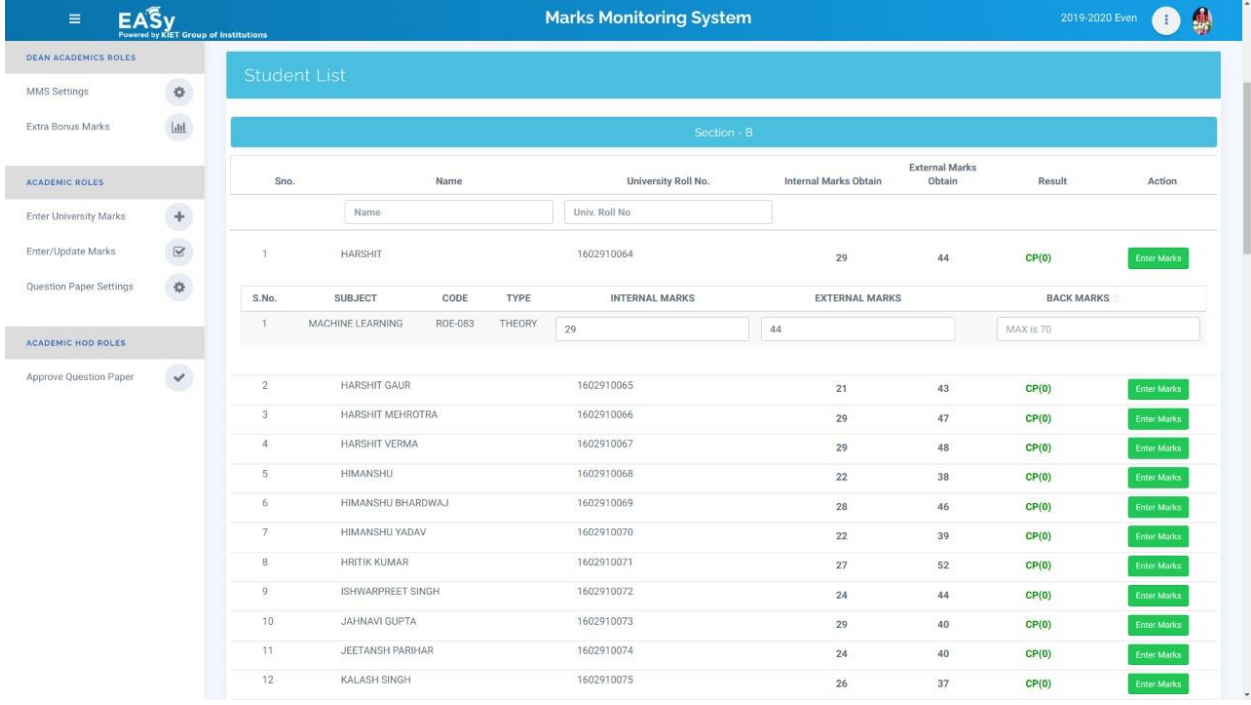

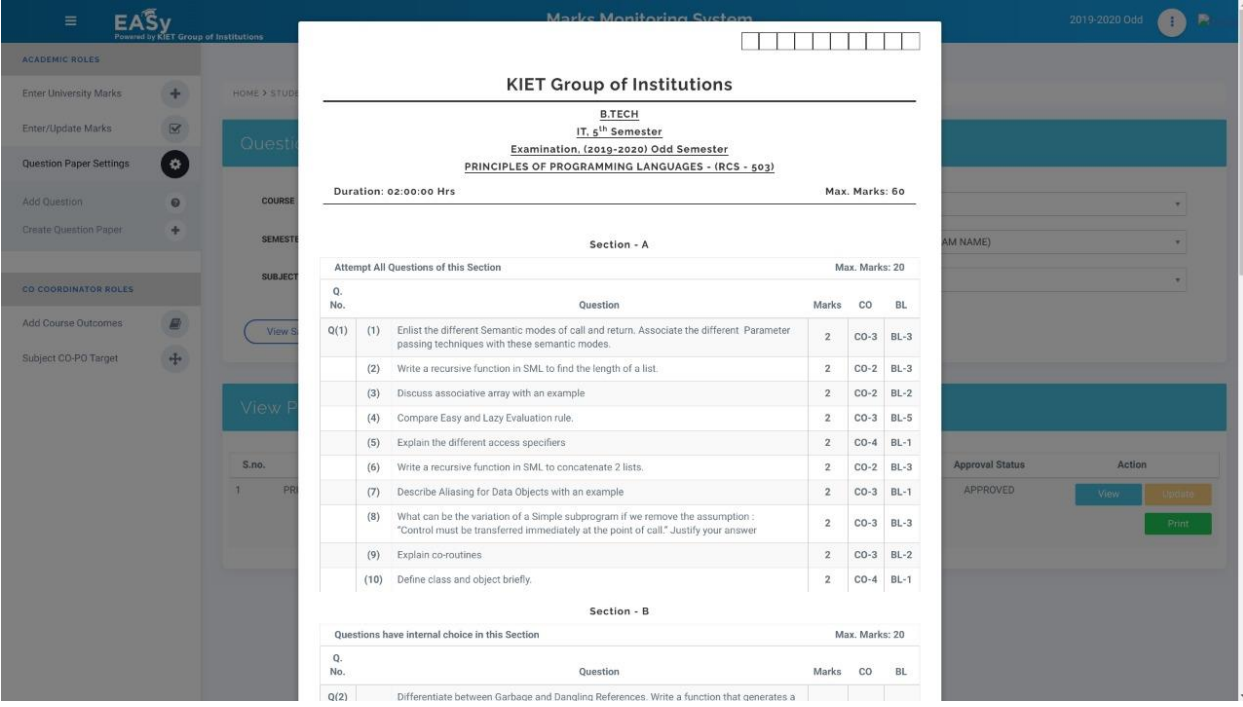

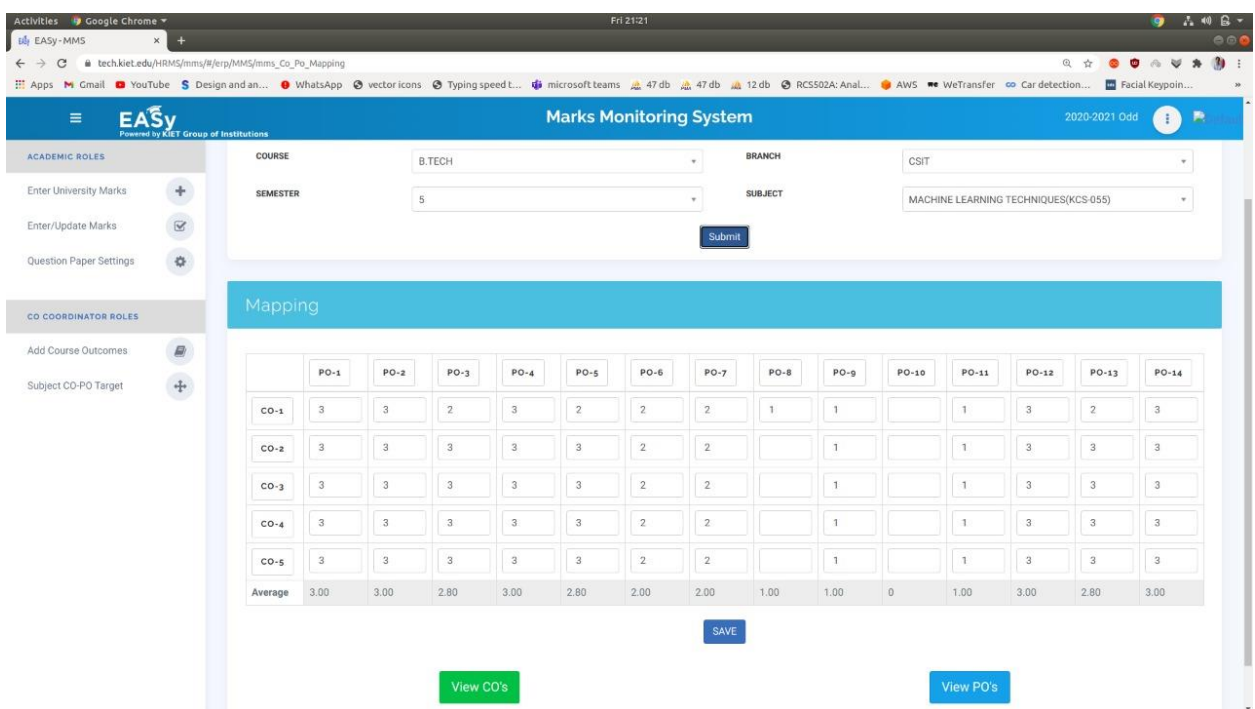

- **Indirect Survey**
	- o Create External Survey Form
	- o Indirect Overall CO Attainment Report

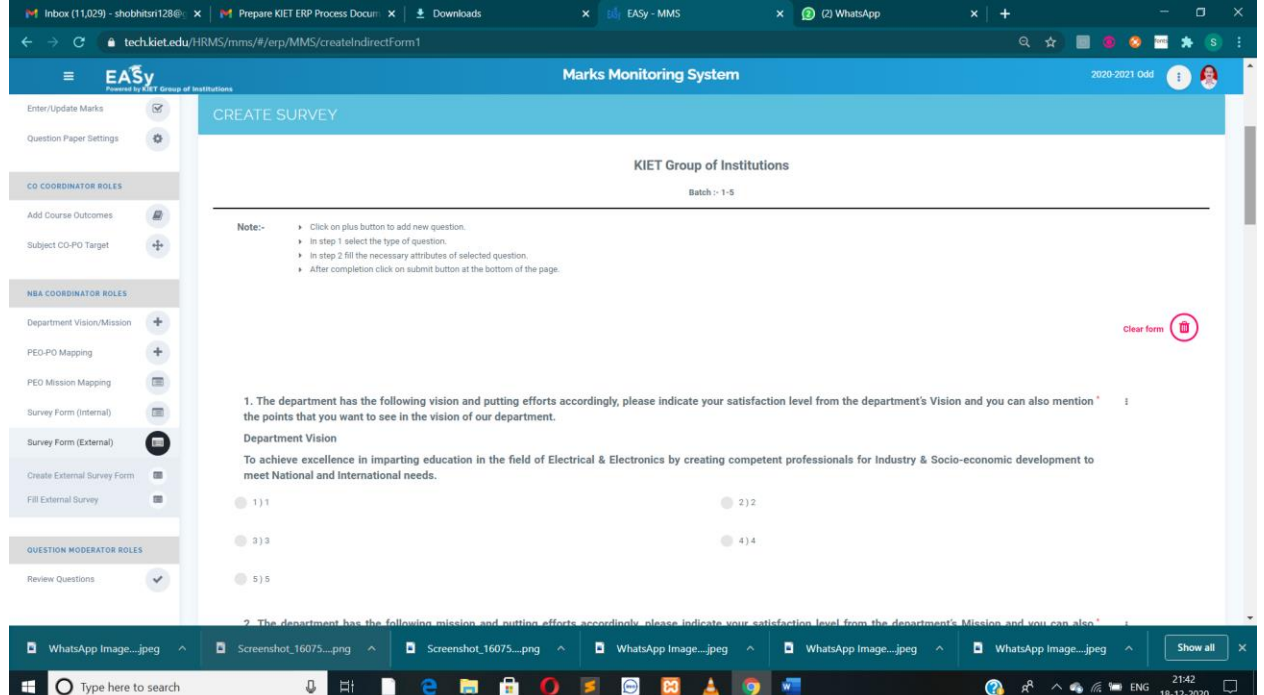

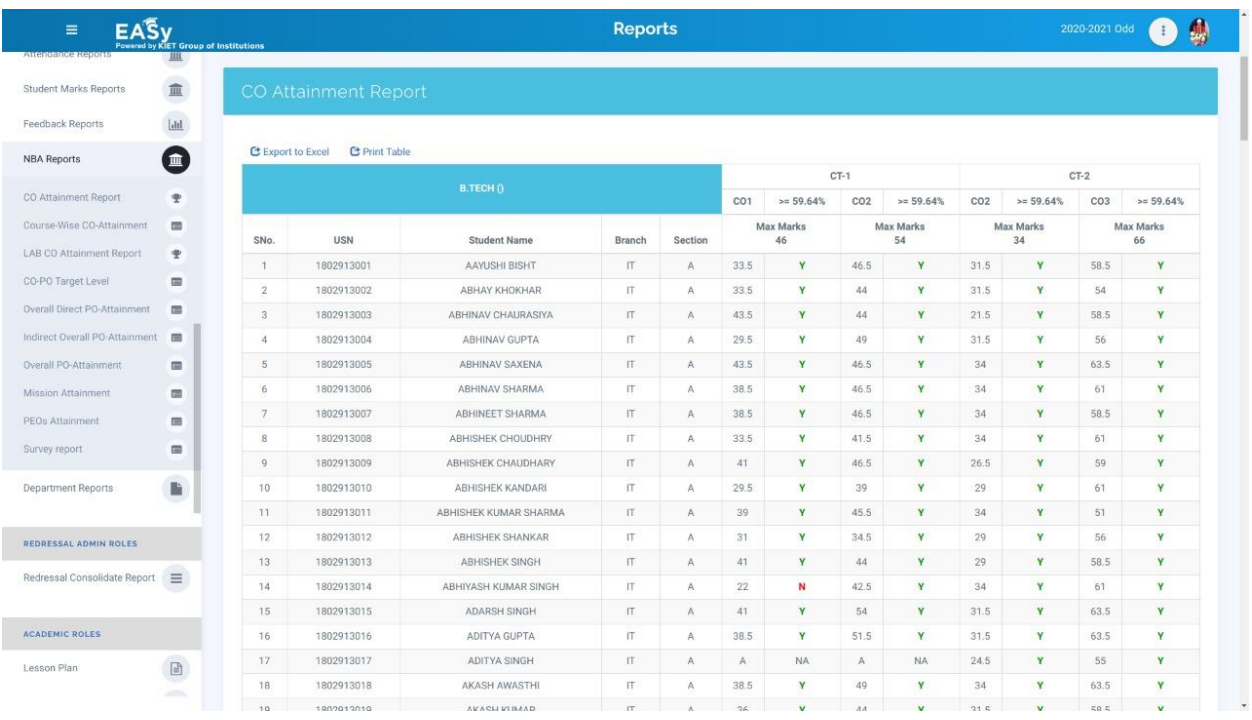

## • **Student Dashboard**

o Student Dashboard

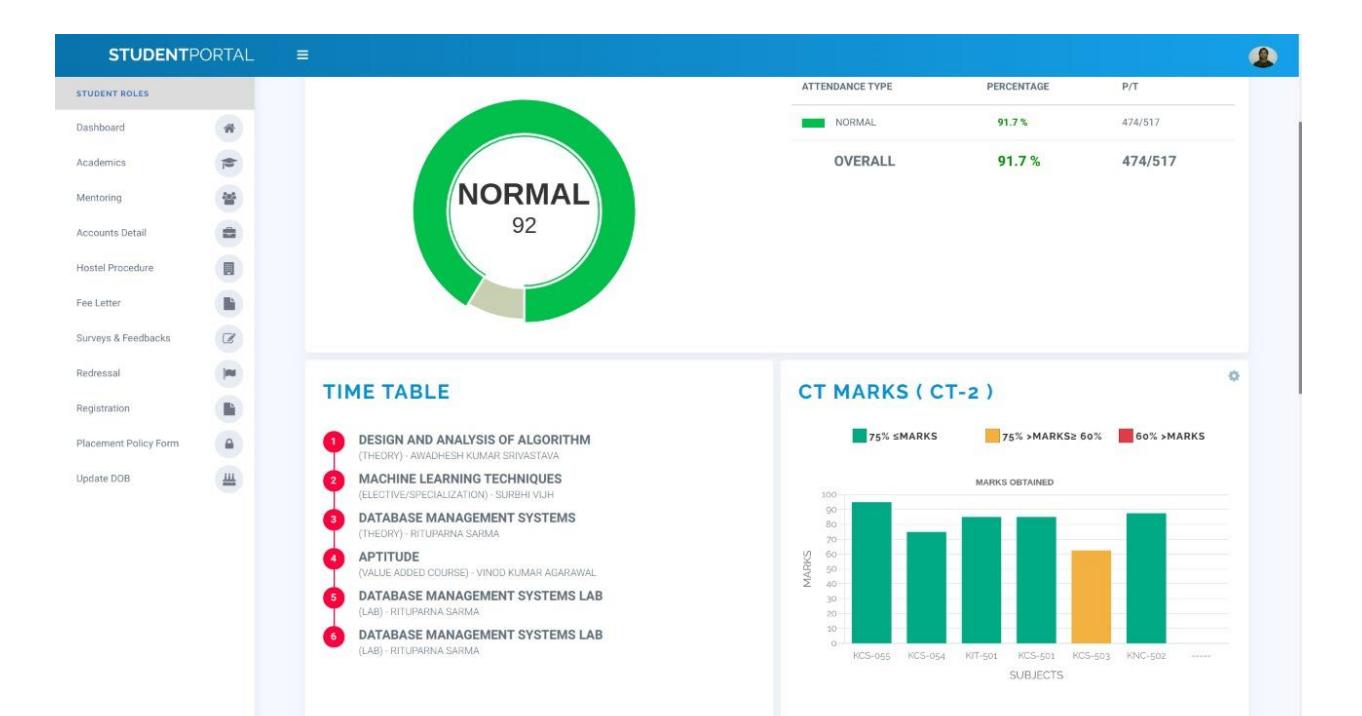

- o Academics
	- Attendance
	- Time Table
	- Lesson Plan
	- CT Marks
- o Mentoring
	- Mentor Card
	- Fill Activity
- o Accounts Detail
	- Fee Receipt
	- Bank Details
	- Fee Letter
- o Hostel Procedure
	- Hostel Allotment
	- Roommate Choice Form
- o Surveys & Feedback
	- **E** Student Feedback
	- Student Survey
- o Redressal
	- Grievance
	- Suggestion
- o Student Registration
- o Placement Policy Form
- o Update Insurance
- o Notice

S No.

Session

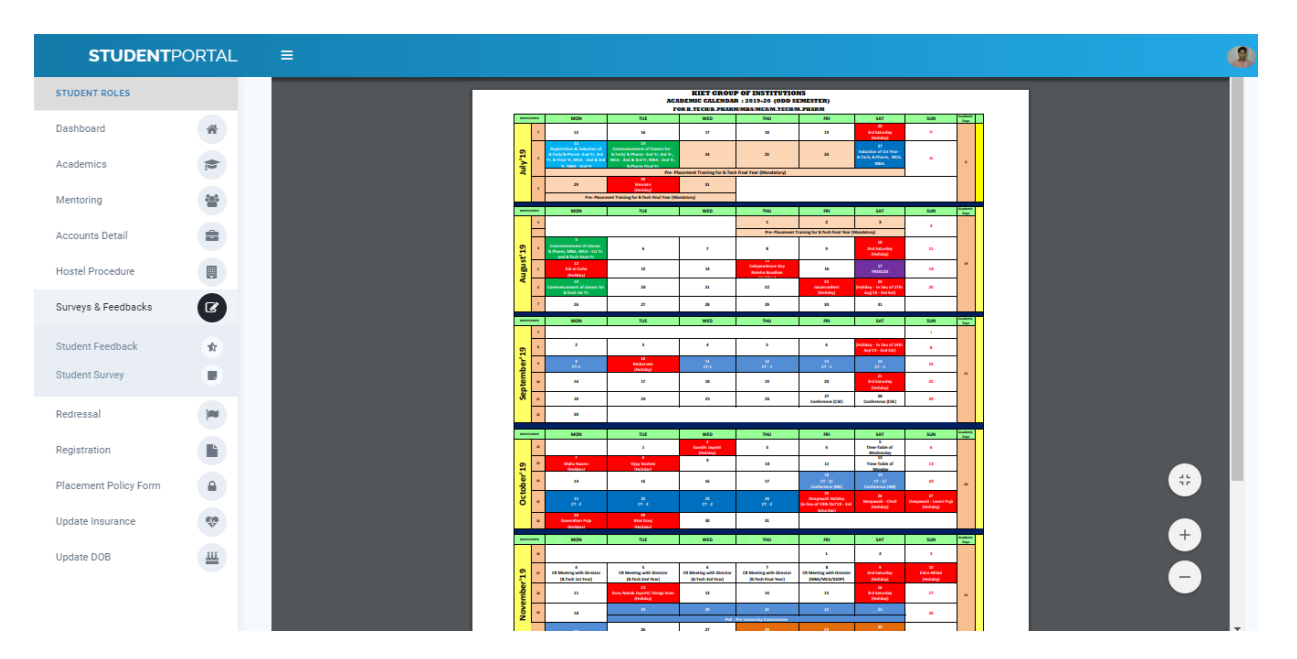

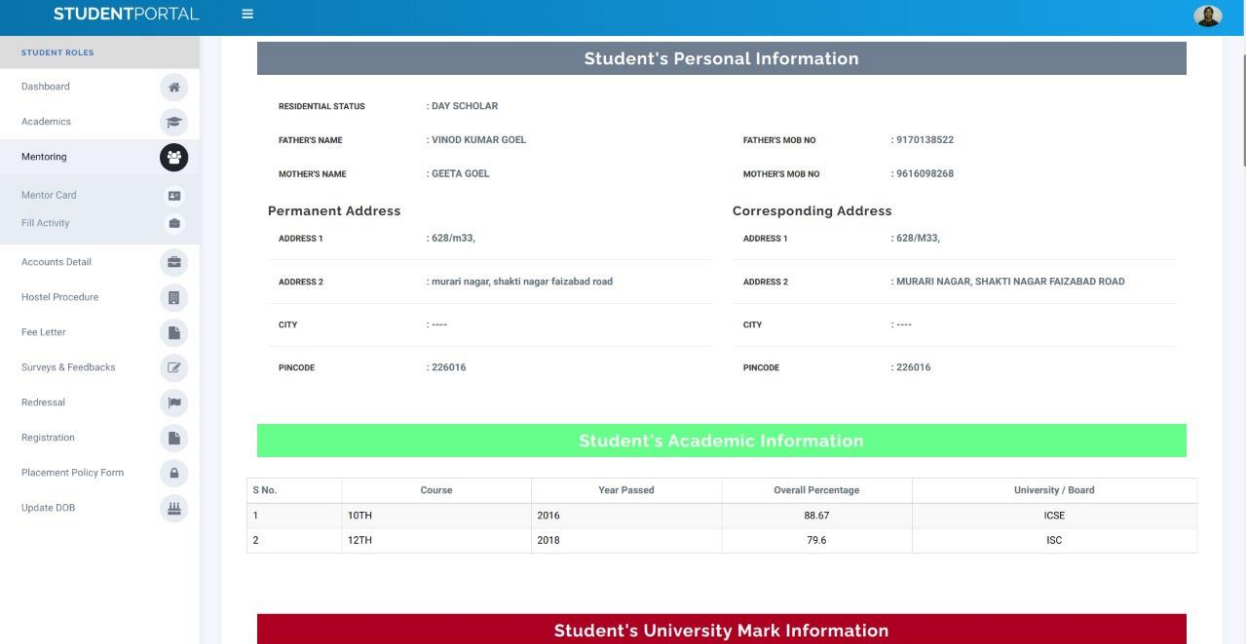

Semester

Obtained Marks

Maximum Marks

Percentage

Carry Over(s)

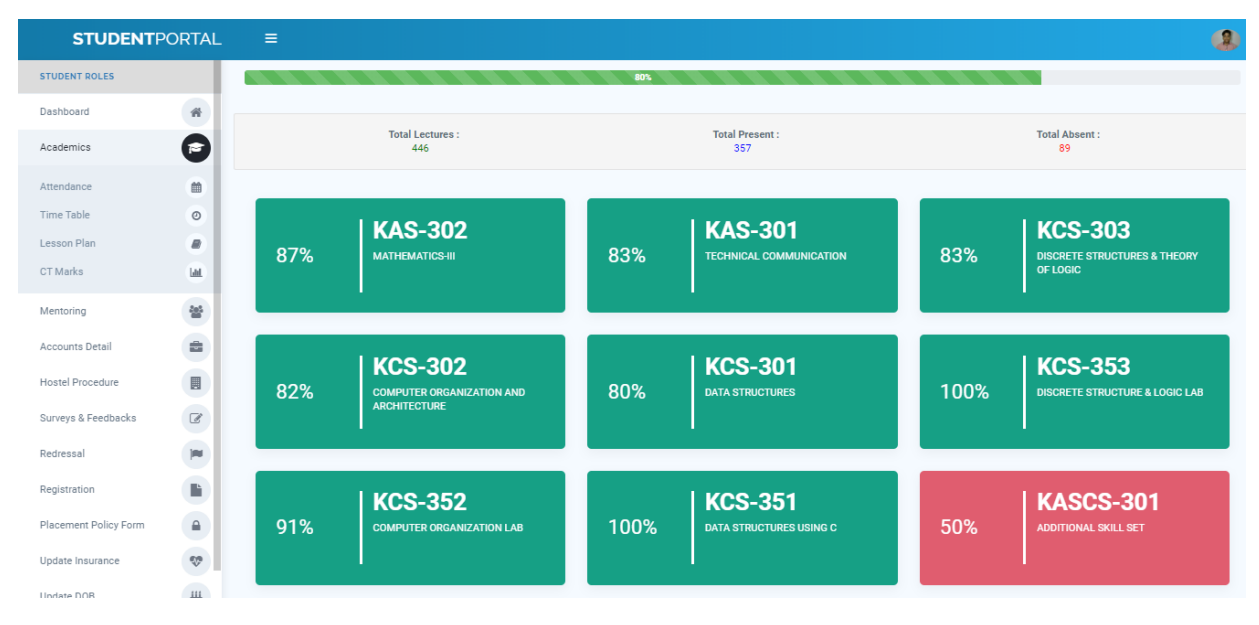

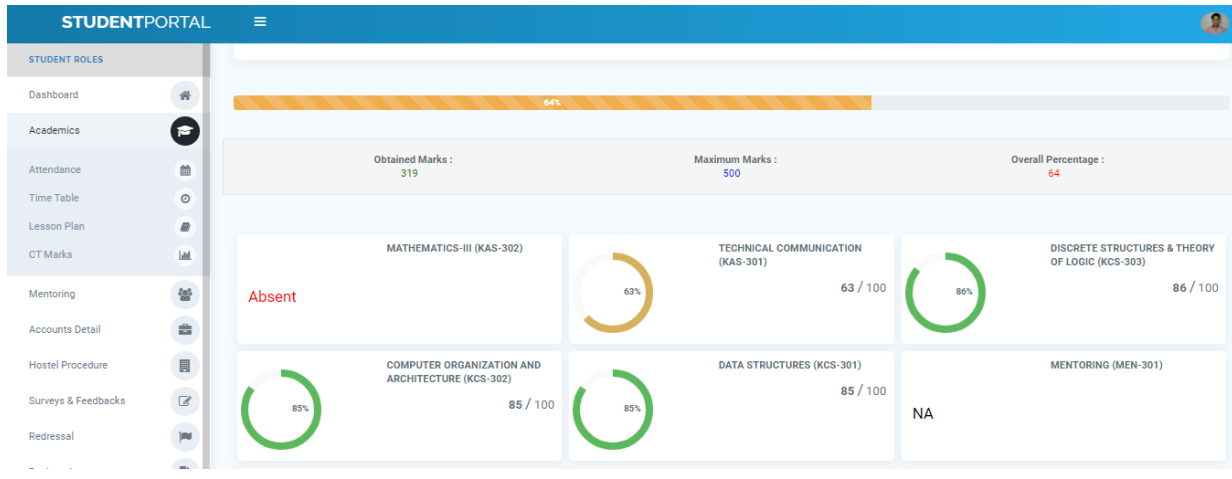

### • **Notification**

- o Create Dataset
- o Create Groups
- o Create Sub groups
- o Create Template
- o Send Notification

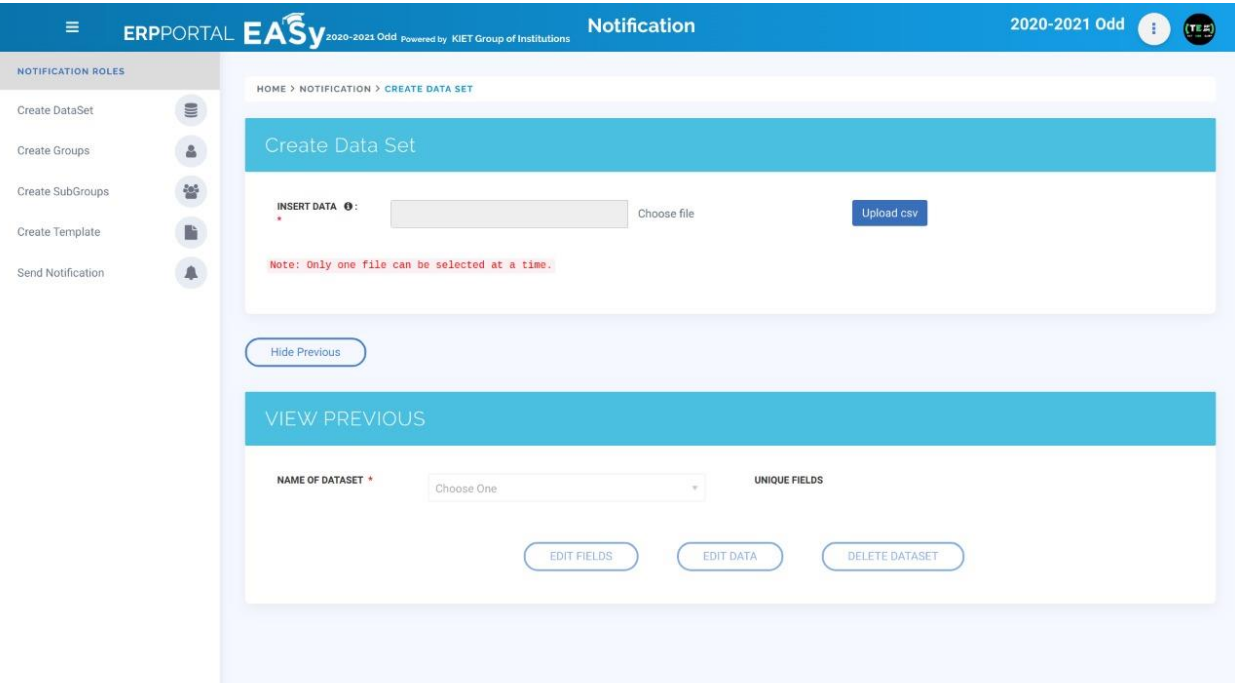

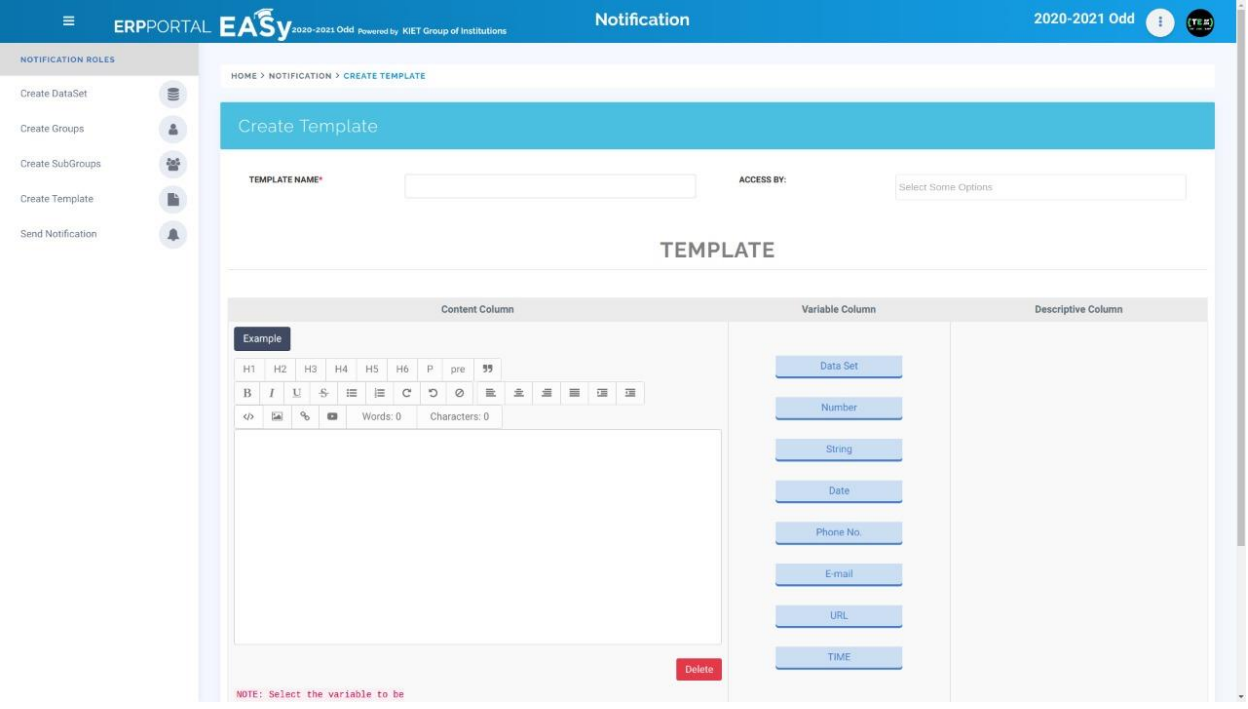

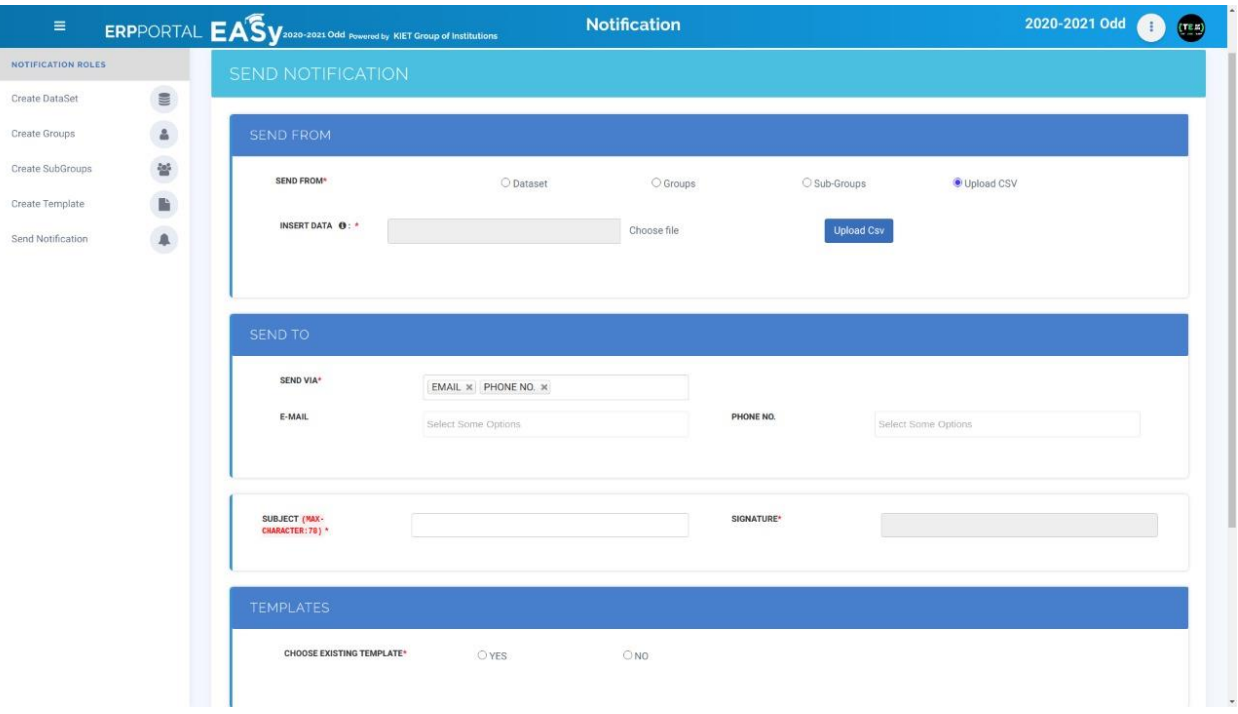

### • **Achievement**

- o Add Achievements:
	- Books
	- Conference
	- Patents
	- Lecture and Talks
	- Journals
	- Guidance
	- Trainings
	- Projects
	- Upload Certificate
	- Design / Industrial Design
- o Update Achievement
- o Approve Achievement (At Reporting Level).
- o View Previous

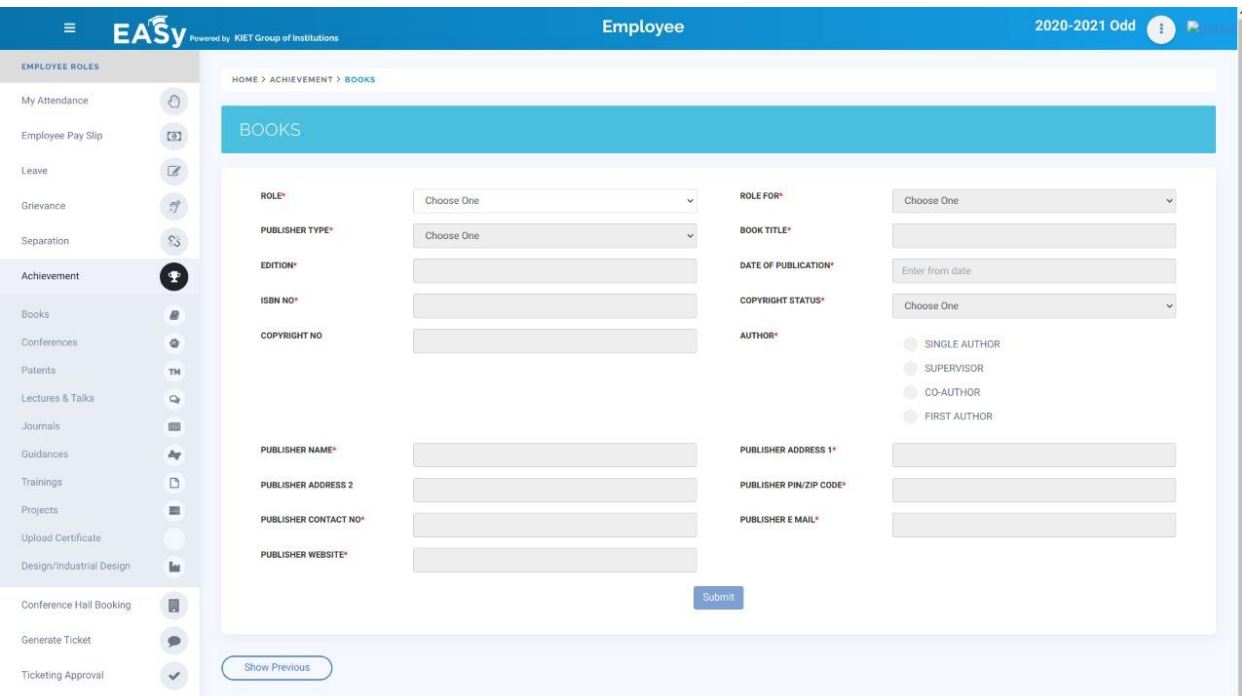

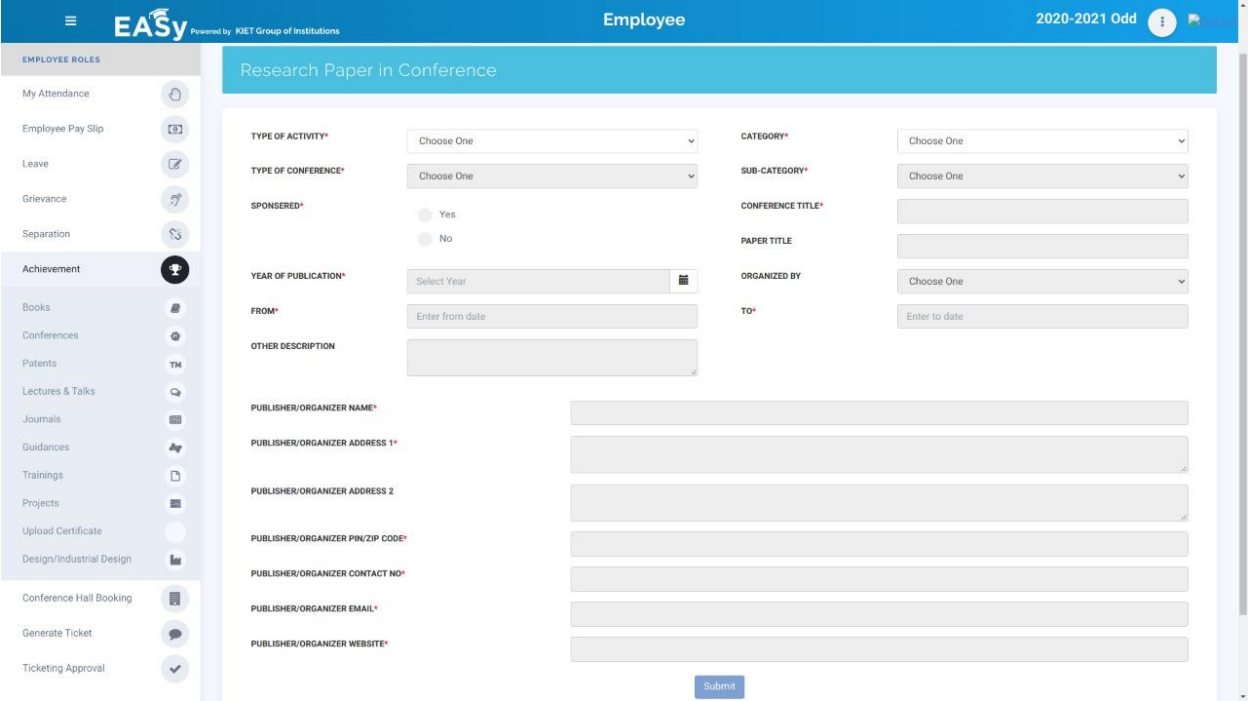

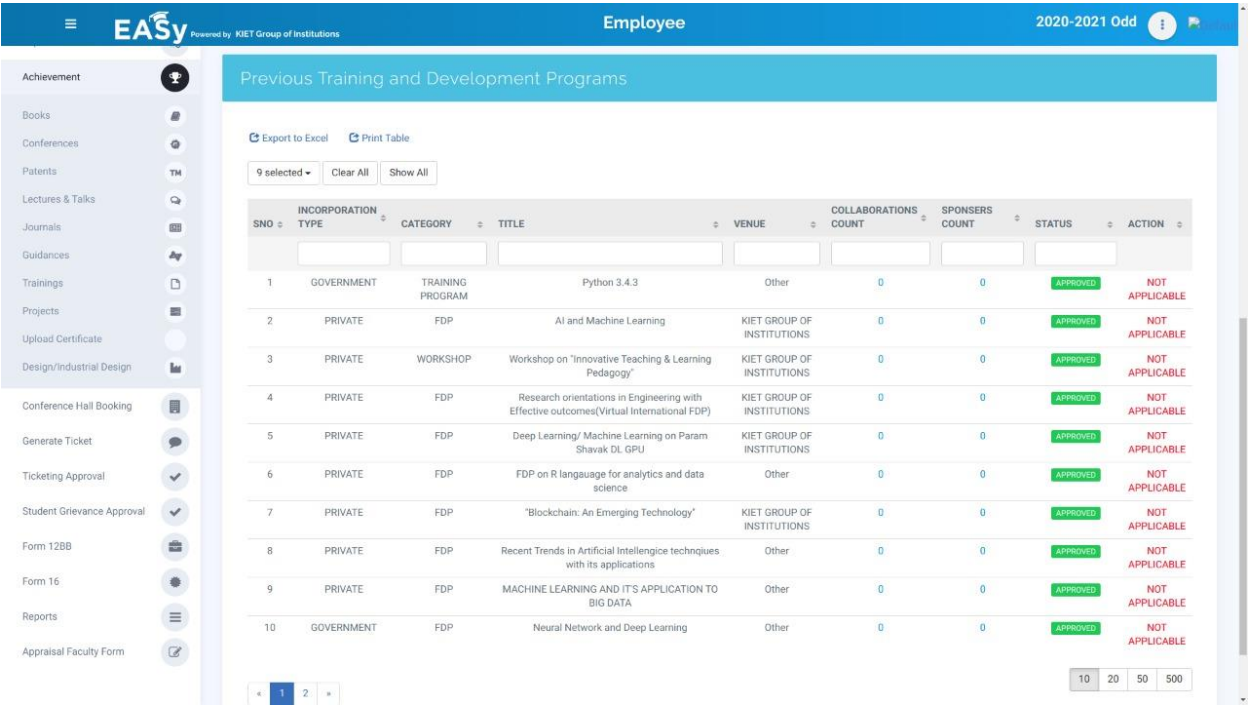

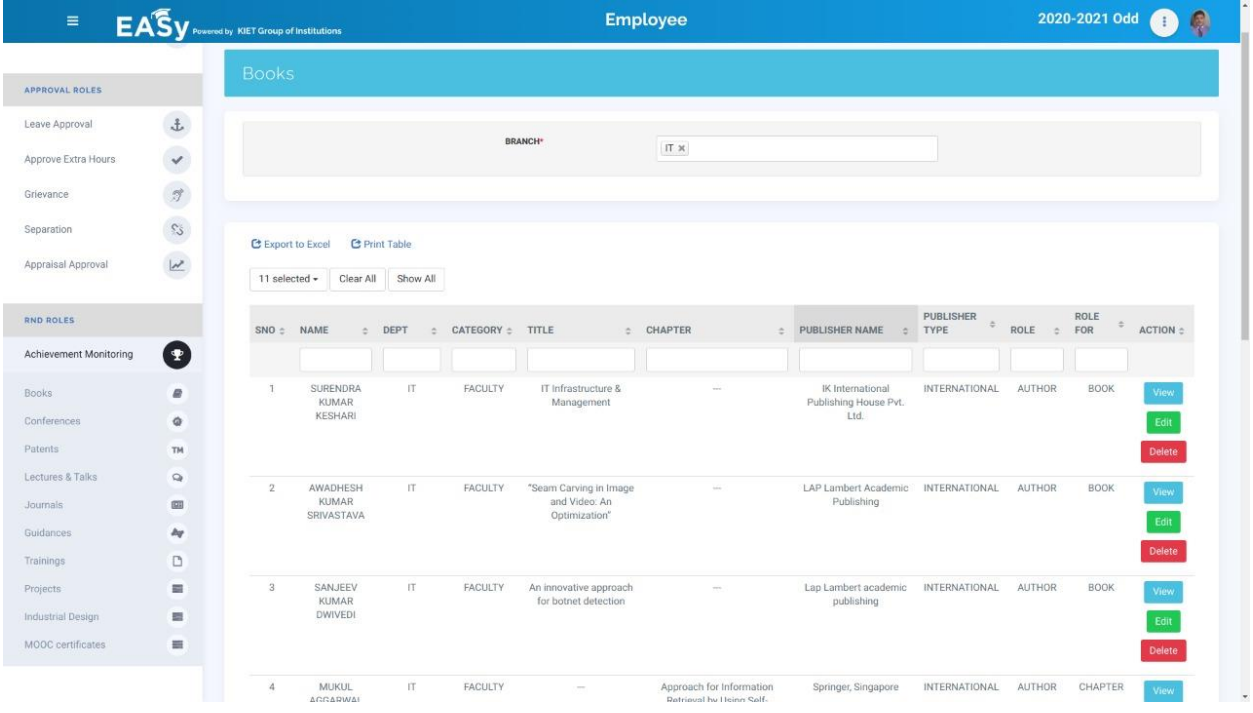

## • **Student Accounts**

- o Student Accounts Dropdown Settings
- o Fee Component Settings
- o Student Submit Fee
- o Student Refund Fee

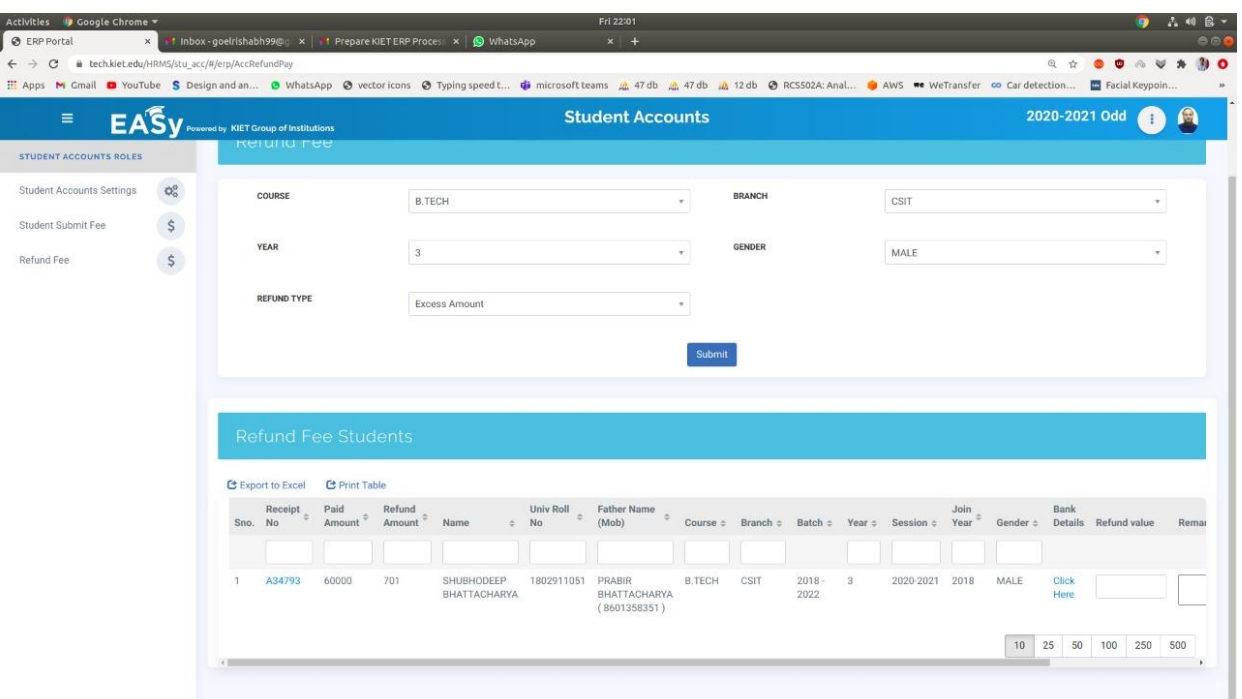

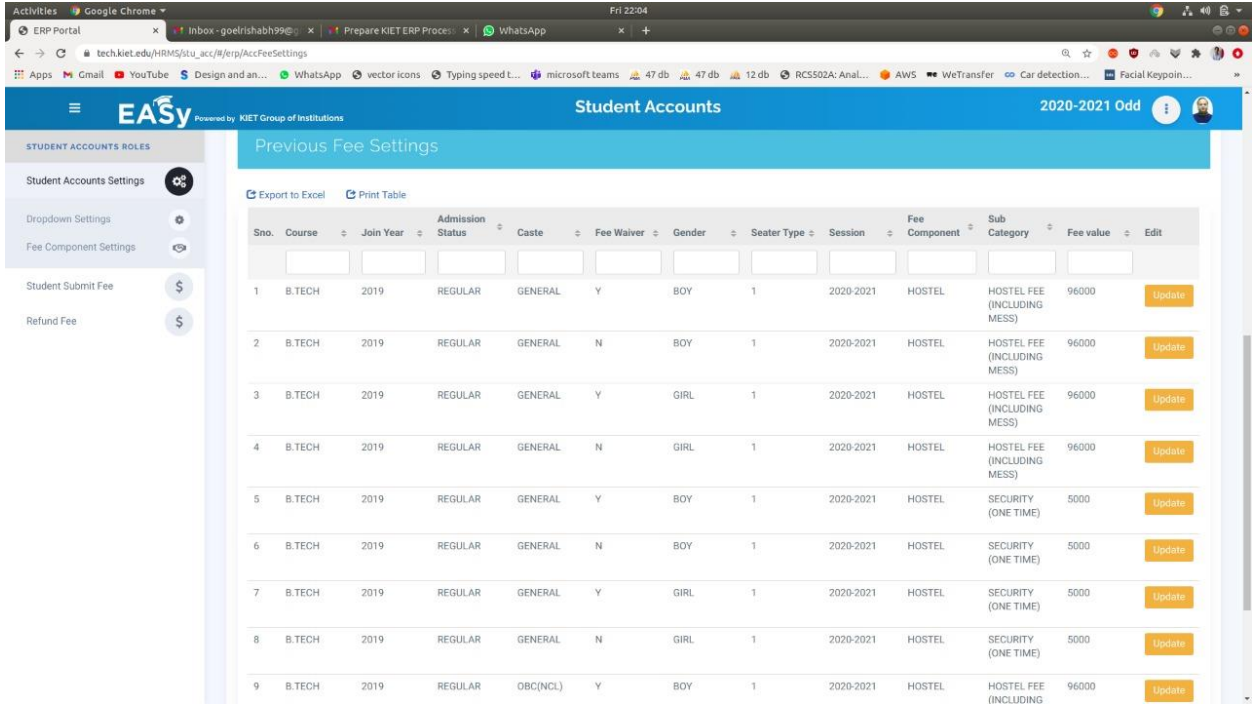

## **Android Applications**

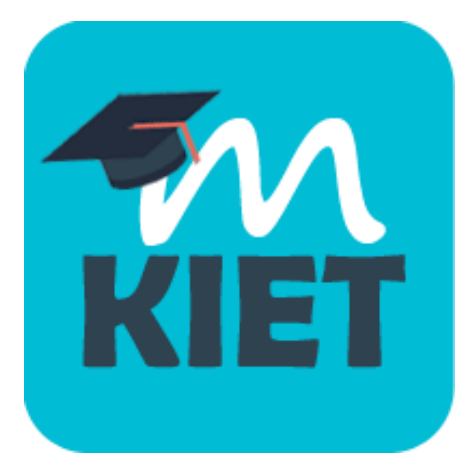

## KIET Student Mobile Application: **MobiKIET**

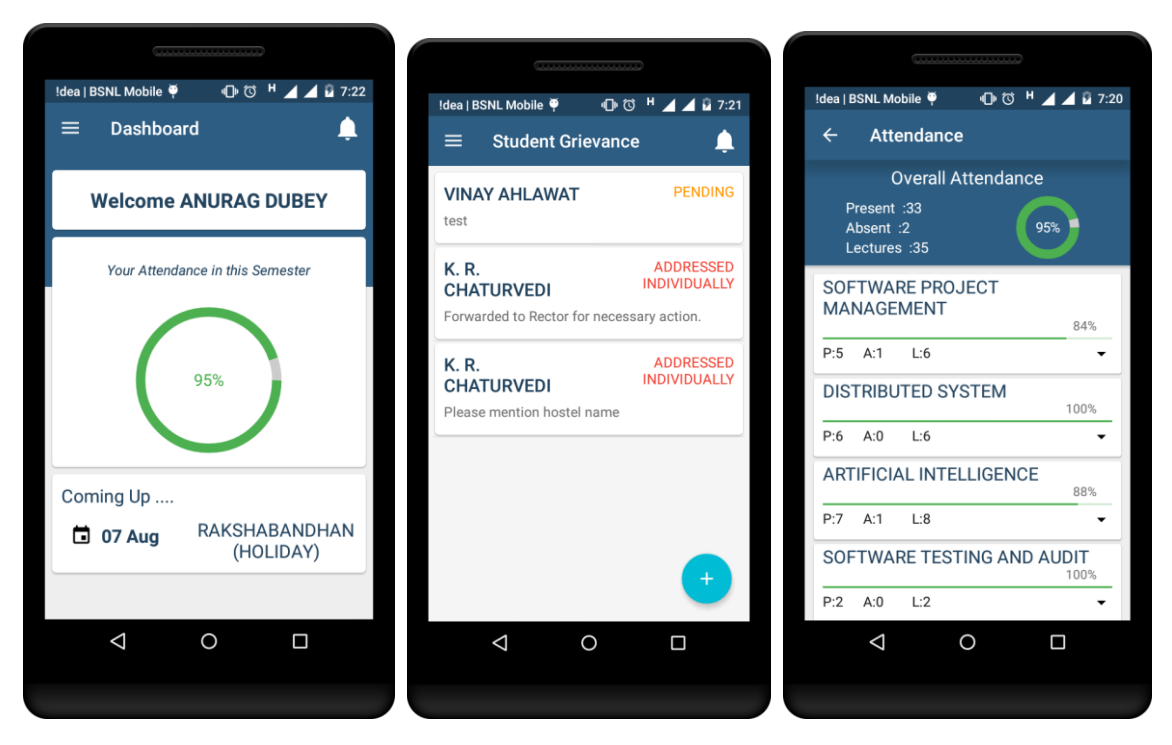

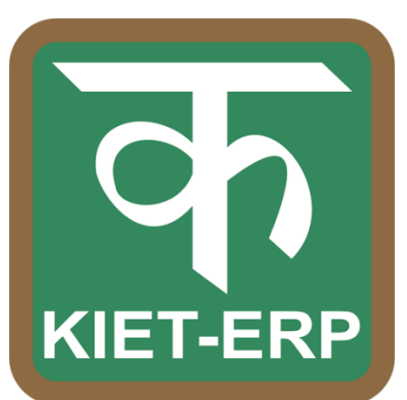

## KIET Faculty Mobile Application: KIET d{kk

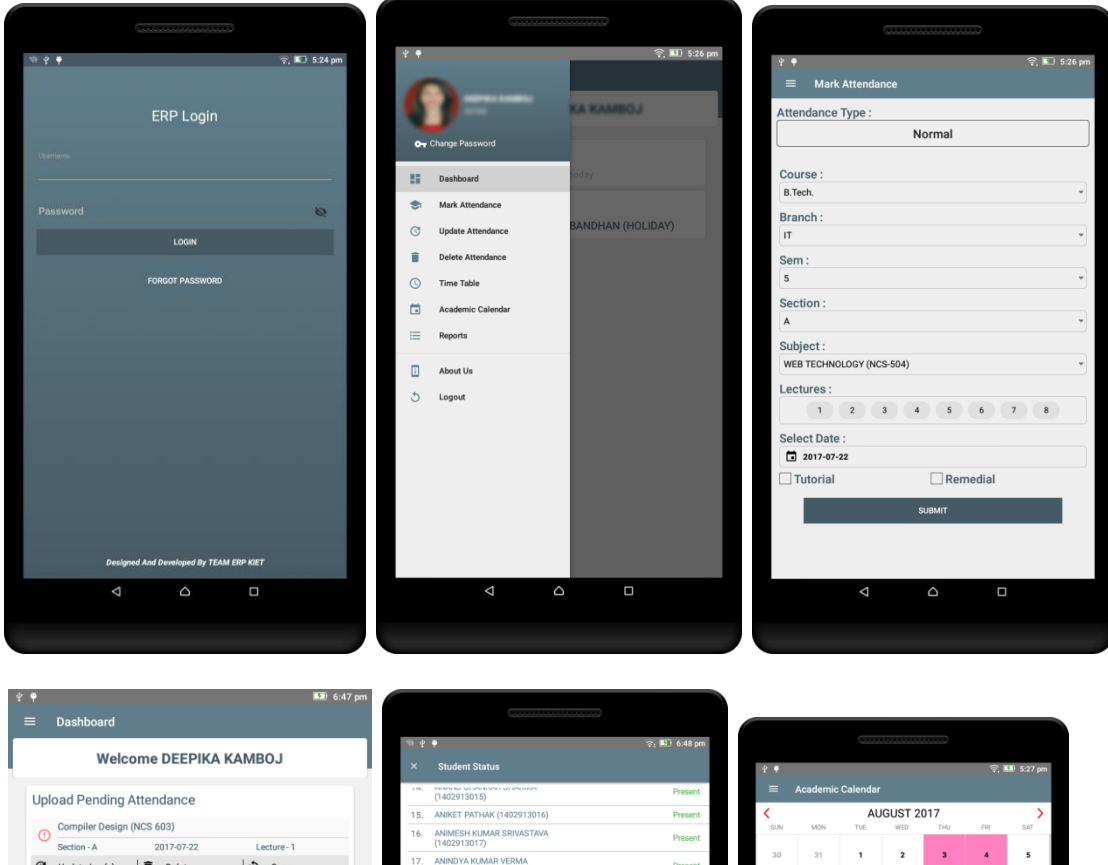

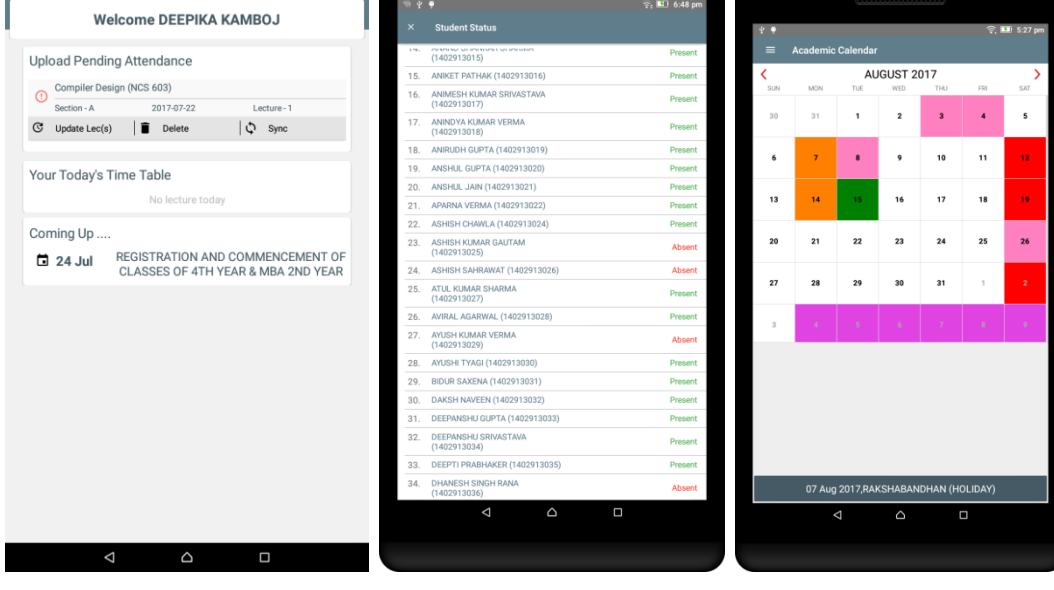

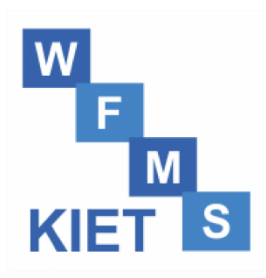

MY GRIEVANCES

HR: APPROVED

 $HR:$  APPR

HR: APPROVE

HR: APPRO

 $\mathsf{HR}$  :  $\textcolor{red}{\blacktriangleright}$ 

Grievance

 $\overline{\times}$ 

 $\widehat{\hspace{2mm} \smash{\bigcirc}}$ 

 $\ddot{\ddot{z}}$ 

 $\ddot{\ddot{}}$ 

 $\equiv$ 

 $\Box$ 

GRIEVANCE REQUESTS SIGN IN/SIGN OUT

First Level: **APPROVED** 

SIGN IN/SIGN OUT

First Level: **APPROVE** 

APPROVE

 $+\hspace{-4.5pt}\stackrel{\scriptstyle\oplus\,\!}{\phantom{-1}}$ 

 $\equiv$ 

2019-11-30

 $2019 - 11 - 18$ SIGN IN/SIGN OUT First Level: **APPROVE** 

2019-10-21 SIGN IN/SIGN OUT First Level:

2019-08-20 SIGN IN/SIGN OUT First Level:

H.

## Employee Mobile App: KIET Workforce Management System

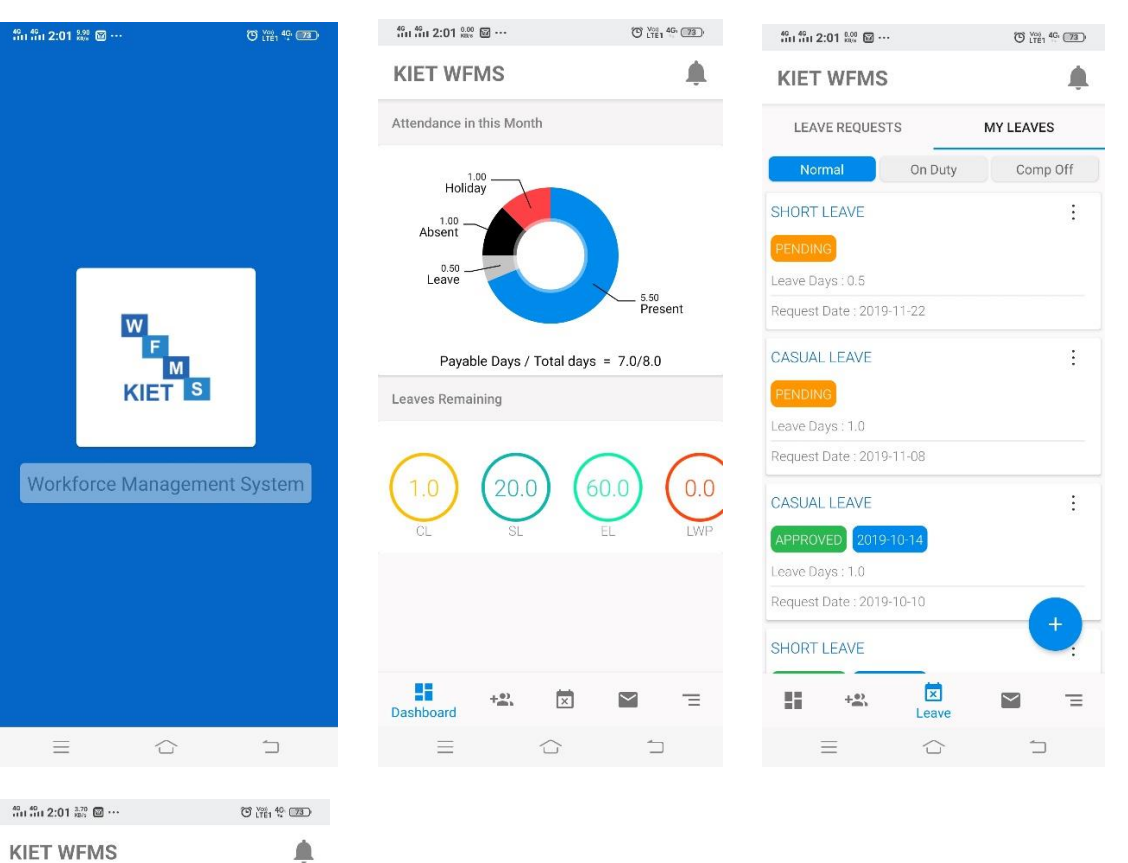

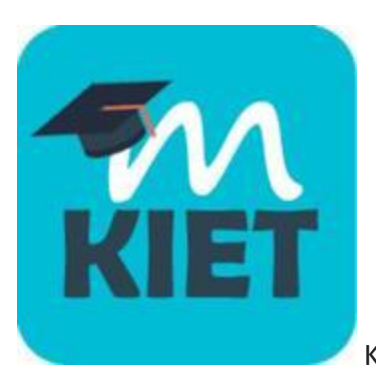

#### KIET Student Mobile App for IOS : MOBIKIET BETA

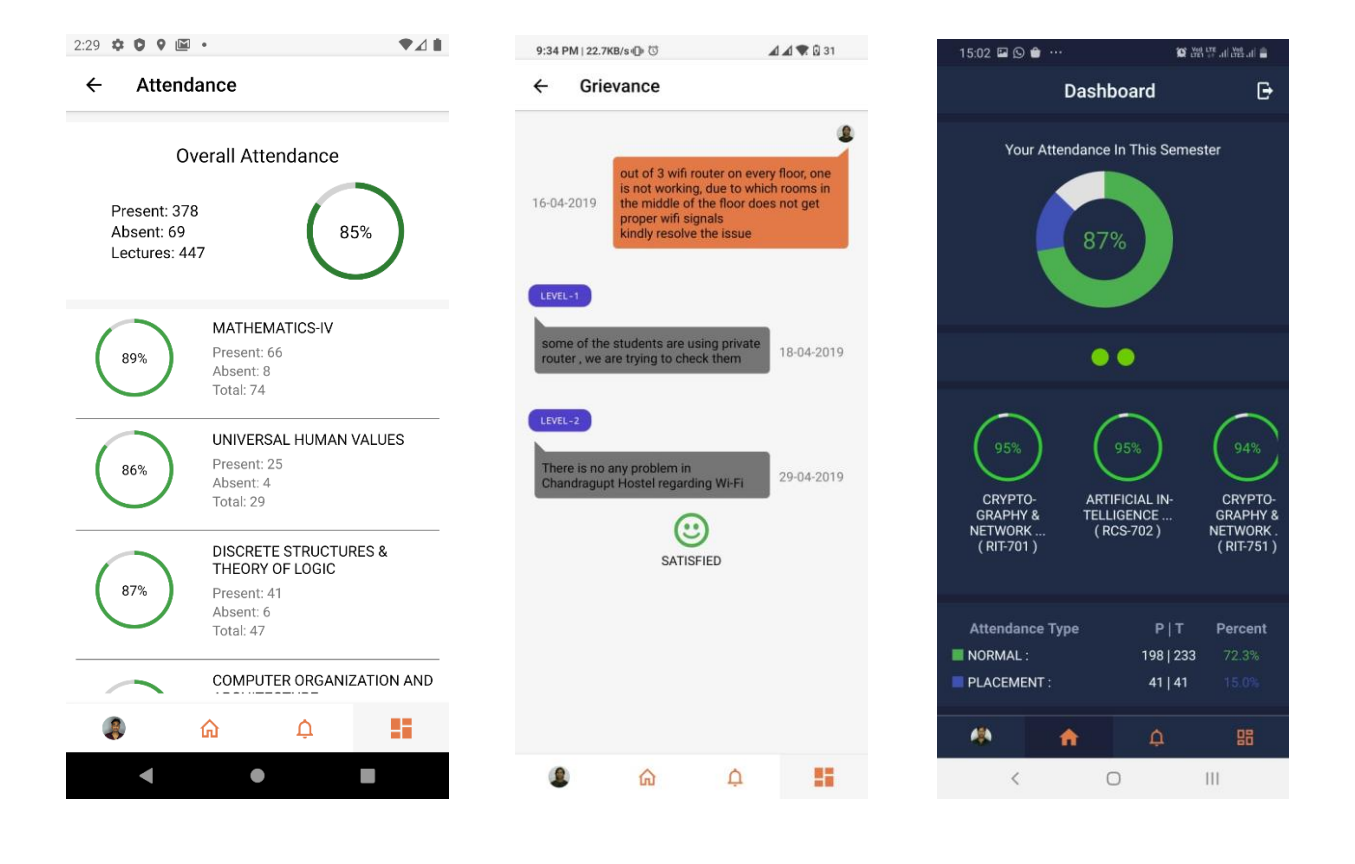

# **KIET GROUP OF INTSITUIONS**

Department of Information Technology Services

## **Training Manual**

**of**

## **MOODLE**

## Login page

## URL http://lms.kiet.edu/course

Username and password are same as your KIET internet account credentials.

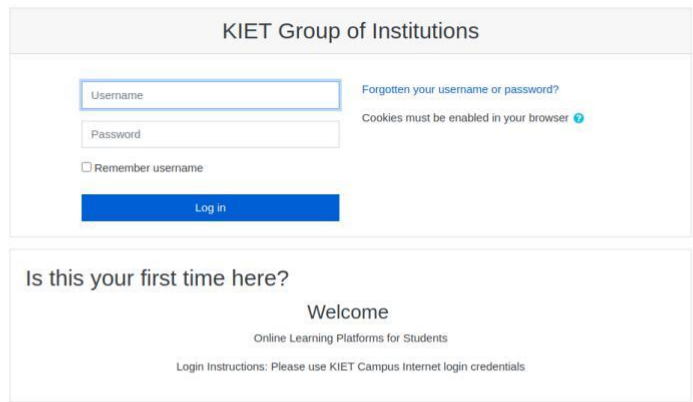

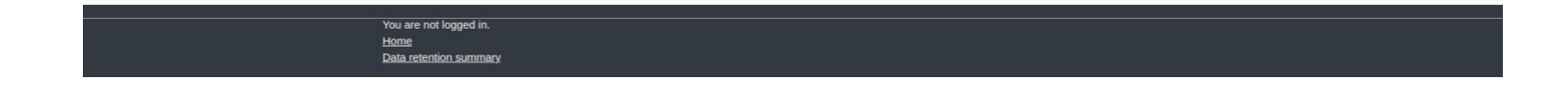

# After login page

- This page contains all the programs of KIET.
- Go to your program by clicking on it.

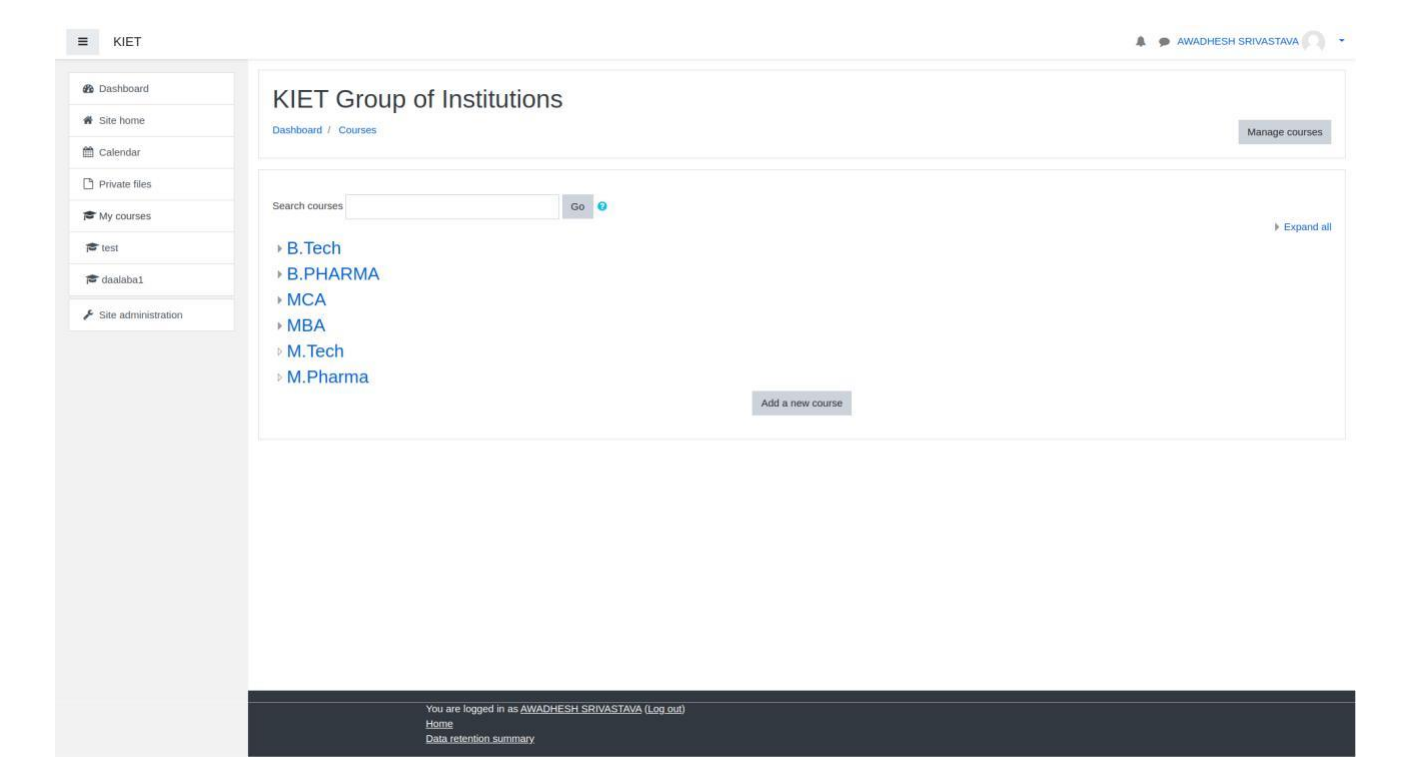

## Navigation to the department

- Select your appropriate department within a program.
- In some cases program and department name could be same e.g. MCA

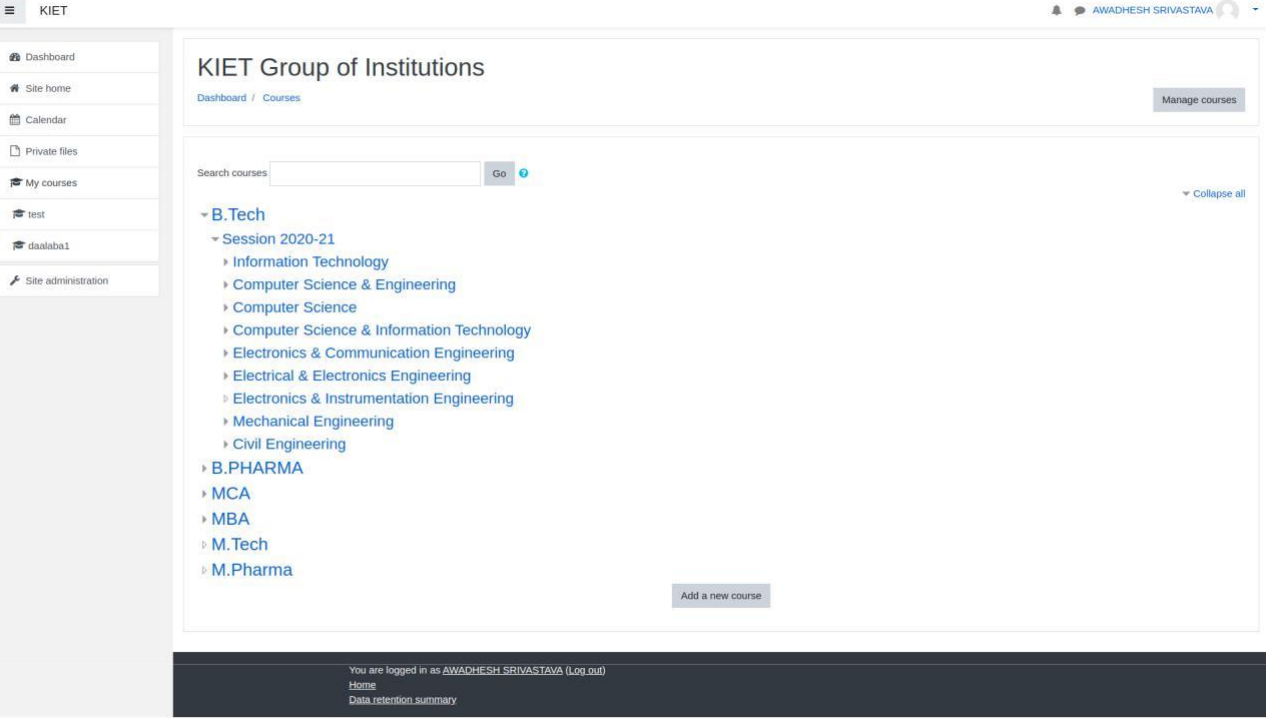

# Navigation to your class section

 $=$   $VET$ 

• Within a department, go to appropriate year, semester and then section

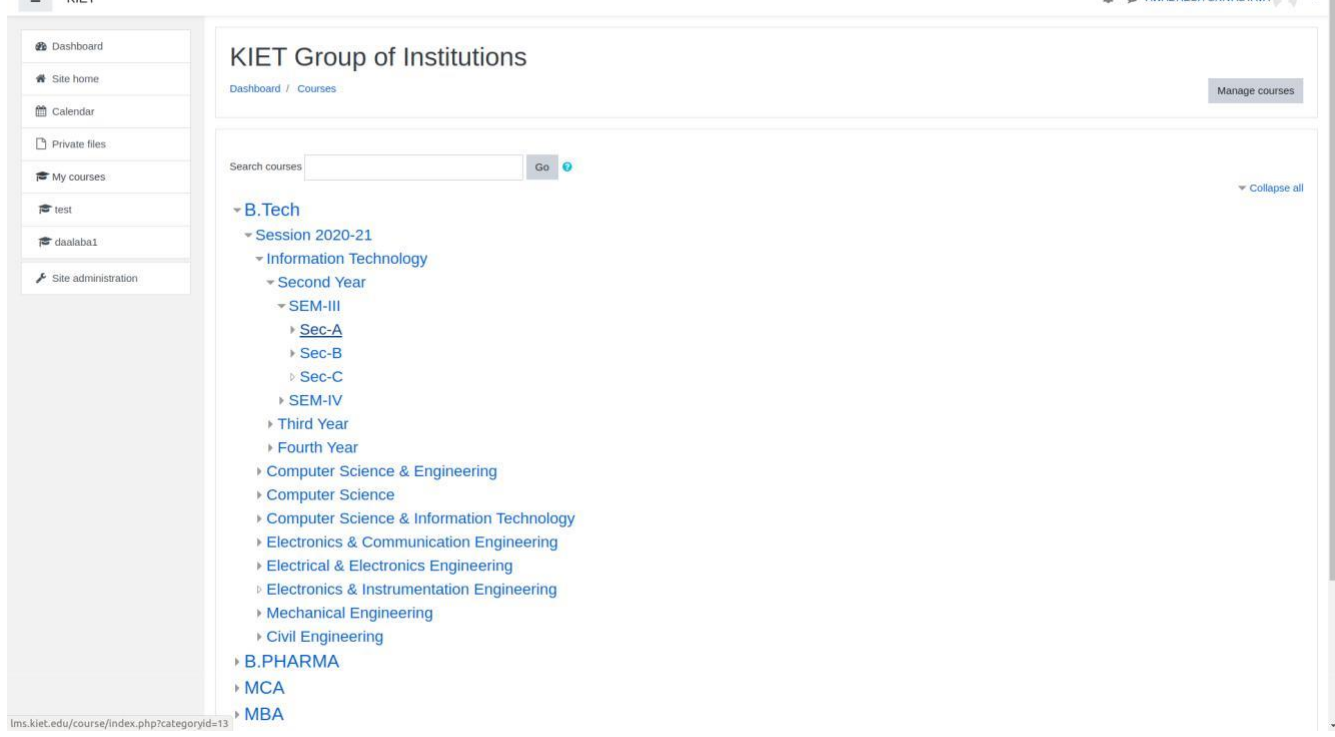

 $\bullet$   $\bullet$  AMADIECH CONACTANA

## Alternative navigation to your class section

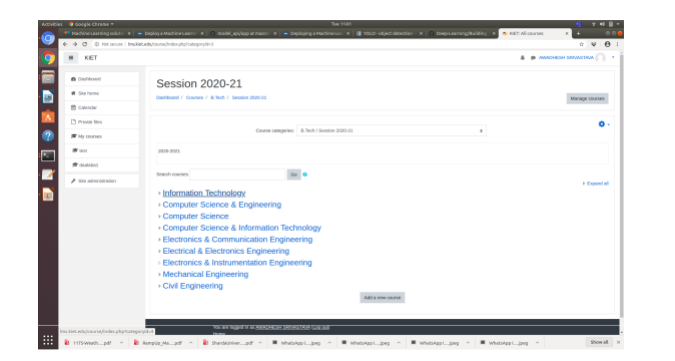

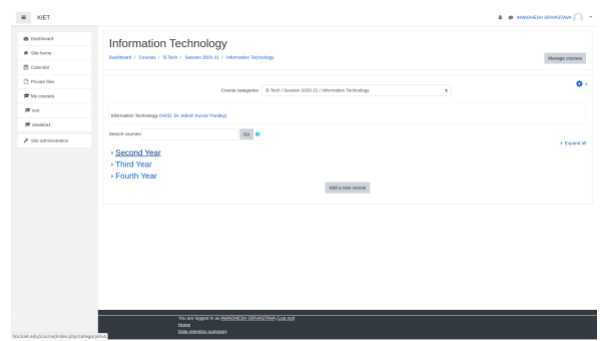

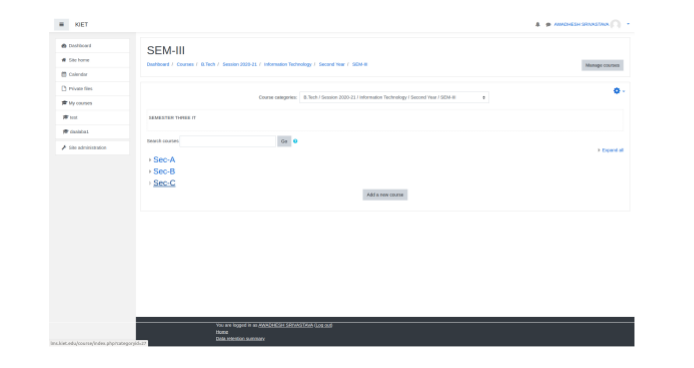

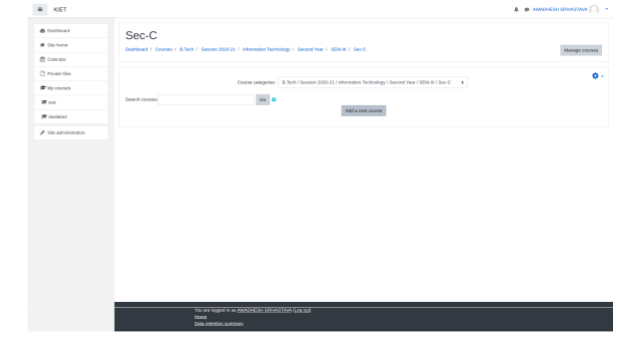
# Course creation space

- You could create course(s) here for particular group of students (say BTech/2020-21/IT department/Secon d Year/Sem-III/Sec-C)
- Once, all the courses are created by every faculties of this section, then all the course name would be seen here, but you could only visit your own course (could not other faculty's course.)

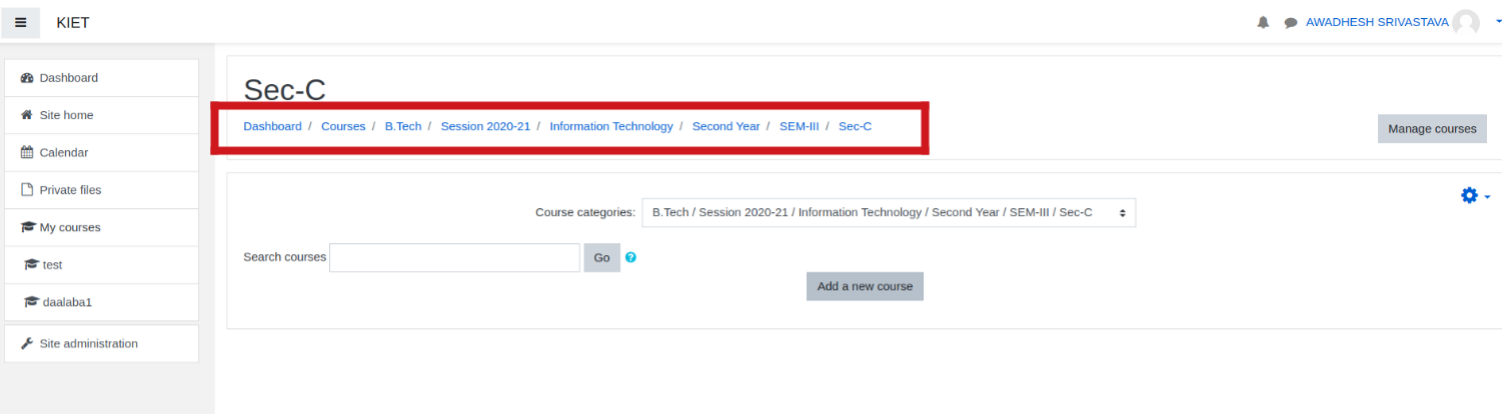

You are logged in as AWADHESH SRIVASTAVA (Log out) Home Data retention summary

#### New course creation

• Click on **Add a new course** button to create a new course.

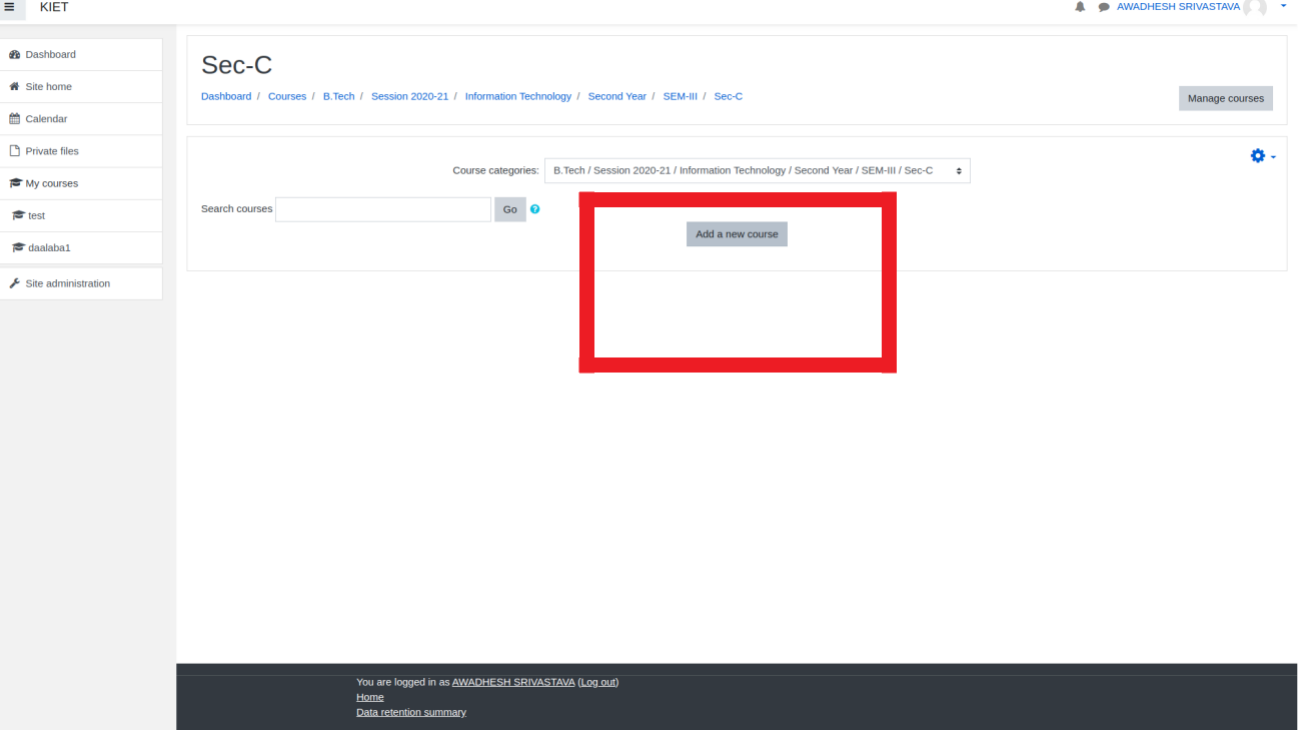

## New course creation

• In **Course full name**  field put the course name in full e.g. **Data Structure.**

 $\equiv$ m

ᡠ

 $\bullet$  $\rightarrow$ 

- In **Course short name** field put course code with section name e.g. NEC301\_C
- Scroll down at bottom.

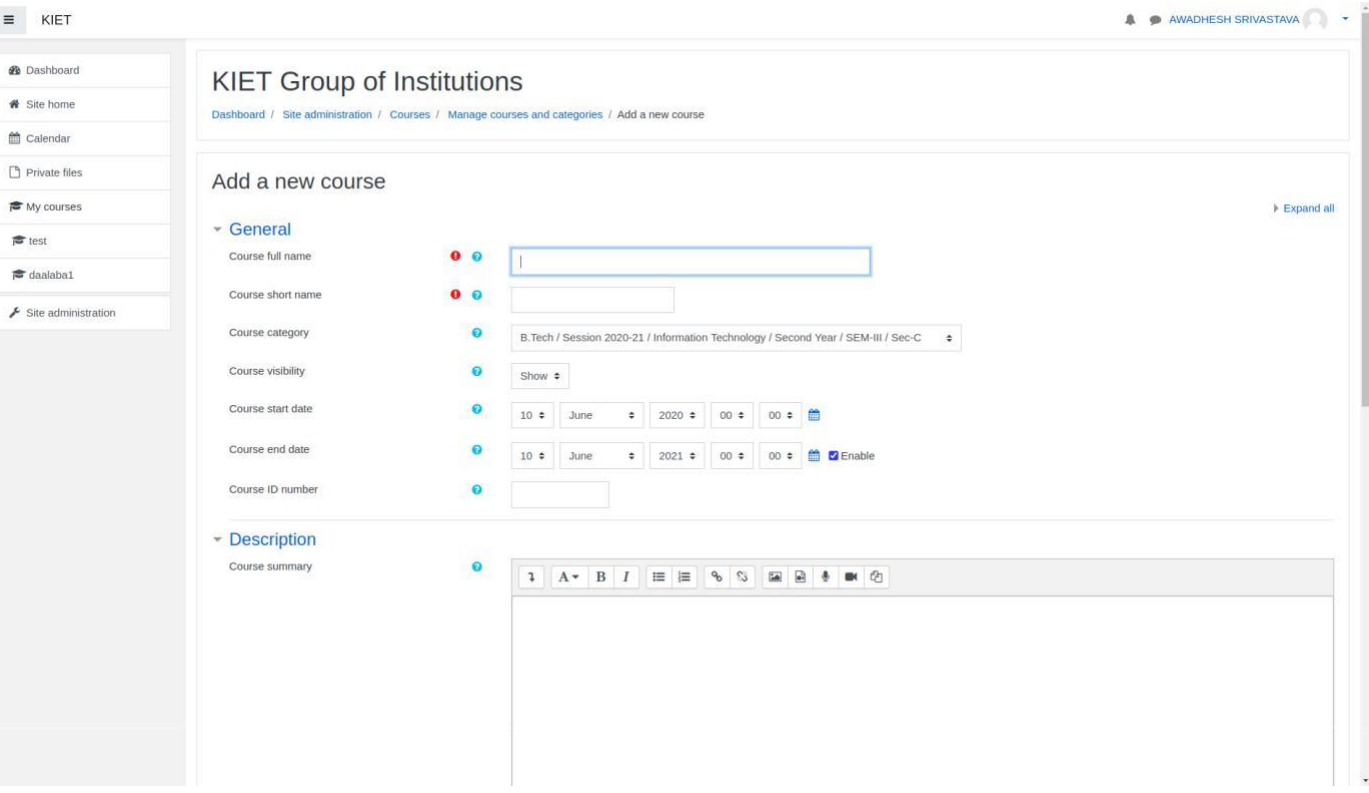

#### New course creation

A WADHESH SRIVASTAVA

 $\ddot{\phantom{1}}$ 

 $\equiv$  KIET

**@** Dashboard # Site home Course image  $\bullet$ Maximum file size: 1GB, maximum number of files: 1  $\hfill \Box$  $\mathbf{m} \equiv \mathbf{b}$ **■** Calendar  $\blacksquare$  Files Private files My courses You can drag and drop files here to add them.  $\epsilon$  test • Click on Accepted file types  $\epsilon$  daalaba1 Image (GIF) gif Image (JPEG) .jpg  $\blacktriangleright$  Site administration **Save and**  Image (PNG) .png Course format **return** button.Appearance Files and uploads Completion tracking Groups Role renaming o  $\triangleright$  Tags Save and return Save and display Cancel There are required fields in this form marked  $\bullet$ You are logged in as AWADHESH SRIVASTAVA (Log out) Home Data retention summary

## New course created

•A new  $\equiv$  KIET A AWADHESH SRIVASTAVA course is **@** Dashboard Sec-C created. **#** Site home Dashboard / Courses / B.Tech / Session 2020-21 / Information Technology / Second Year / SEM-III / Sec-C Manage courses <sup>兰</sup> Calendar  $P$  Private files o. • Go to inside Course categories: B.Tech / Session 2020-21 / Information Technology / Second Year / SEM-III / Sec-C  $\div$ i<sup>●</sup> My courses Go O Search courses  $\epsilon$  test the course **Data Structure**  $\epsilon$  daalaba1 Teacher: AWADHESH SRIVASTAVA  $\blacktriangleright$  Site administration by clicking Add a new course on it.You are logged in as AWADHESH SRIVASTAVA (Log out) Home

Data retention summary

lms.kiet.edu/course/view.php?id=17

# Inside the newly created course

- Now you have to add students in this course.
- Click on **Participants** on upper left corner of the page.
- At any point of time you could go the home page of your course by clicking here on course name.

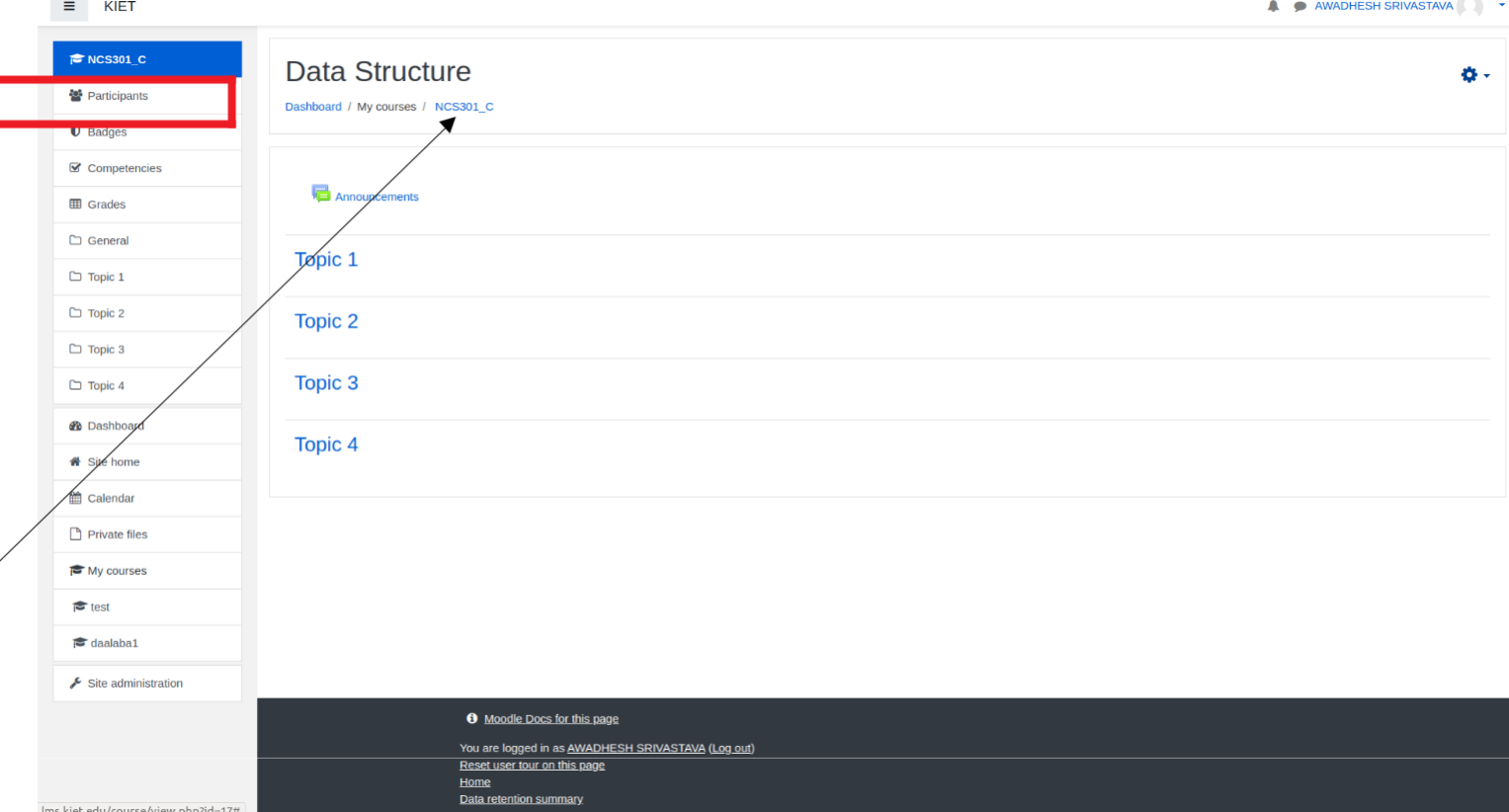

- Since you created this course so you are already enrolled in the course as a **Teacher, Course creator**.
- Click the **gear icon** on upper right side of the page.

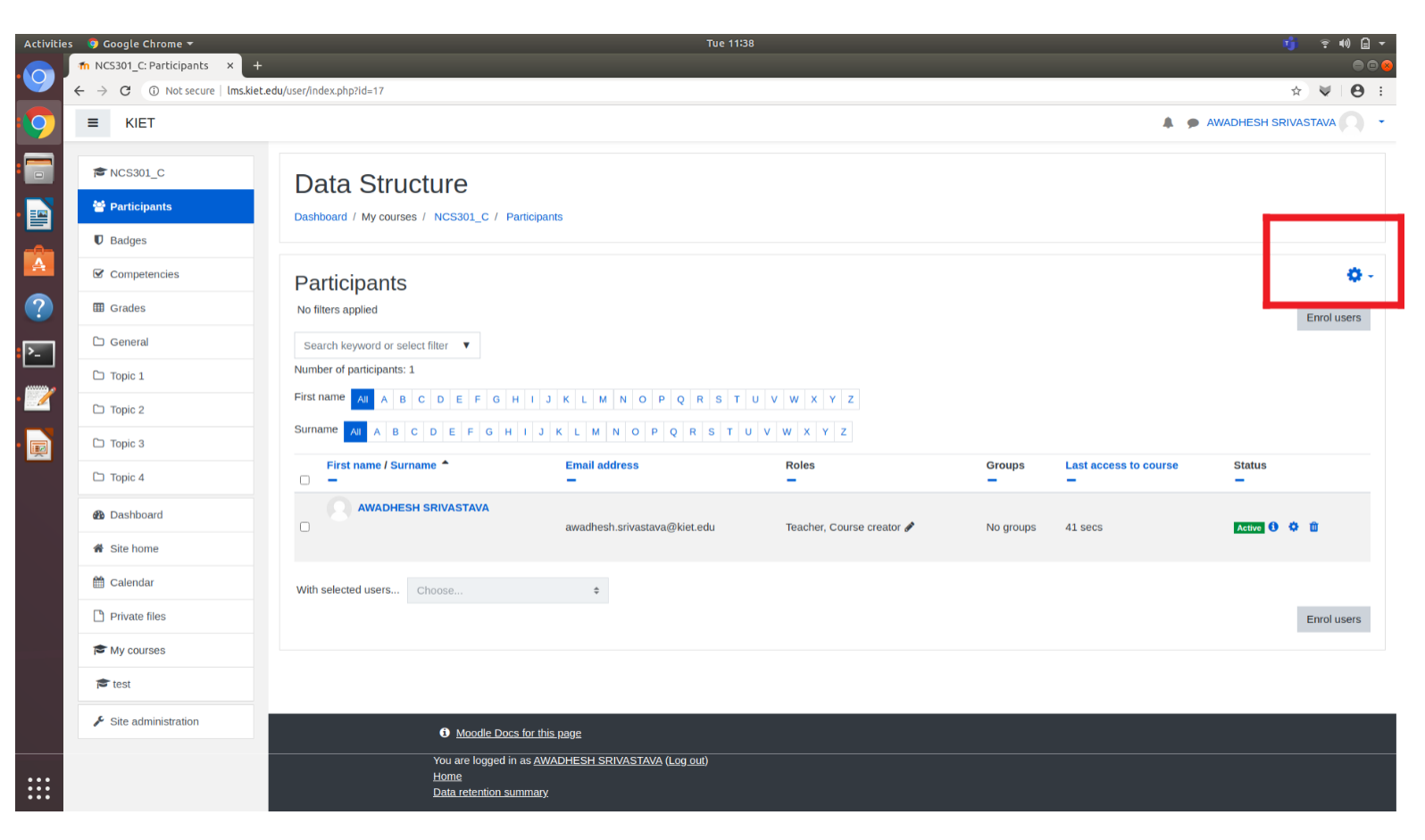

• A sub menu will open, choose second option **Enrollment methods** by clicking it**.**

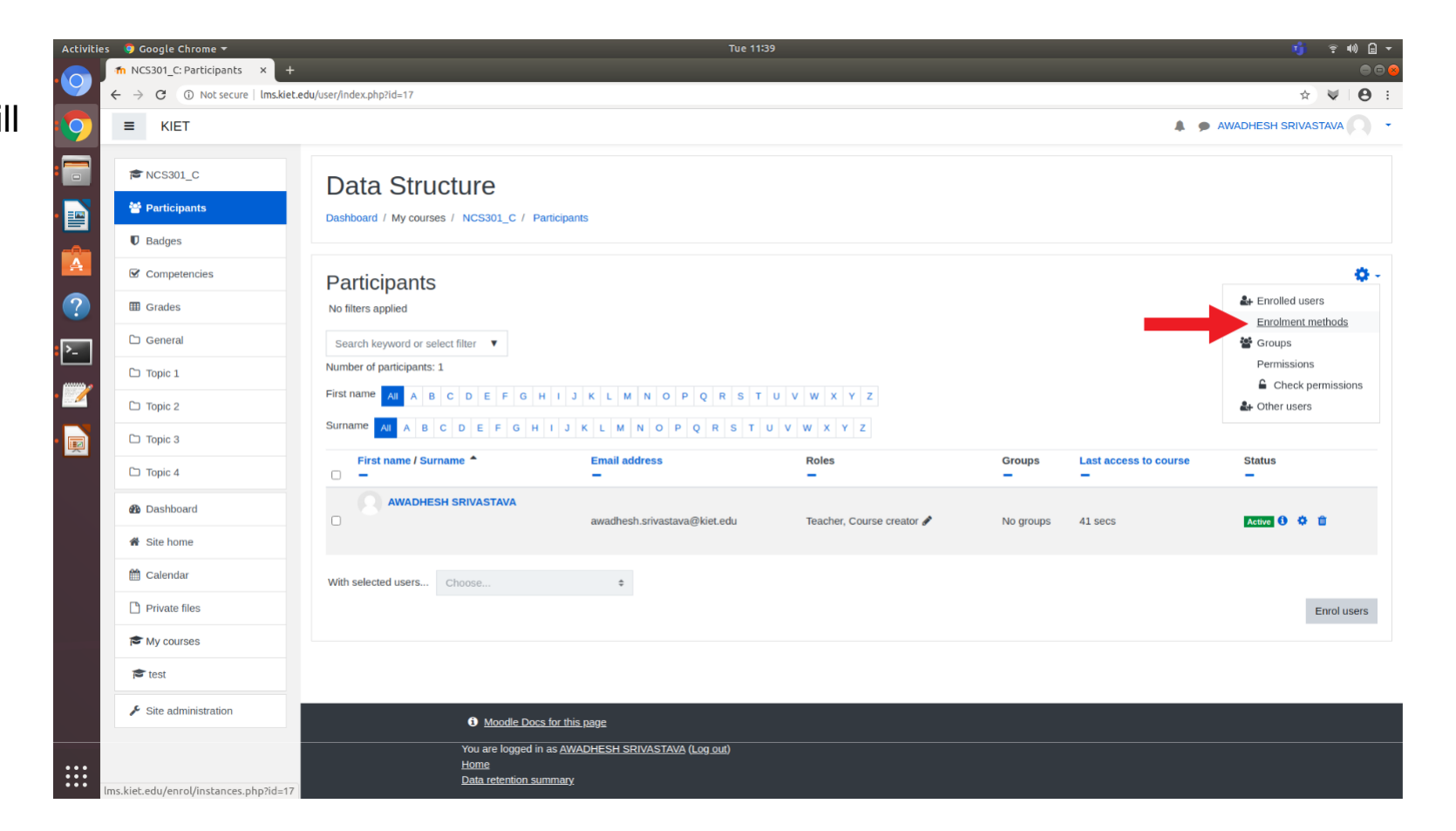

•Choose **cohort sync** from **Add method**  drop down menu**.**

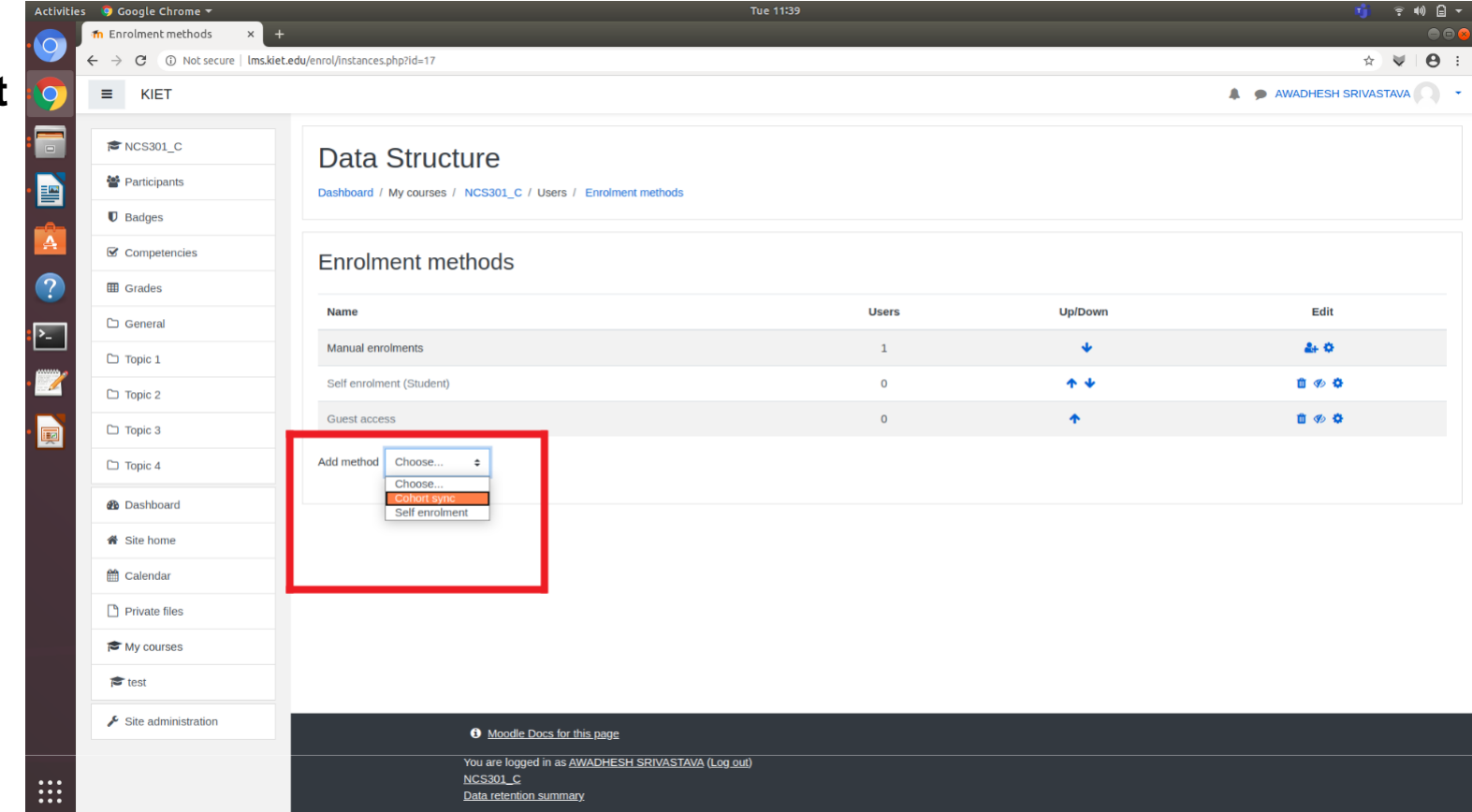

- Choose your desired group of students from **Cohort** drop down menu**.**
- Group name format is department-yearsection. e.g. BTech(CSE) second year, section C student group is denoted as CSE-2Y-C

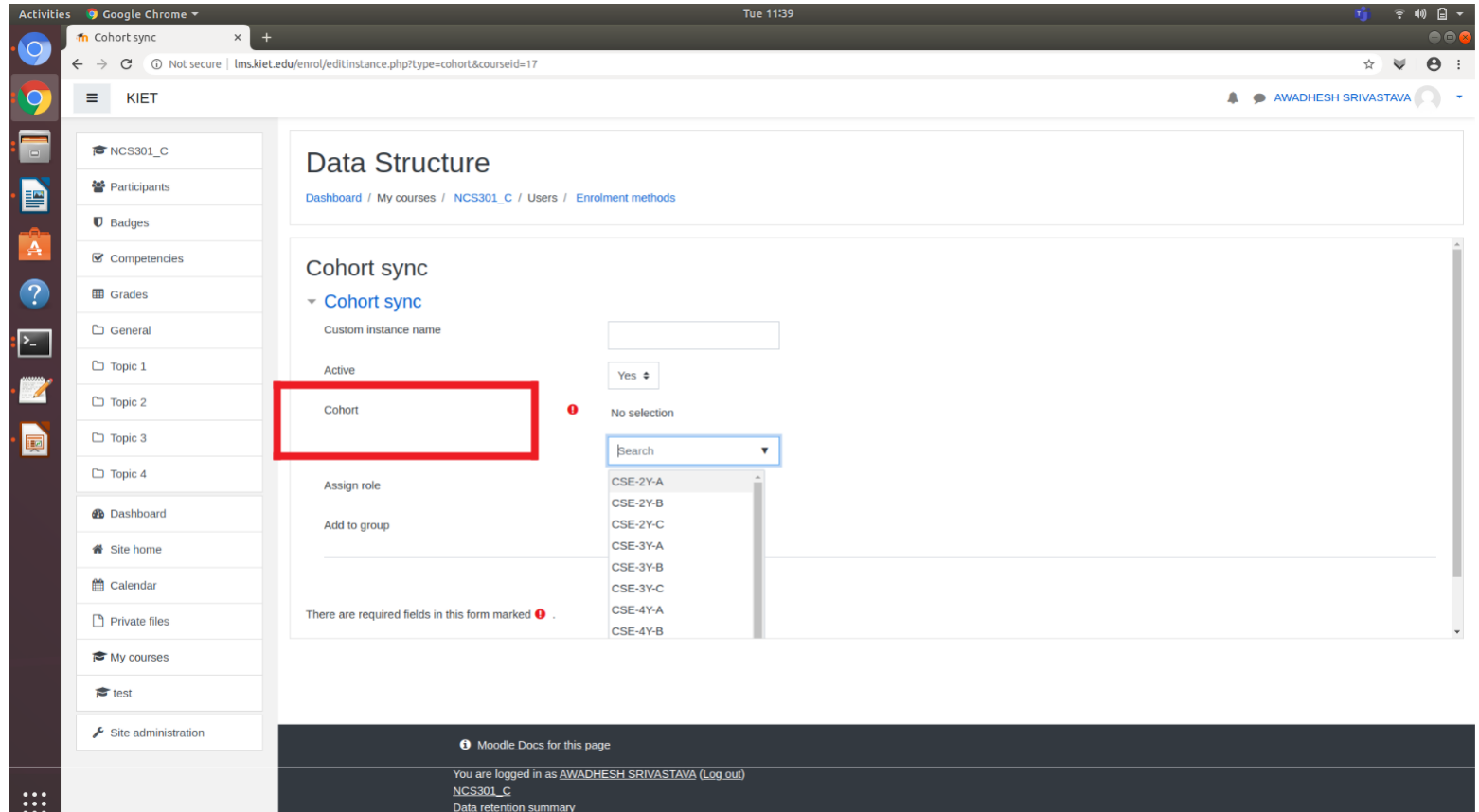

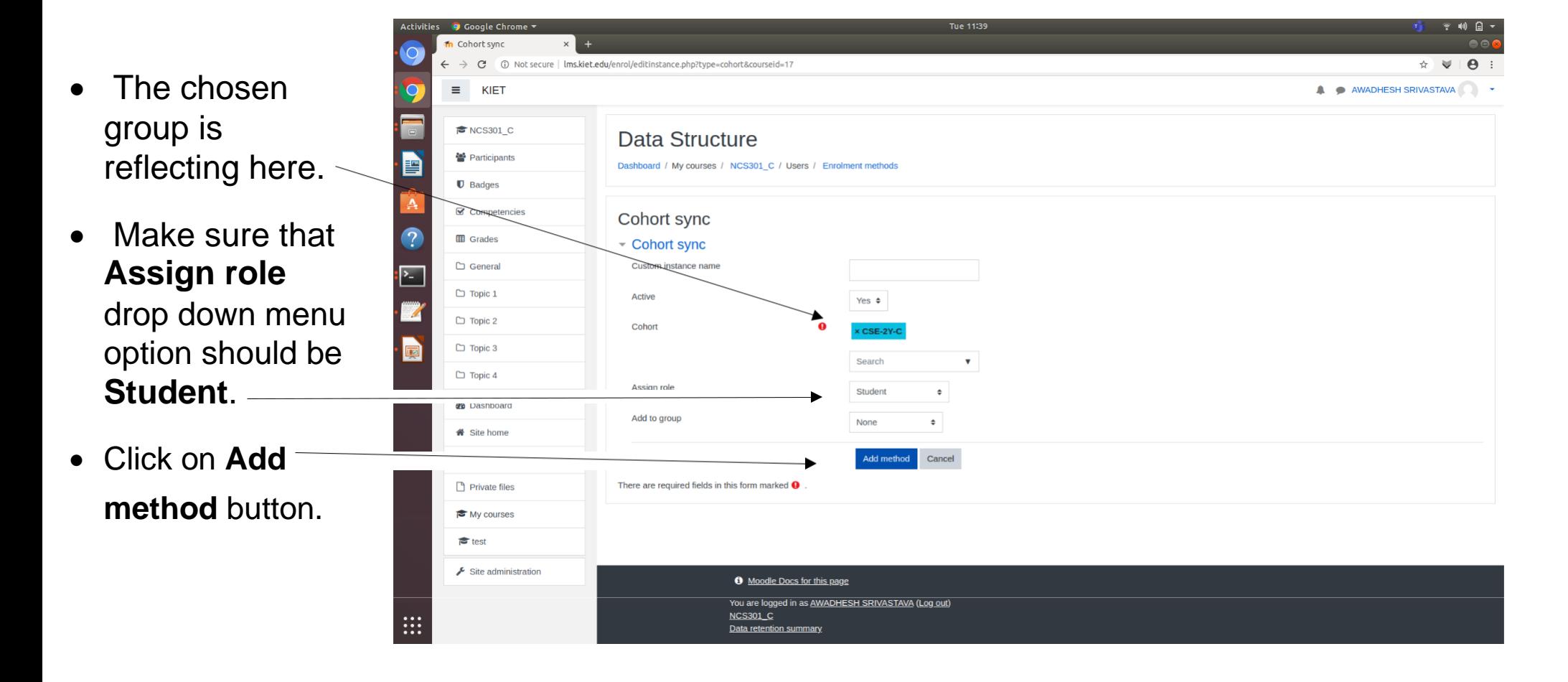

- Now the selected student group is added in the course.
- You could see them by clicking on **Participants** option on left panel.

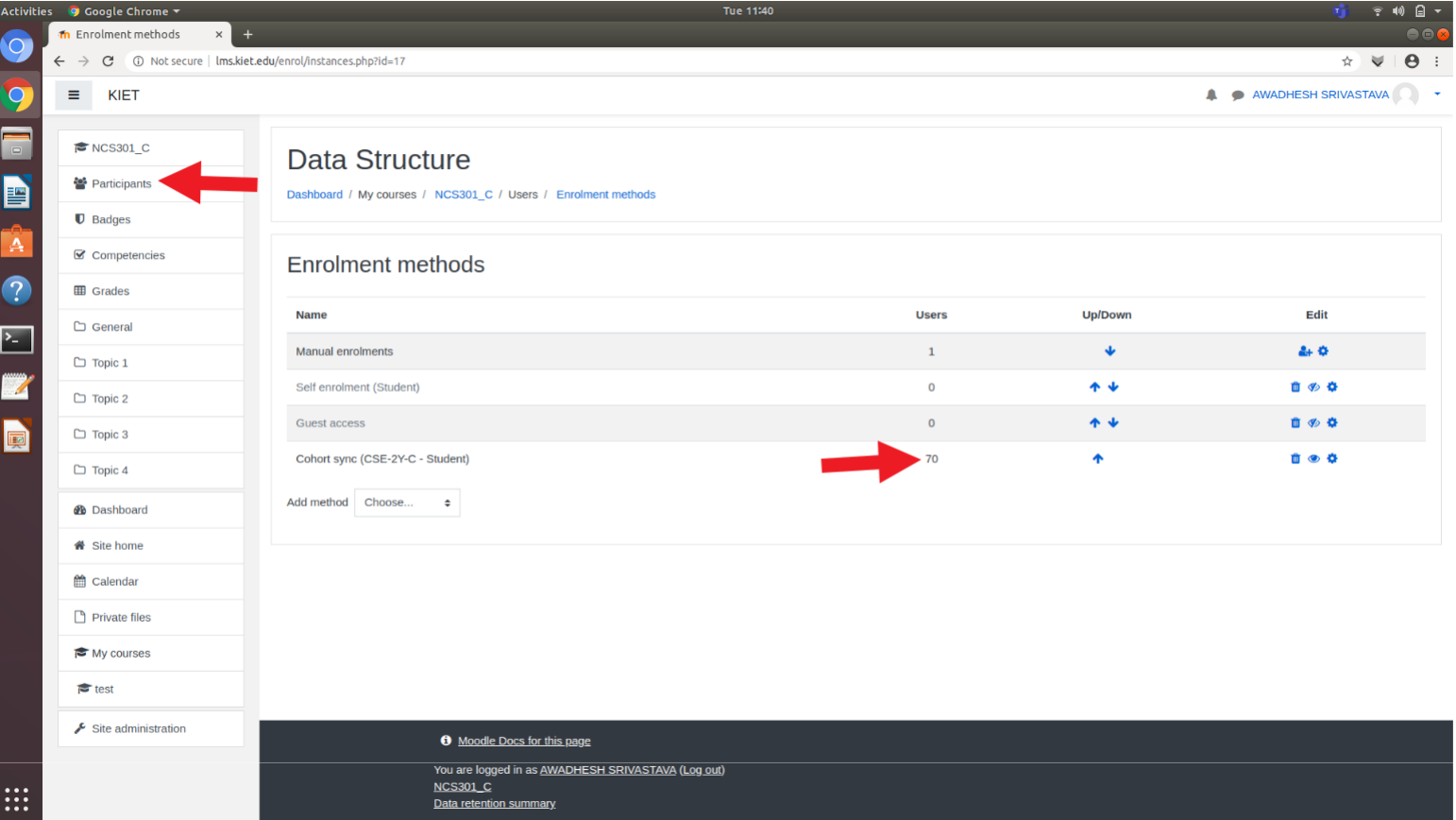

# Students are added in the course

• These students are added in the course.

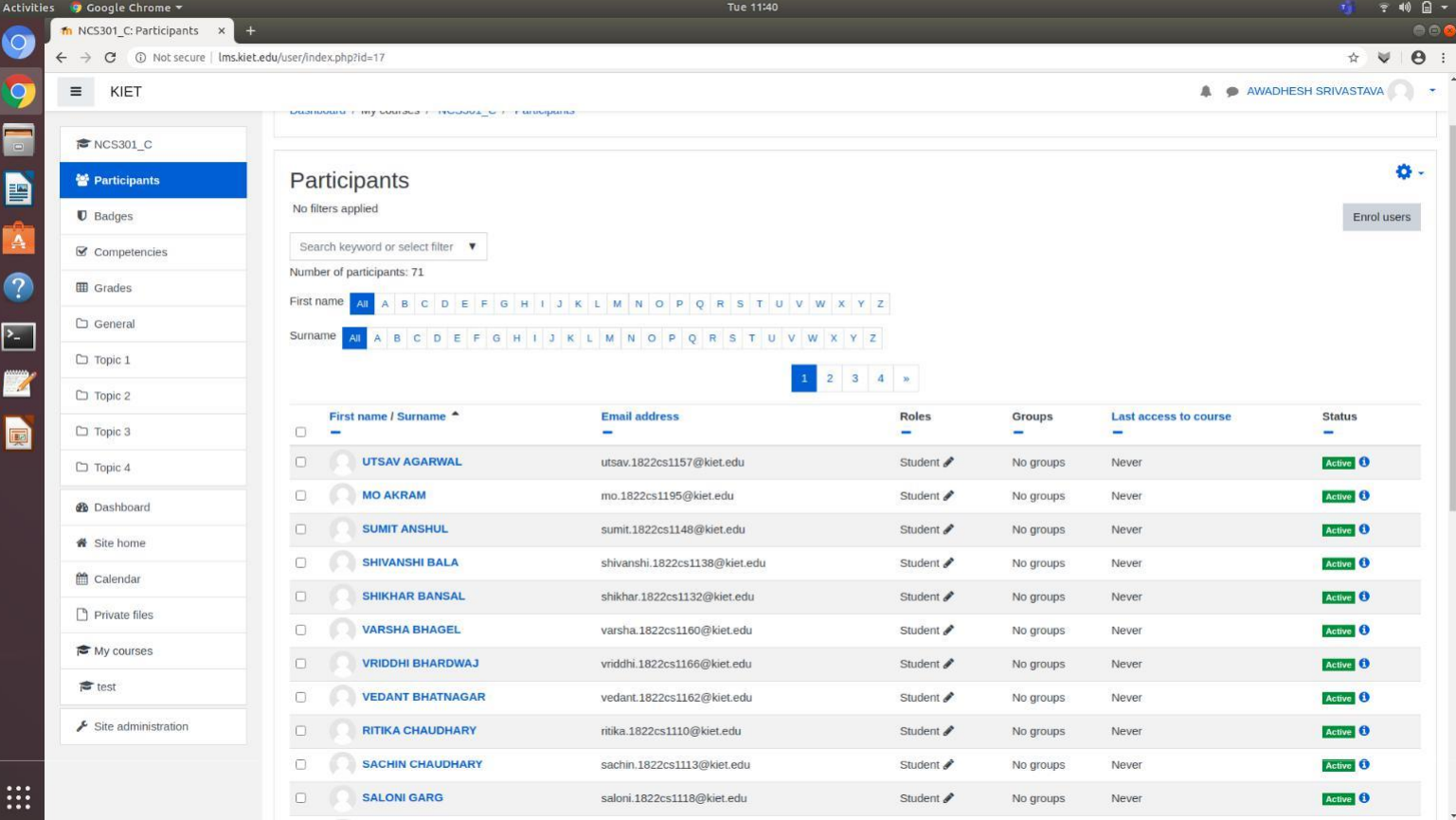

- Now the course is created and appropriate students are added in the course.
- Next add some contents of course which you would like to share with your students.

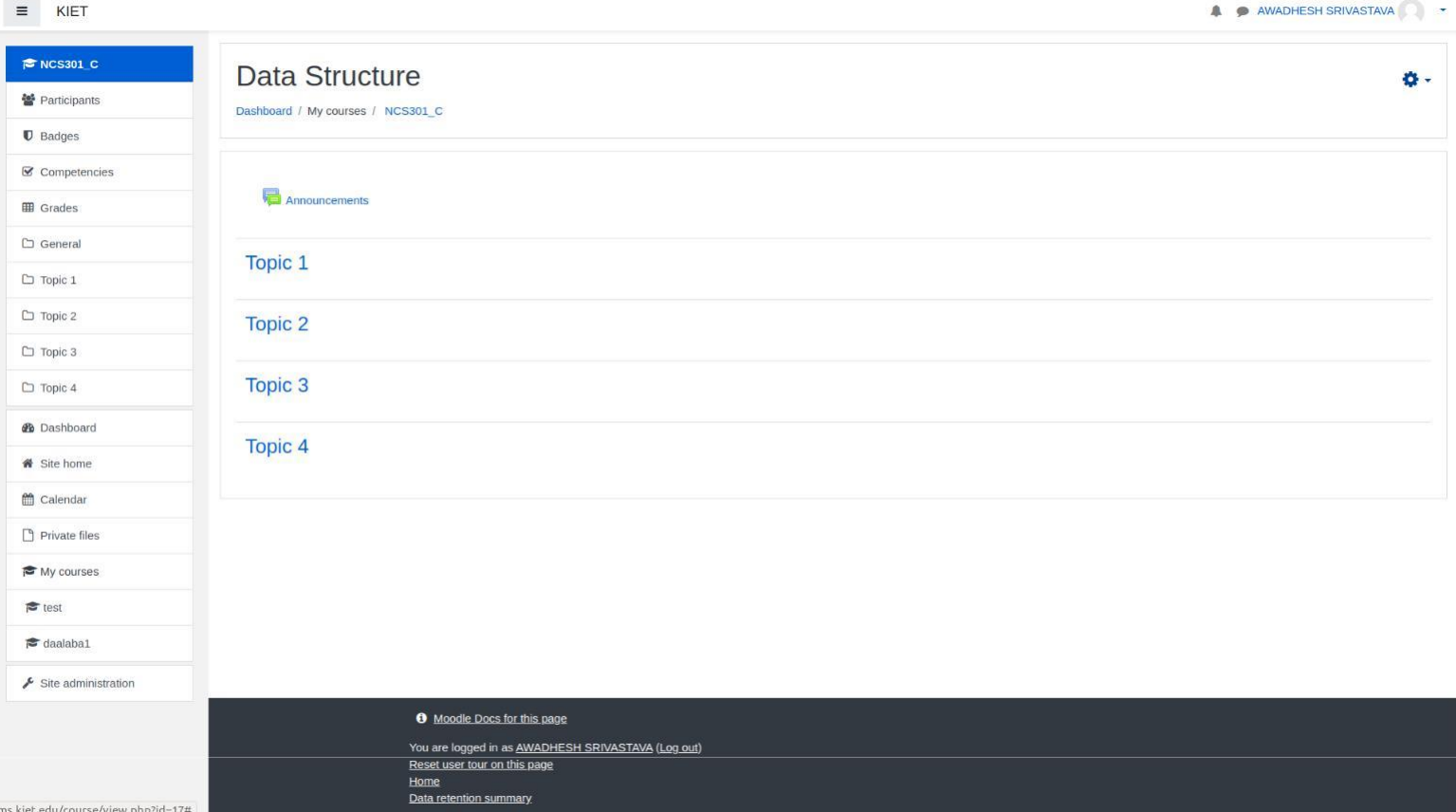

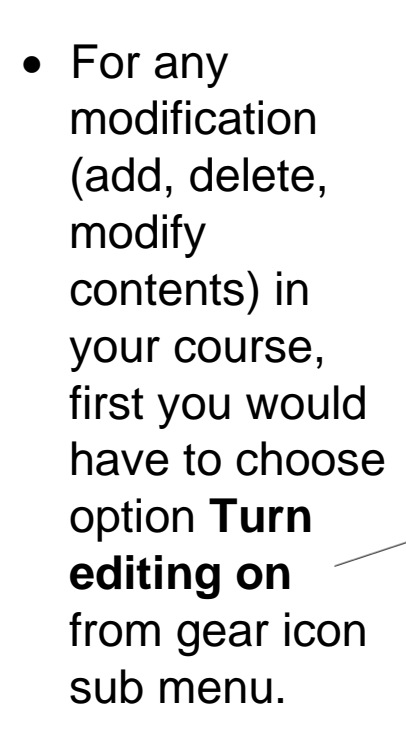

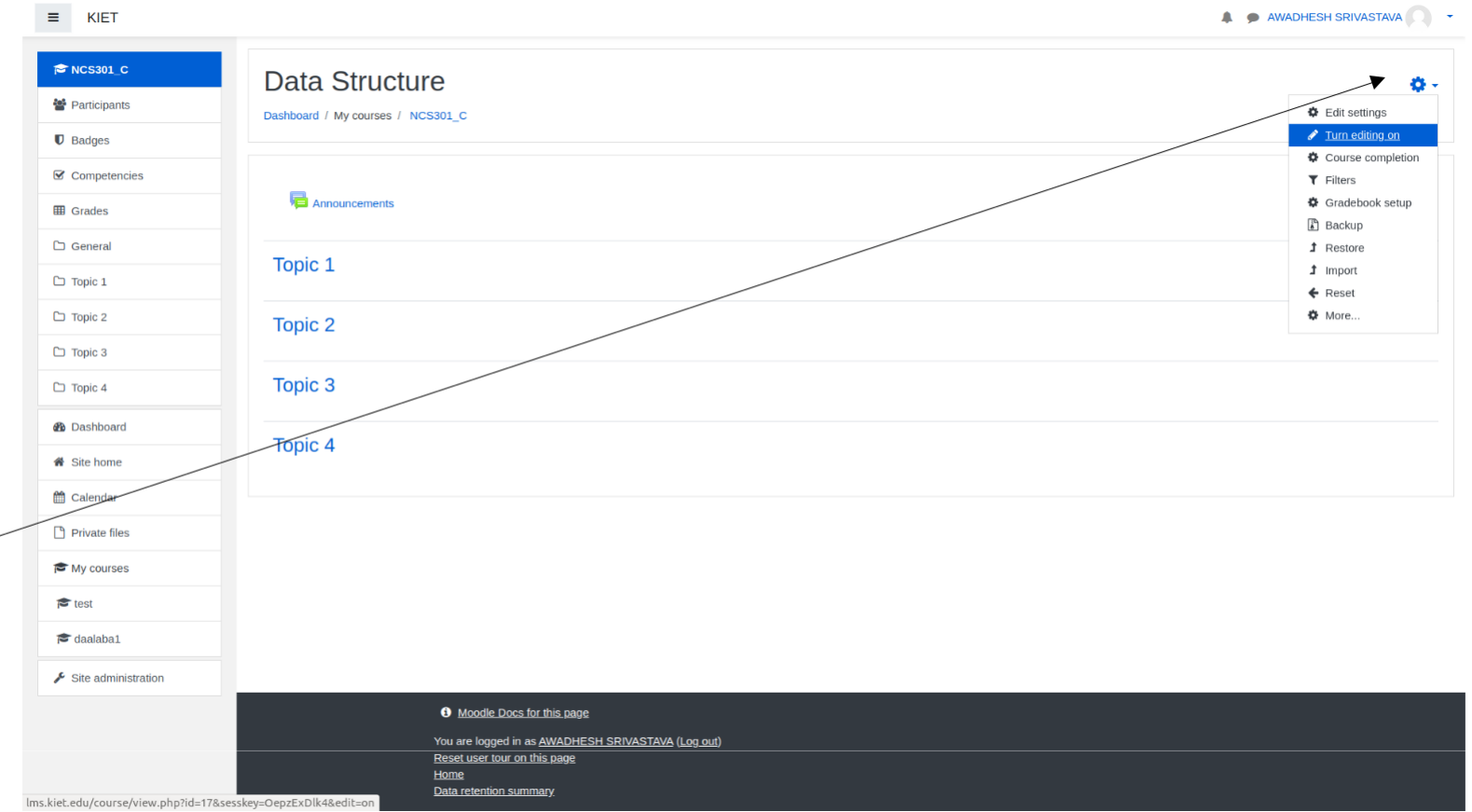

- Once you turn on editing in your course, some additional  $\equiv$ options could be seen at the right side of the page.
- Now open the folder in your system from where you would like to add any content. The content could be any file (DOC/PPT/PDF/audio /video)

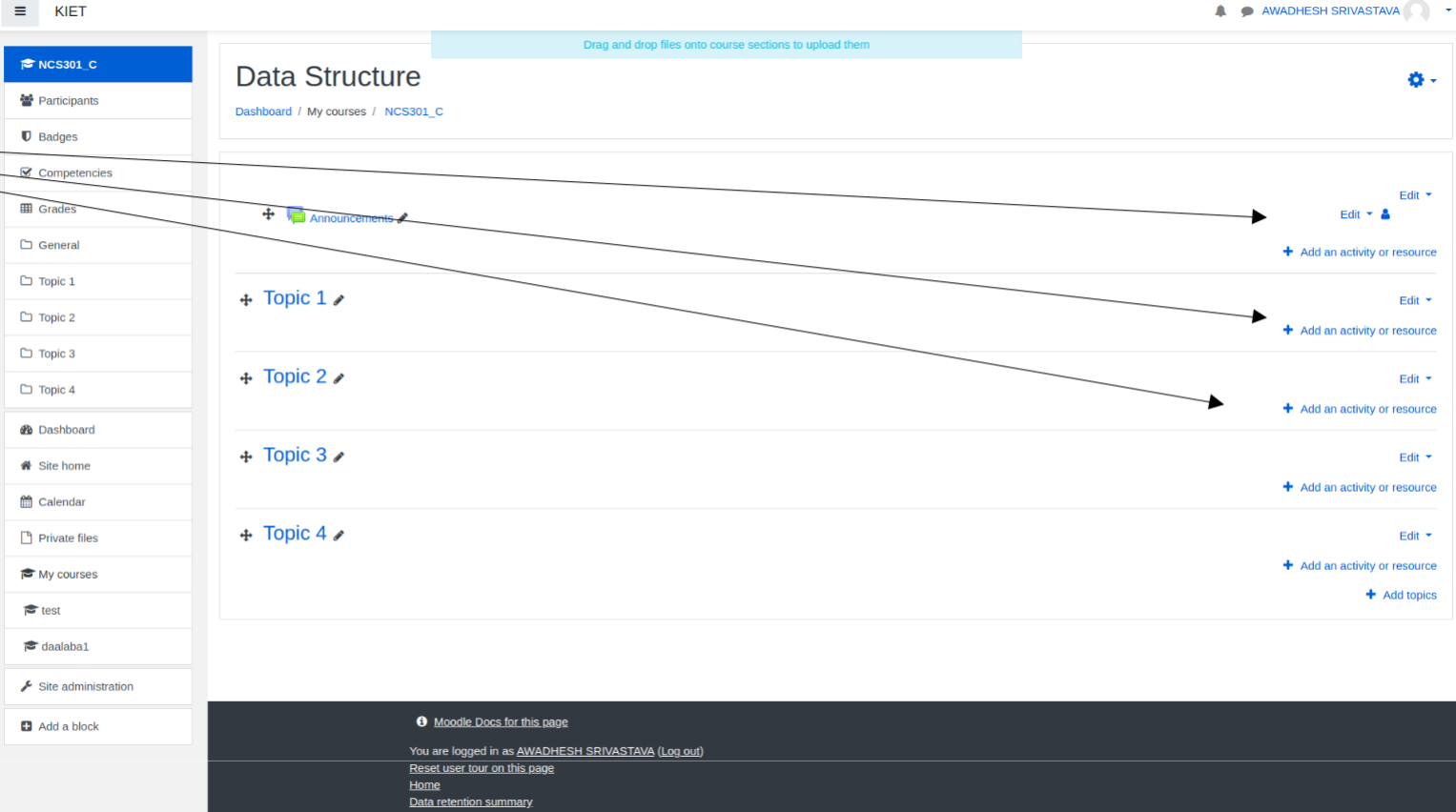

- Moodle on web browser and file browser are opened here.
- There are various segments (Topic 1, Topic 2, ...) in a moodle course.
- Make your mind in which segment you would like to add your content (in terms of some file).

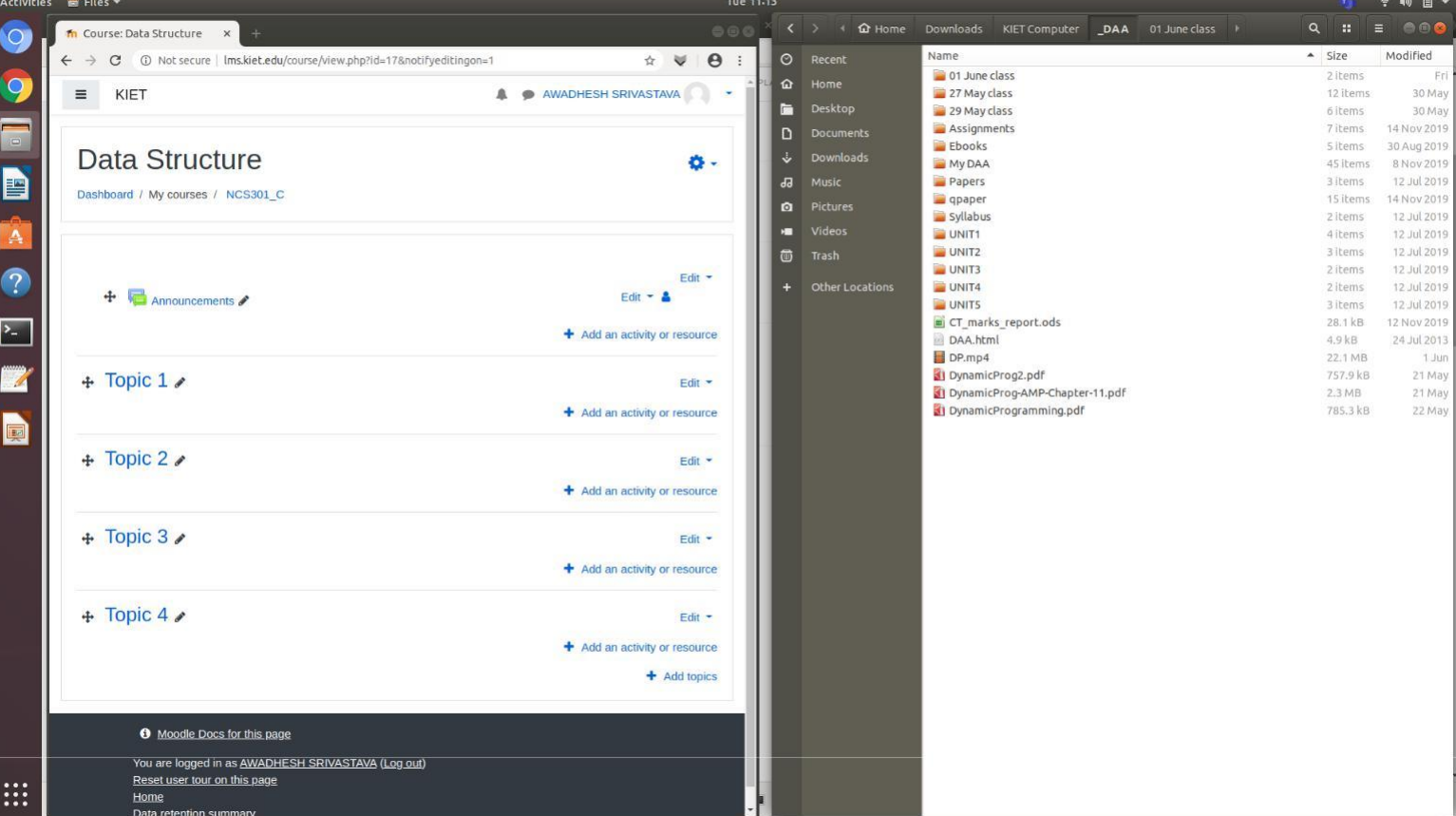

• Simply drag your desired file from file browser to moodle course, and drop there in particular segment. The disered file could be in any file format. (DOC/PPT/ PDF/ audio/video)

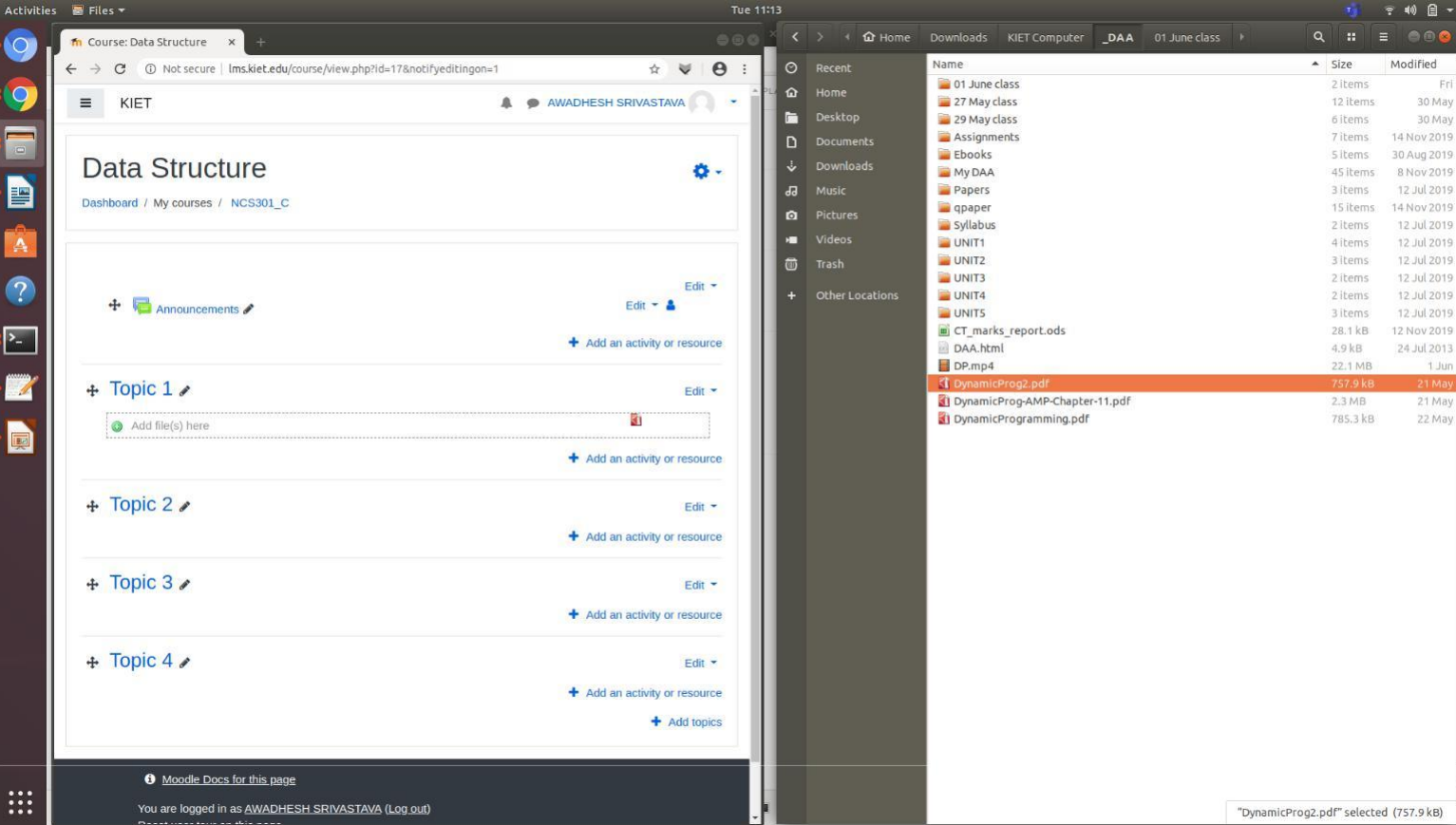

• Uploading in progress

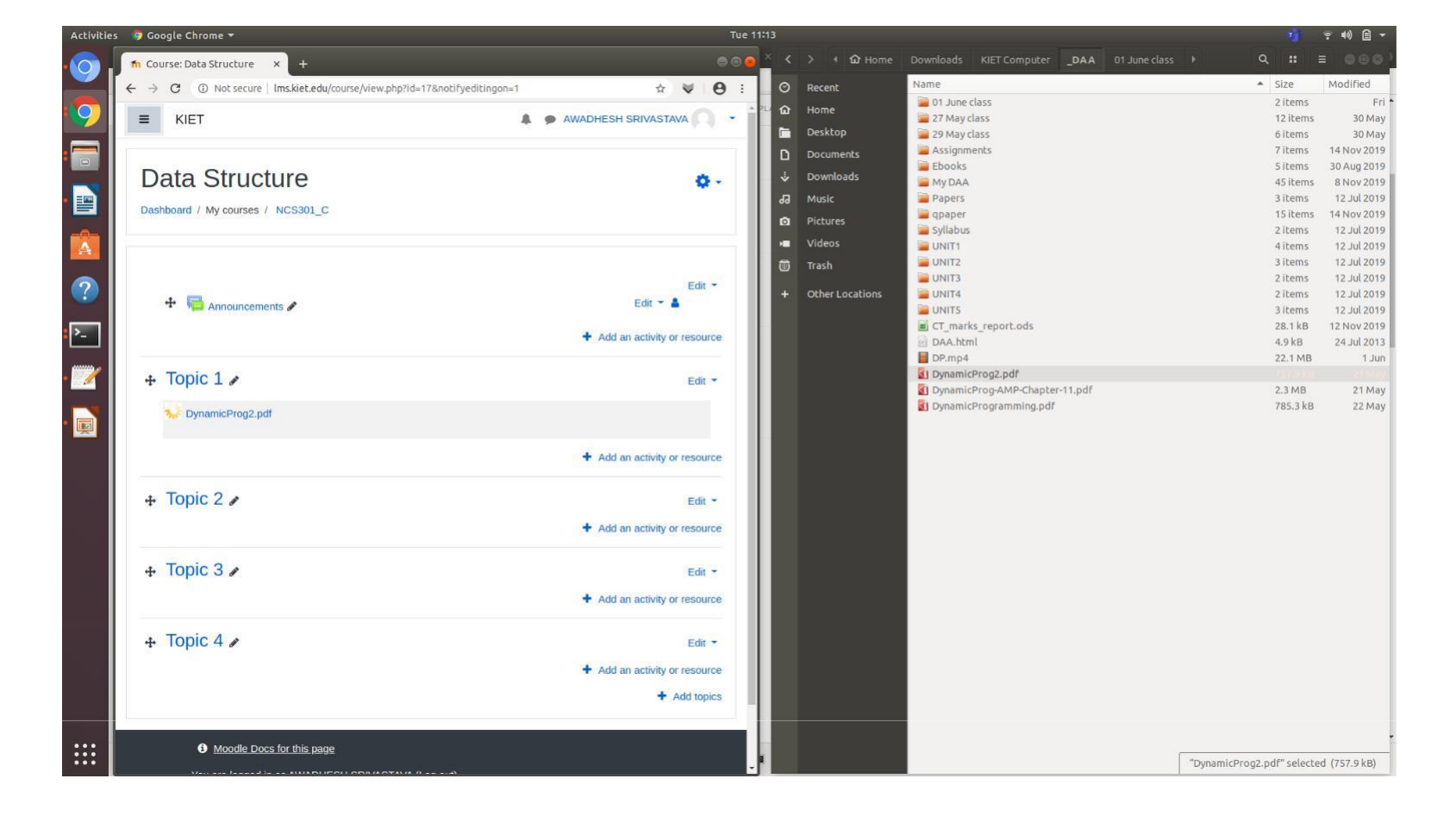

#### Rename contents name

- Content uploaded
- •You could rename the content by clicking here on pencil icon.
- A text box will open, simply type new name of content and press **ENTER**

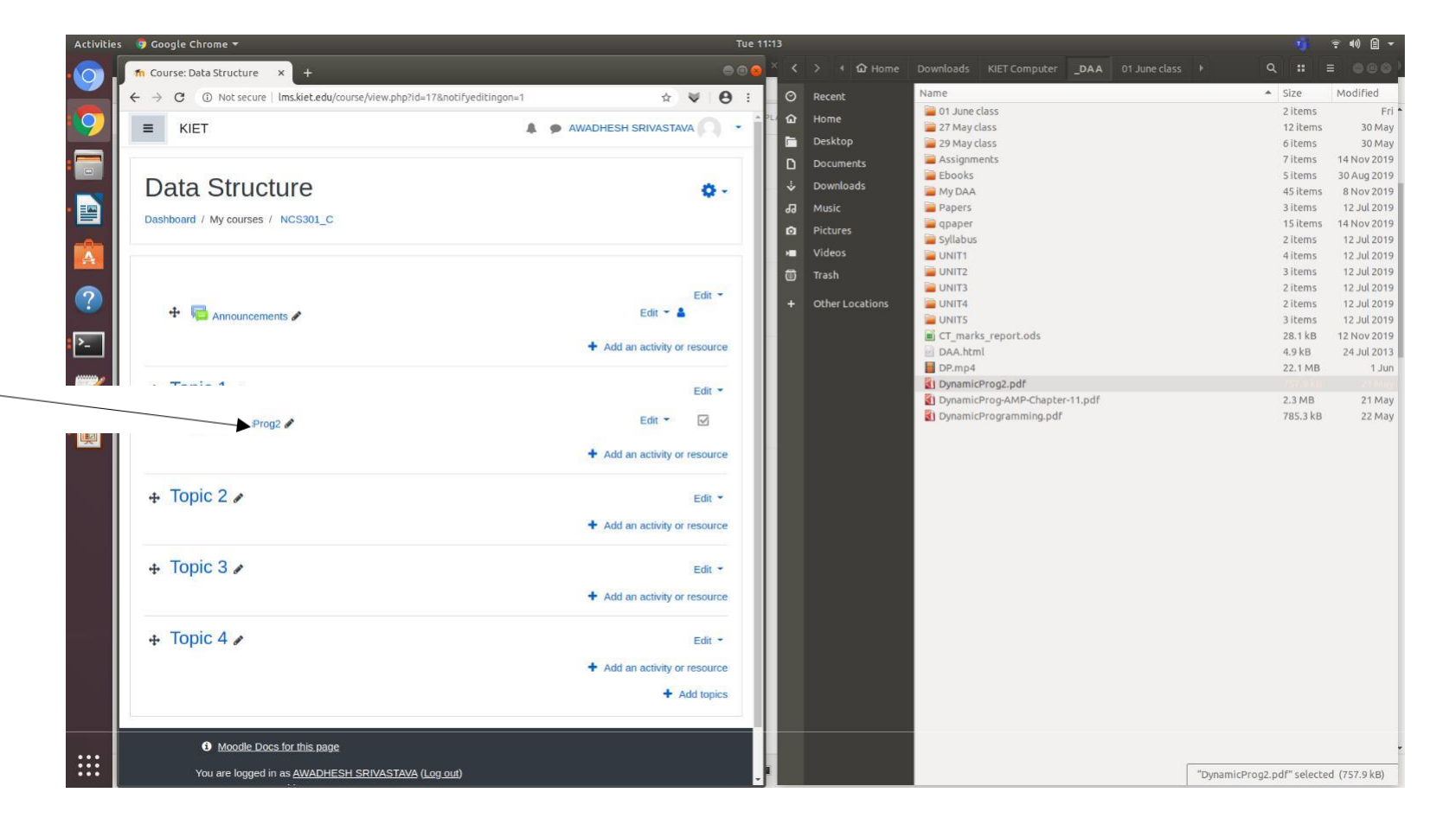

# Rename segment name

- Segment name could also be edited.
- To do so, click here pencil icon of desired segment.

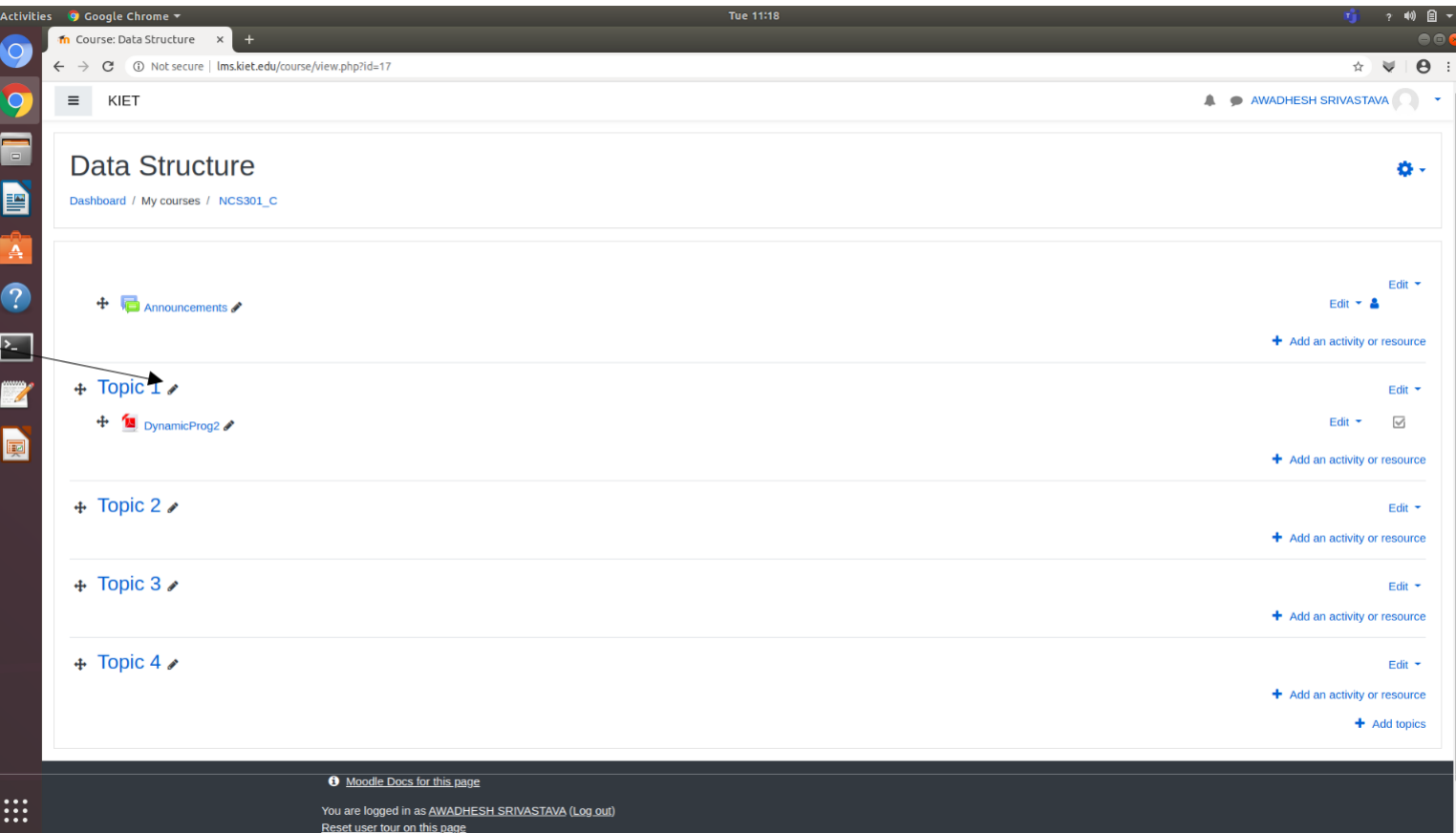

# Rename segment name

• A text box will open.

 $\equiv$ 

 $\overline{\mathbf{z}}$ 

• Type new segment name in the text box and press**ENTER**.

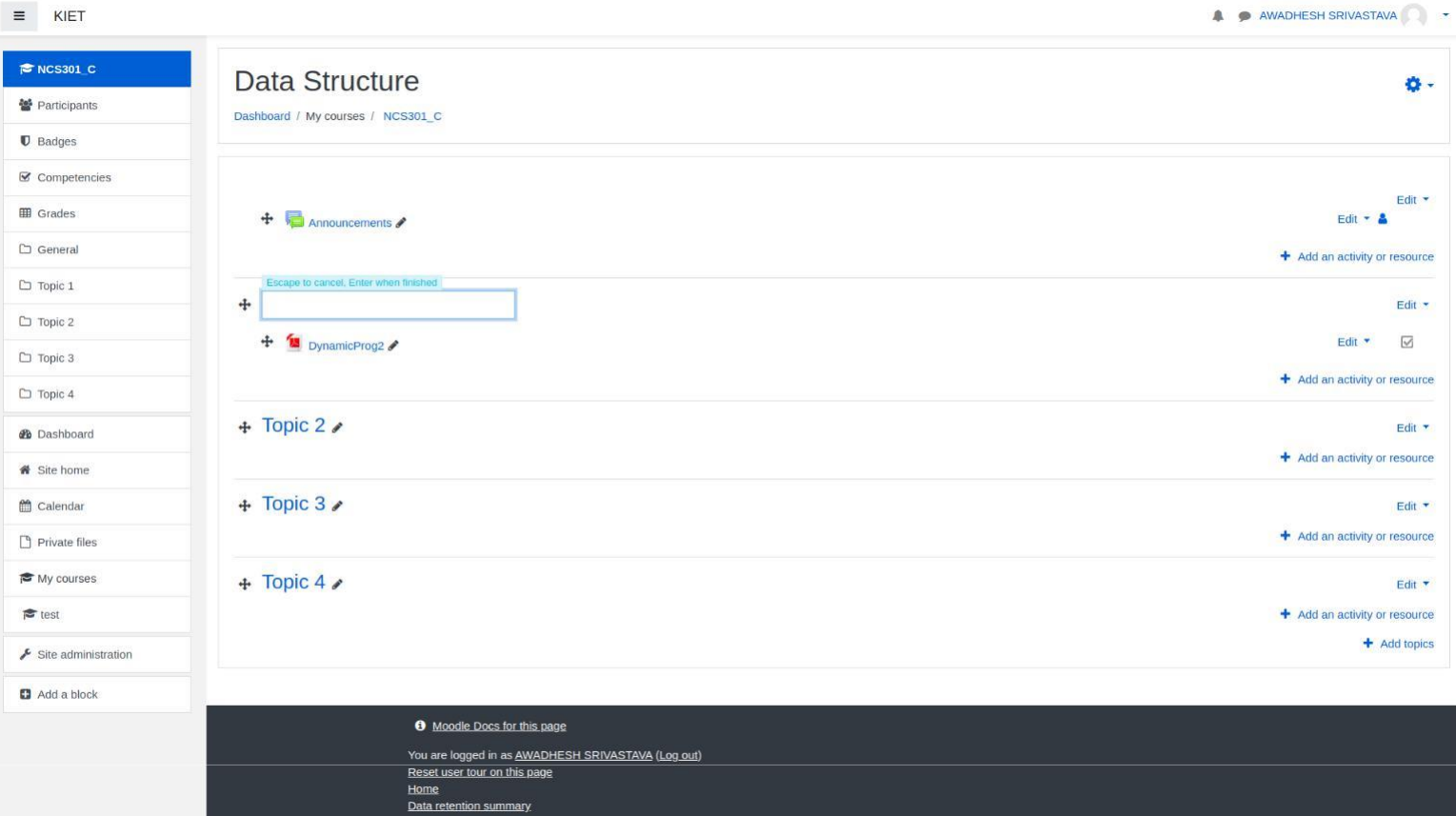

# Rename segment name

- New segment name will be reflected.
- More segments could be added in the course by clicking here.
- Likewise, multiple segments with desired name could be added.

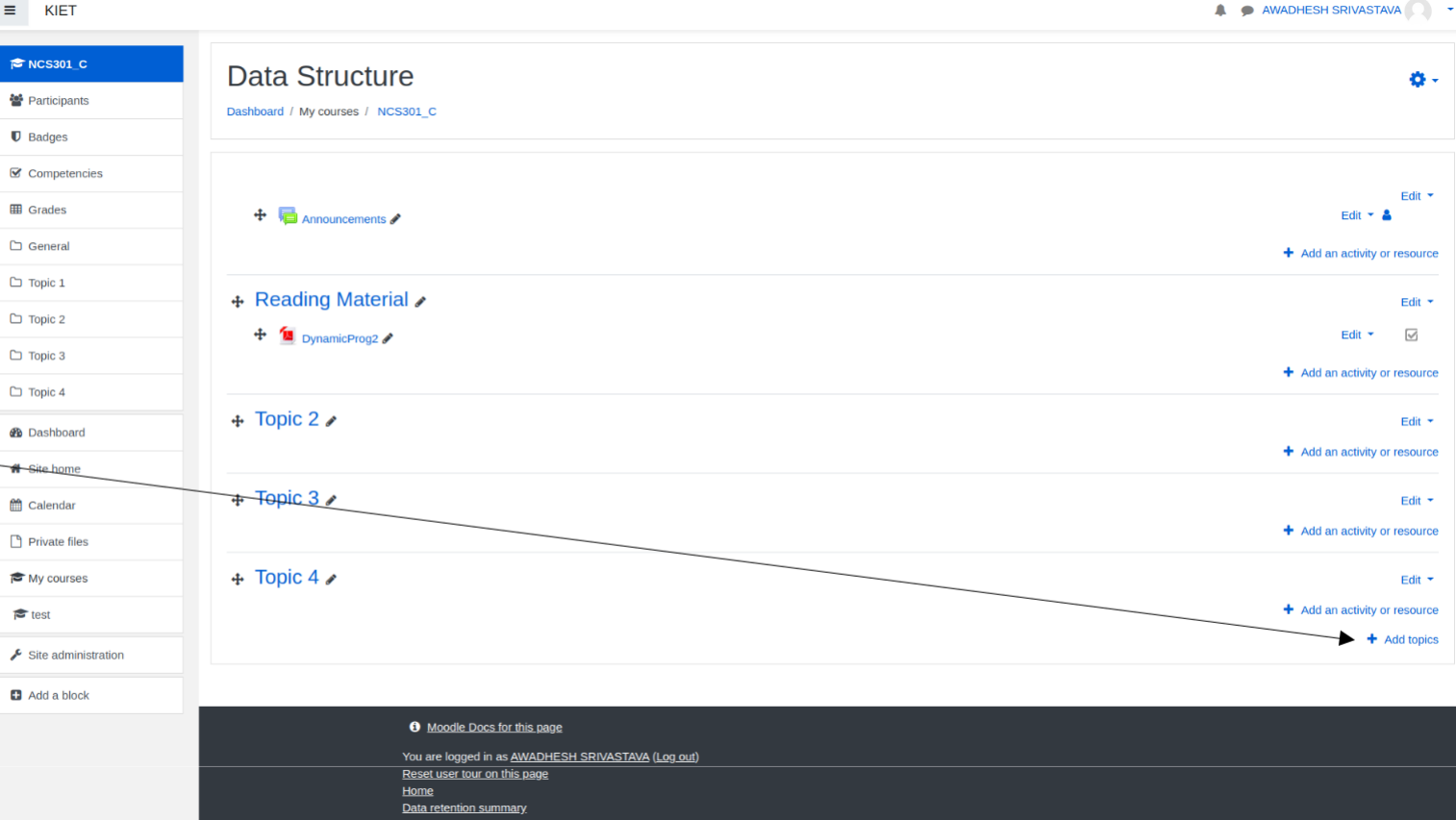

## A sample course

- A sample course is shown here.
- It consists of various renamed segments.
- Every segments have various contents.

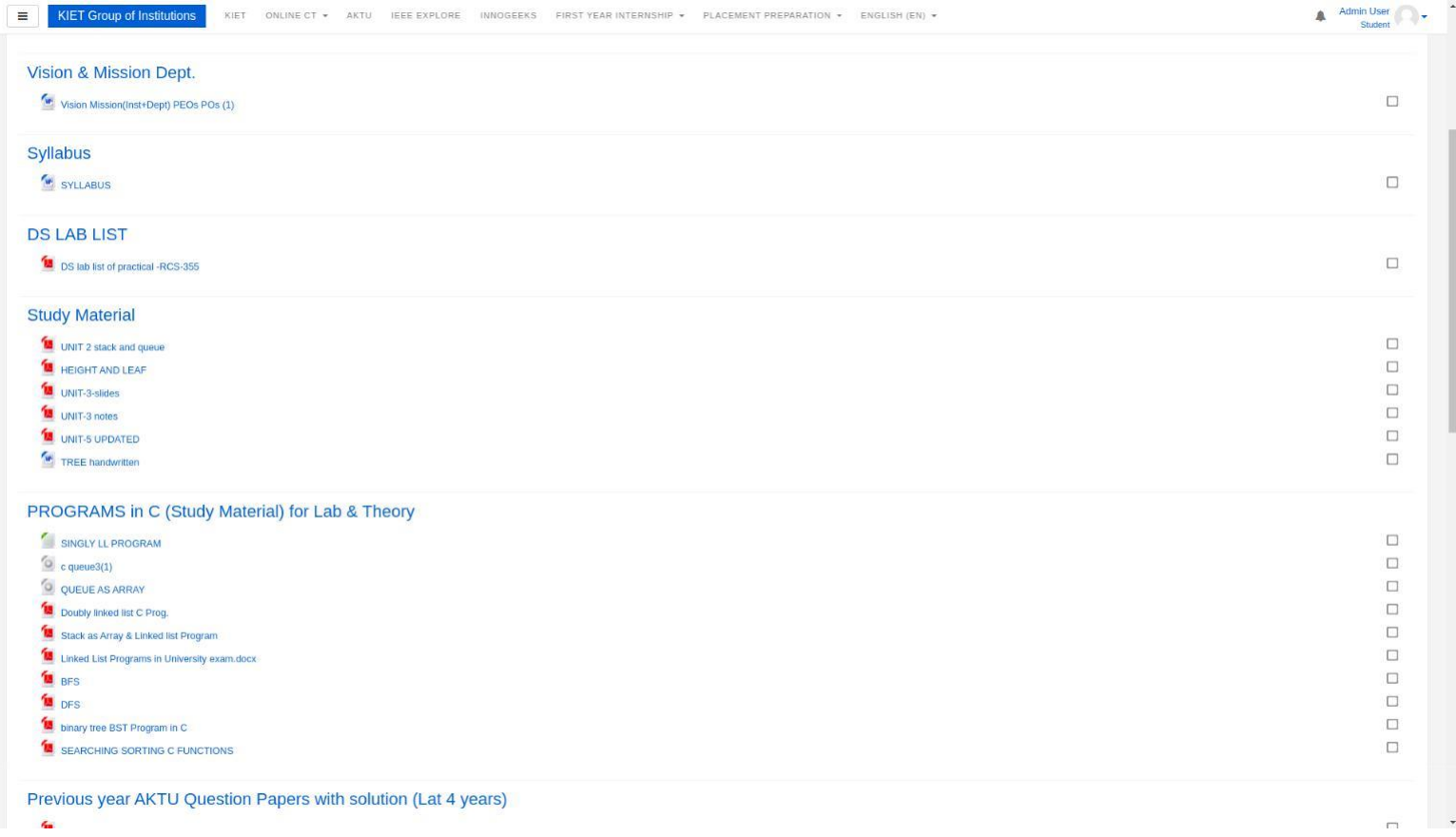

#### **General Gridlines for Uploading the E-Contents of Moodle**

- 1. Only the contents approved by the departmental QA team will be uploaded on MOODLE.
- 2. The contents will be as per the academic guidelines issued by the office of the Dean Academic.
- 3. No Self Shoot Video, Animation , YouTube Videos etc. will be directly uploaded on Moodle ( Only the link of Self shoot Videos, Animation , YouTube videos etc will be mentioned in the lesson plan as per the academic policies ).
- 4. The maximum file size on Moodle will be 6 MB only.
- 5. The tentative nomenclature of the different files may be as follows:

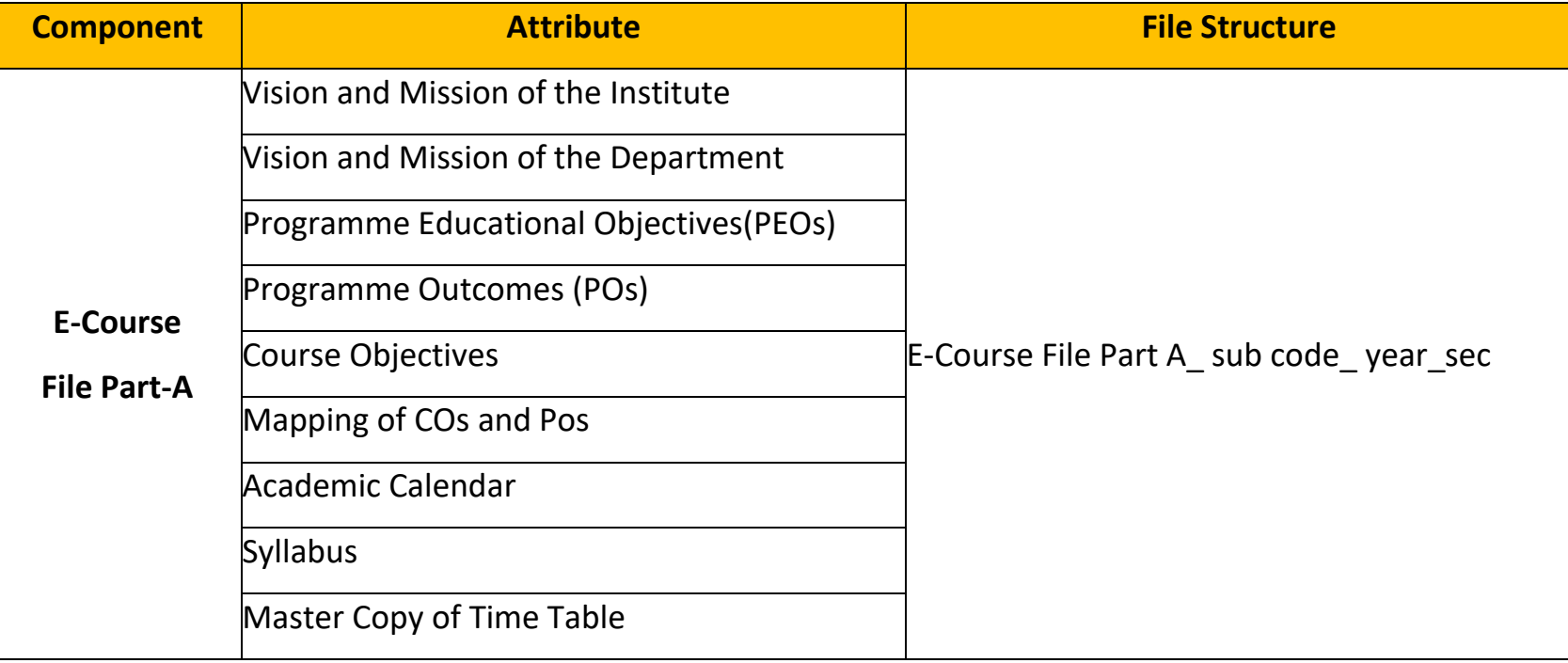

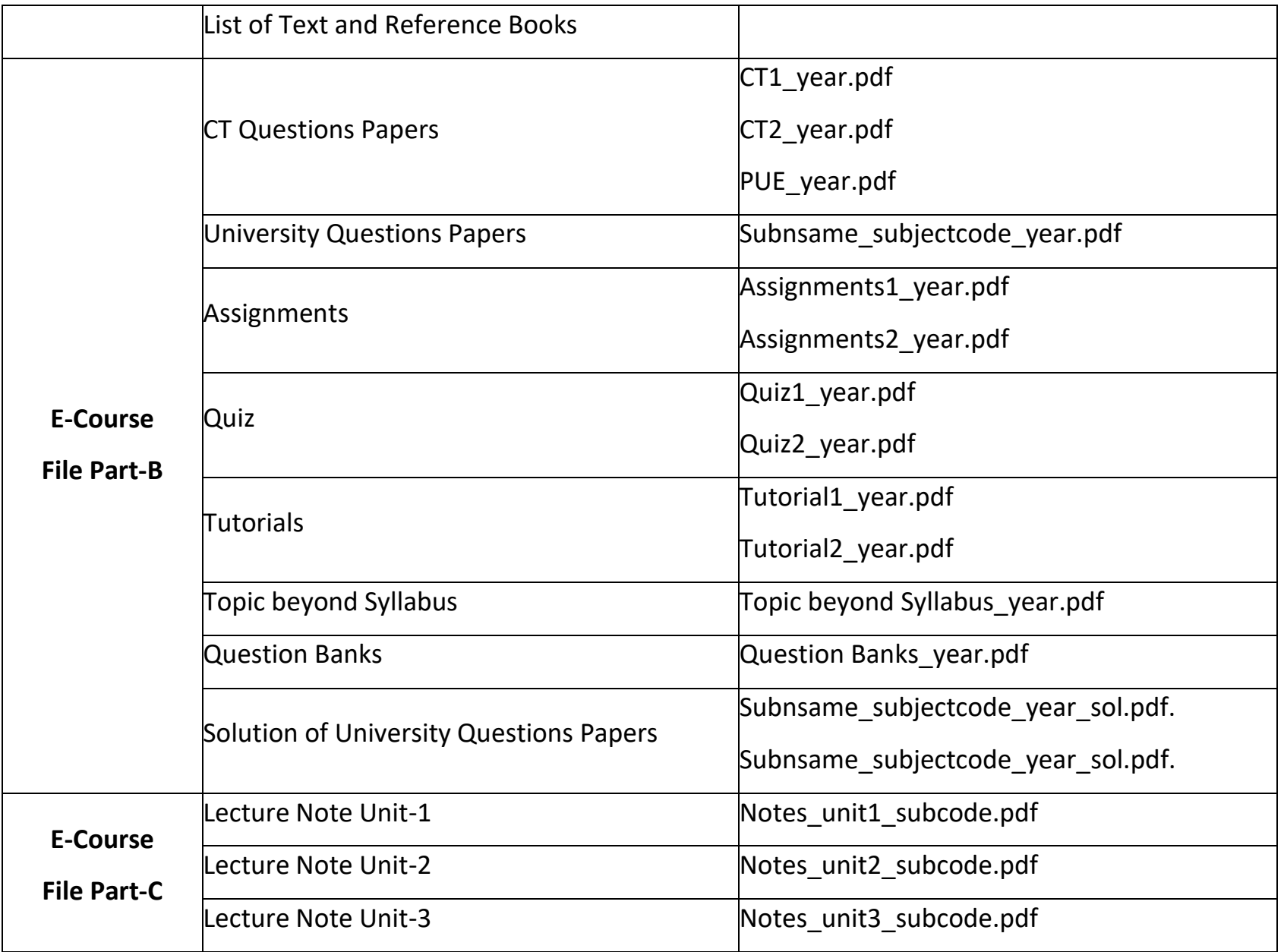

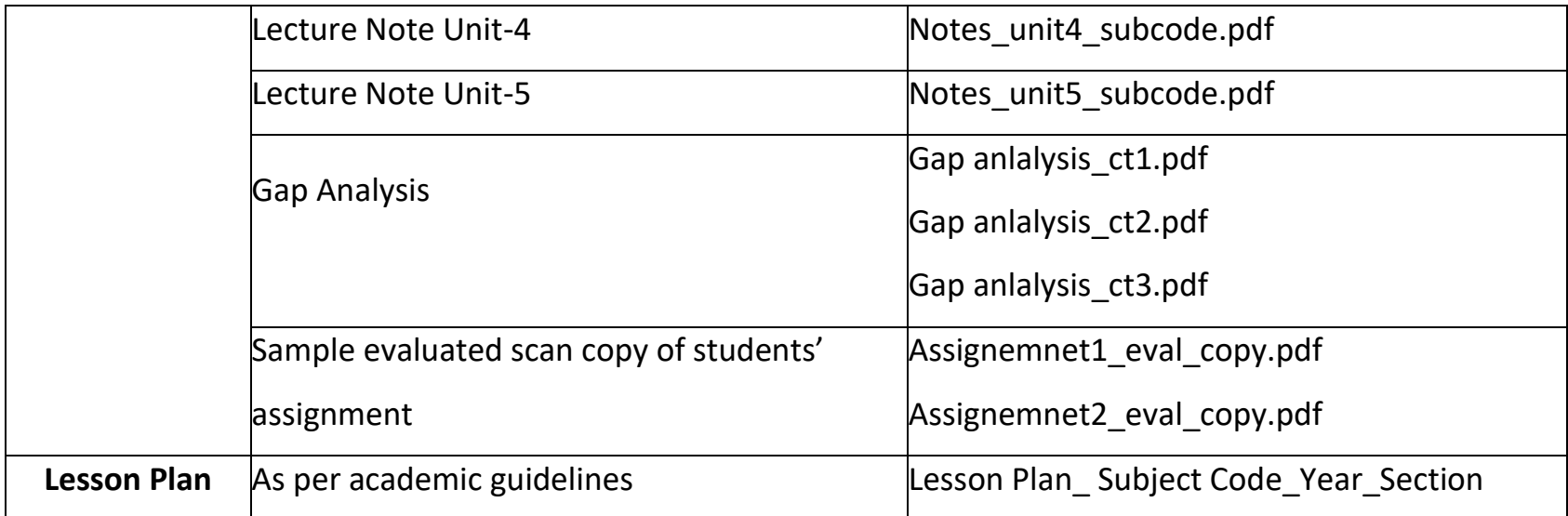

#### **CT-2 Manual for Students**

**Students are instructed to follow the below given steps to access the KIET online examination system on AWS:**

**STEP-1: CLEAR YOUR BROWSER HISTORY/COOKIES.** 

**STEP-2: Access the KIET Online Examination System (Moodle on AWS) THROUGH KIET WEBSITE ONLY [\(http://kiet.edu\)](http://lms.kiet.edu/moodle/)**

**Click on KIET Online Examination System**

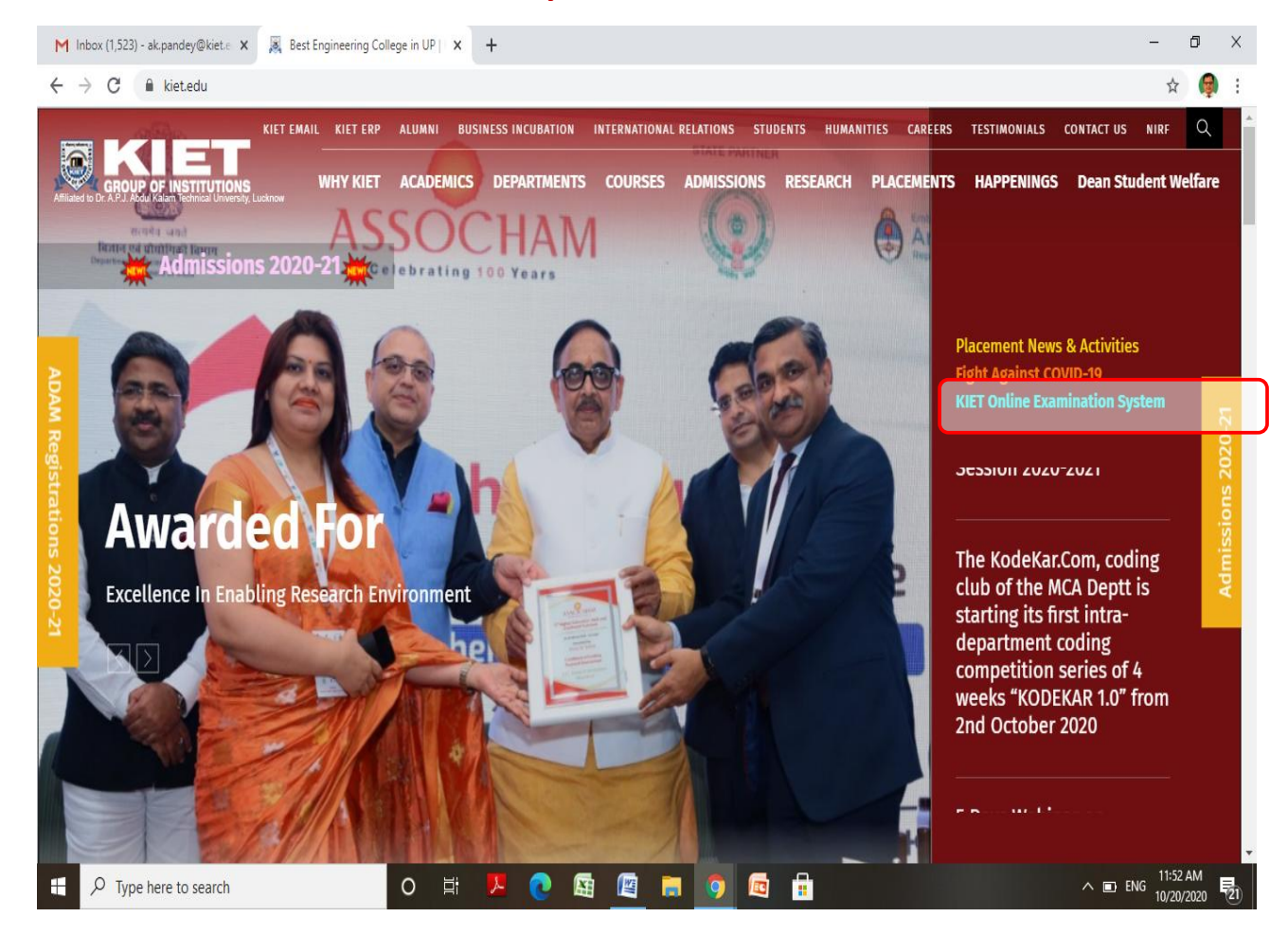

**STEP-3 Take your login with your existing Moodle credentials (for non CSIT and IT students)**

*For CSIT and IT students, your default credentials (user name & password both) are your library ID (if you have not changed during Mock CT-2)*

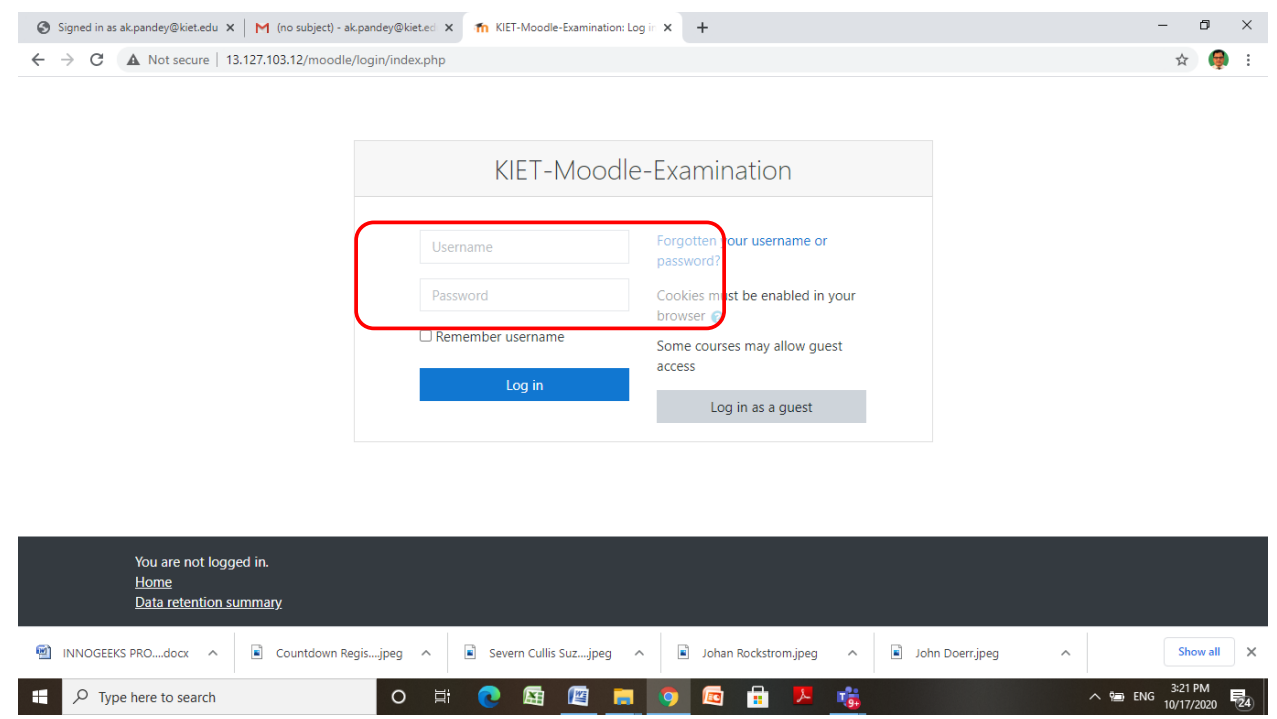

**STEP-4: On your dashboard, click on subject as per the datasheet for particular year and department:**

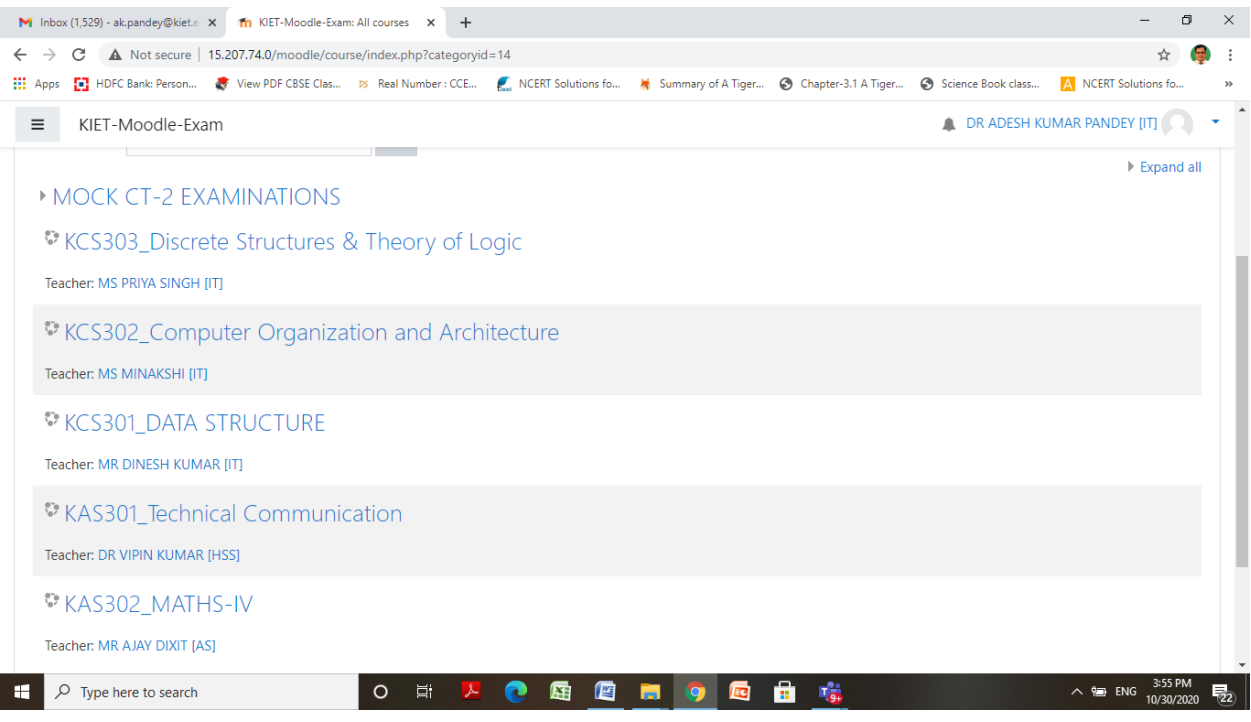

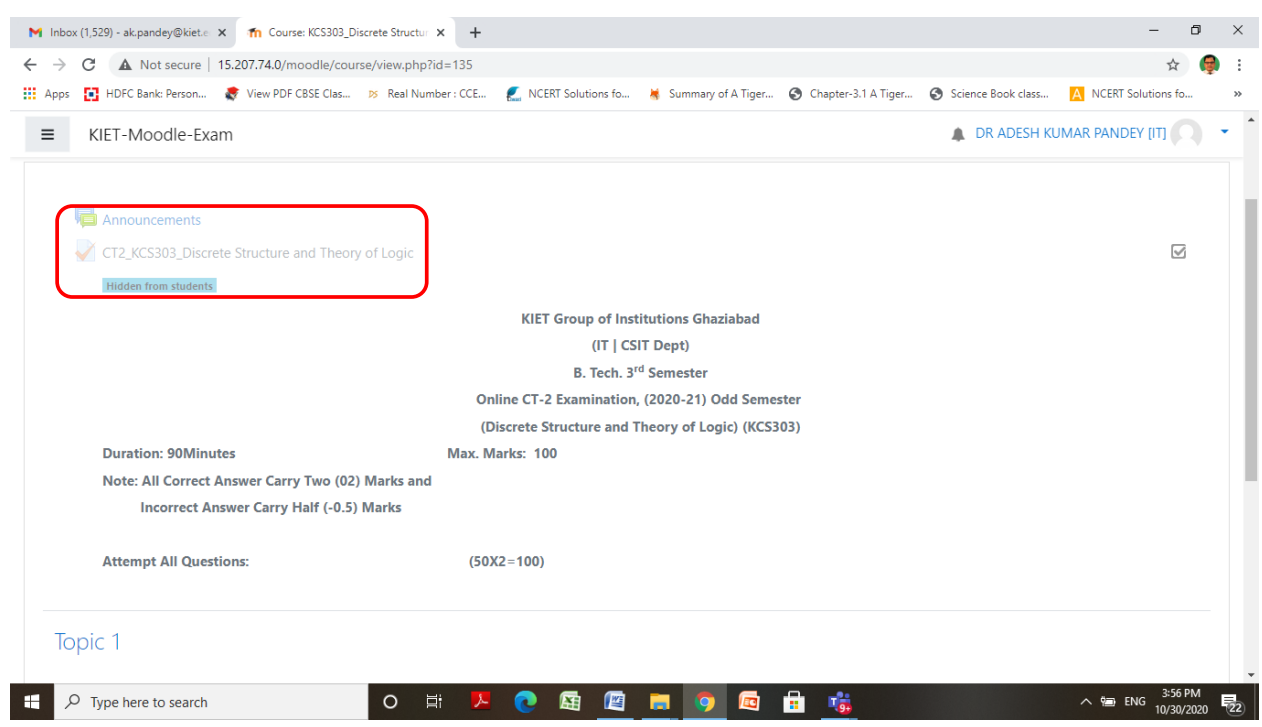

#### **Step-5: Attempt the CT-2 paper as per the datasheet issued by the COE**

#### **NOTE:**

- *Examination link will be enabled 30 min before the before the commencement examination.*
- *Examination system is not available on mobile-app, but you could take examination on mobile through web browser.*
- *Read the Instructions carefully*

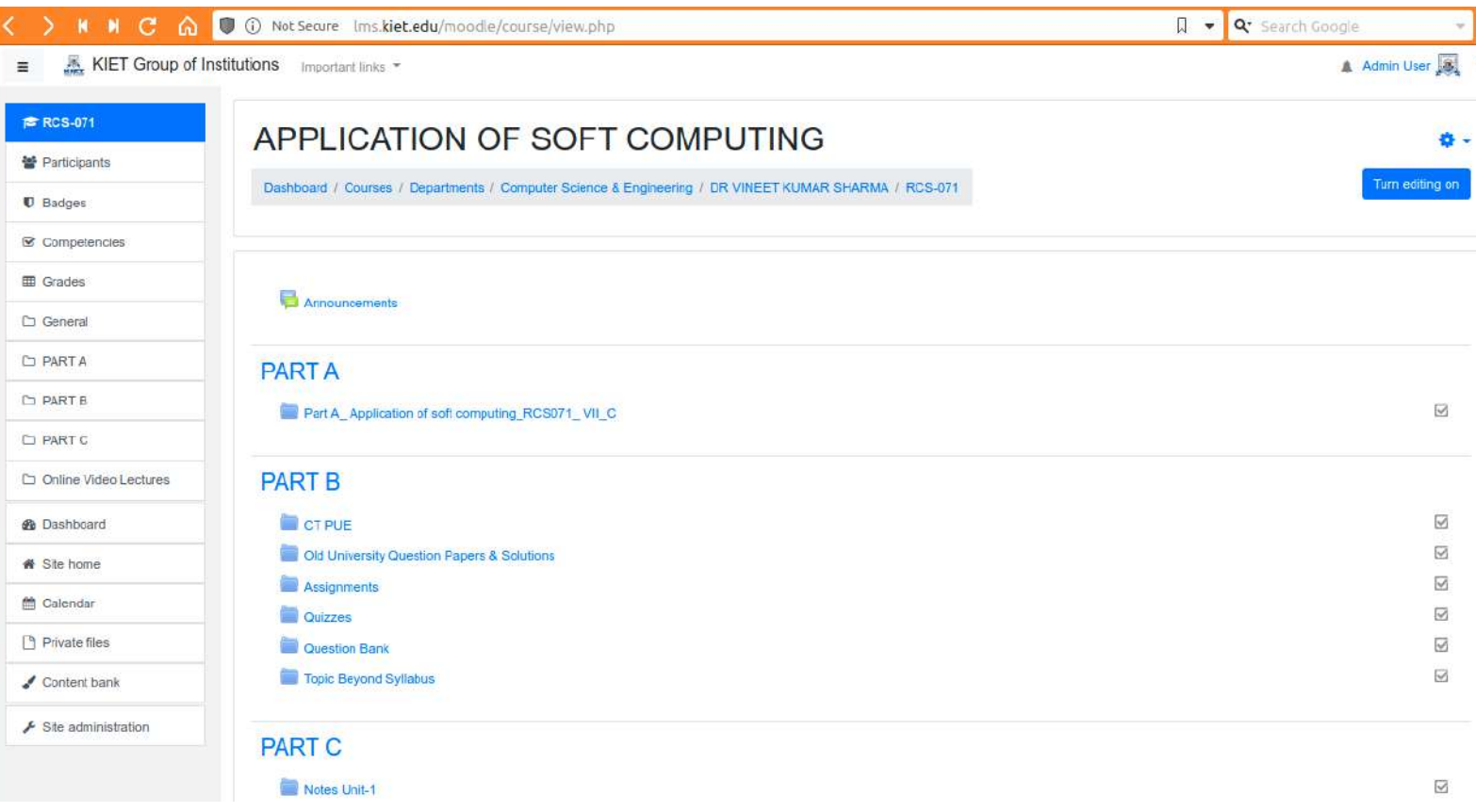

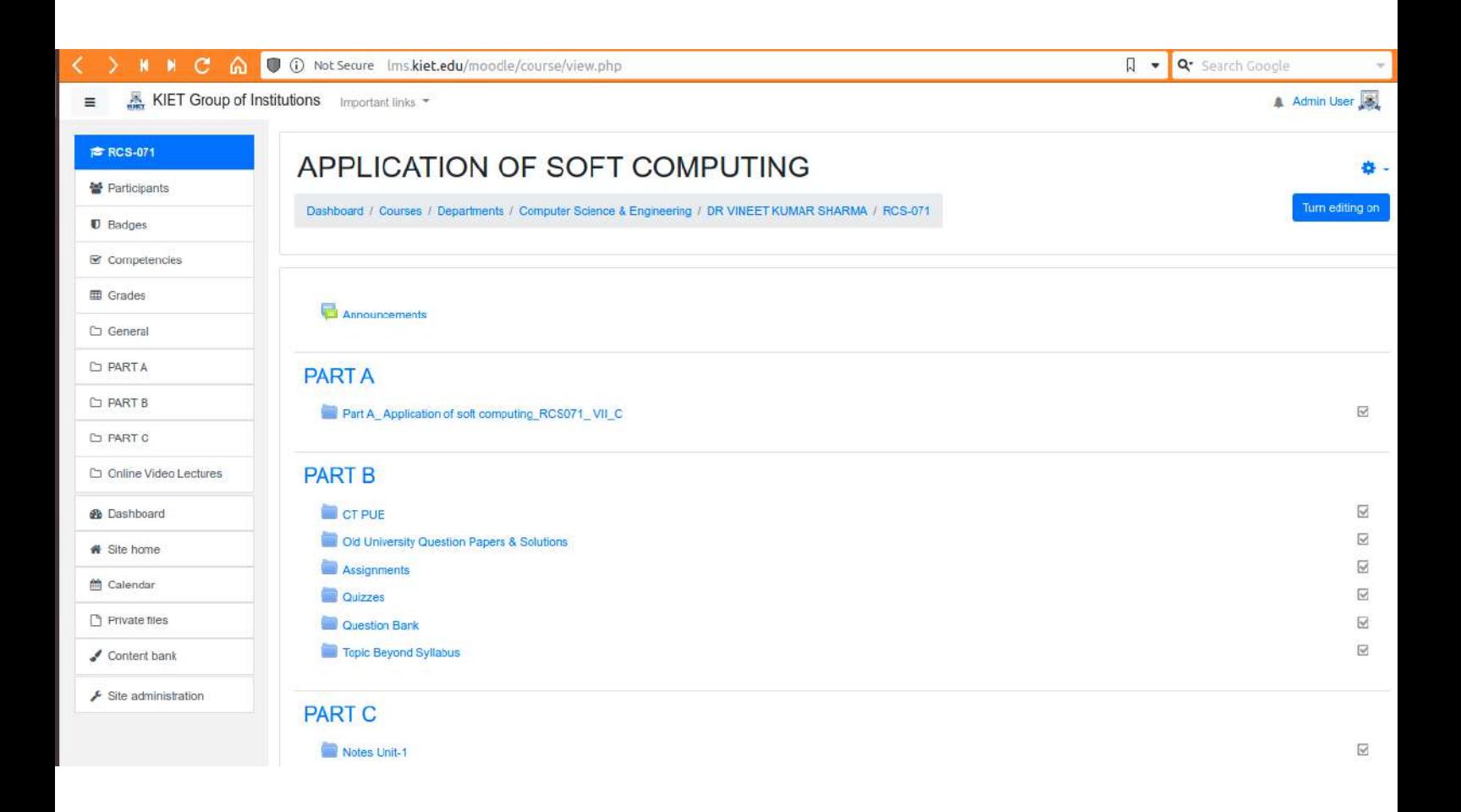

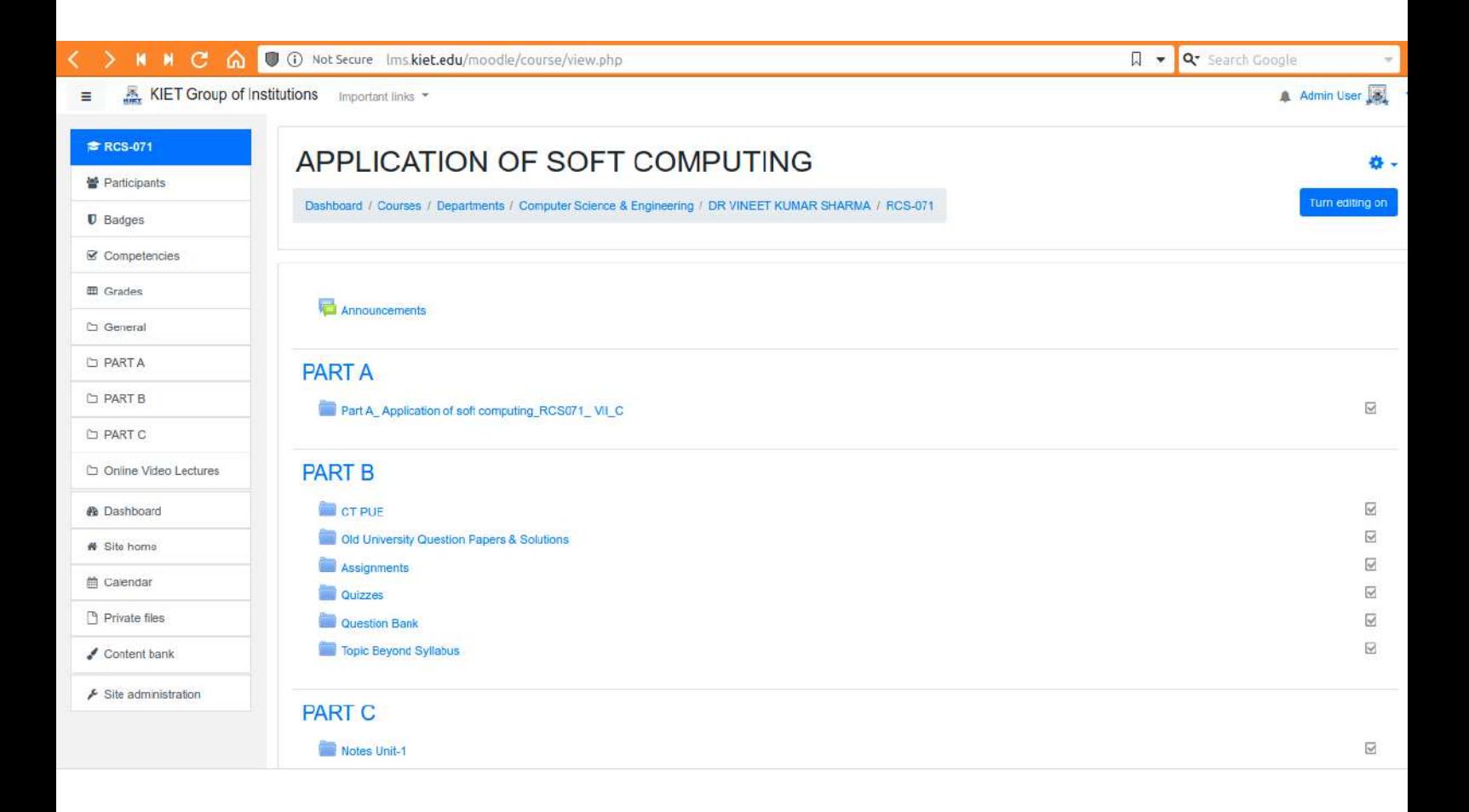

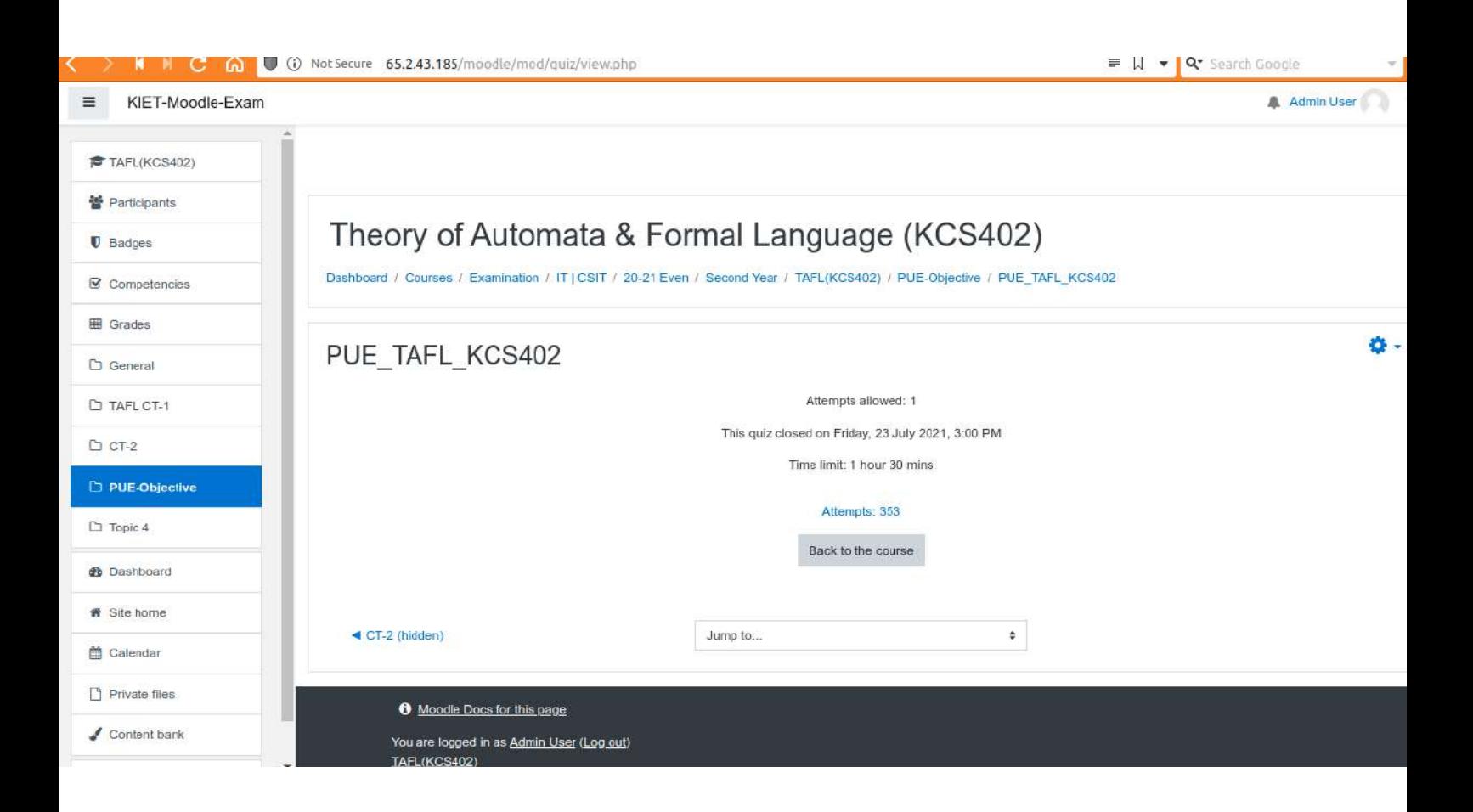

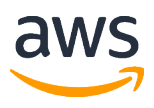

#### Account number: 755996588431

Bill to Address: KIET Group of Institutions ATTN: Awadhesh Srivastava Delhi-NCR, Meerut Road (NH-58) Ghaziabad, UP, 201206, IN

#### Amazon Web Services Statement

Email or talk to us about your AWS account or bill, visit aws.amazon.com/contact-us/

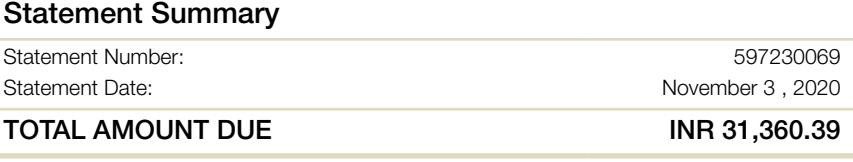

#### This Account Summary is for the billing period October 1 - October 31 , 2020

Greetings from Amazon Internet Services Private Ltd. We're writing to provide you with an account summary of your use of AWS services. Additional information about your bill, individual service charge details, and your account history are available on the Account Activity Page.

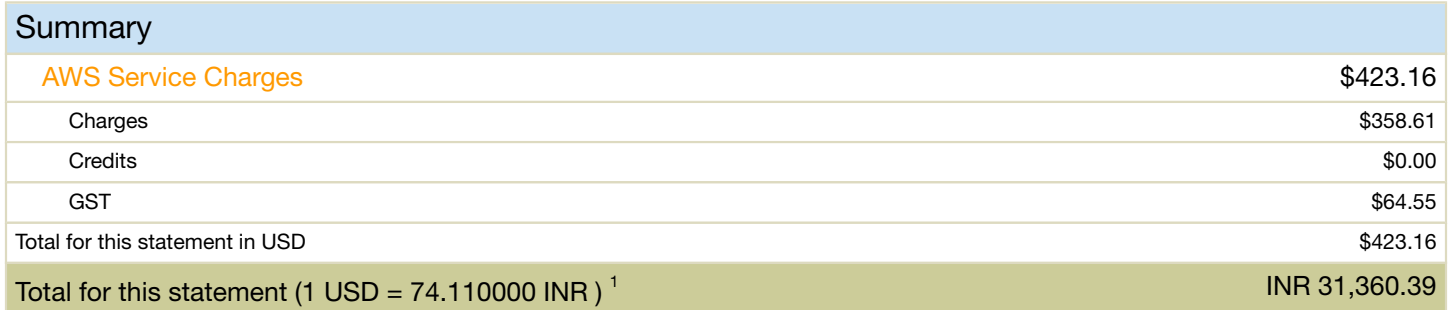

 $1$  INR total calculated using a conversion rate of  $74.110000$ .

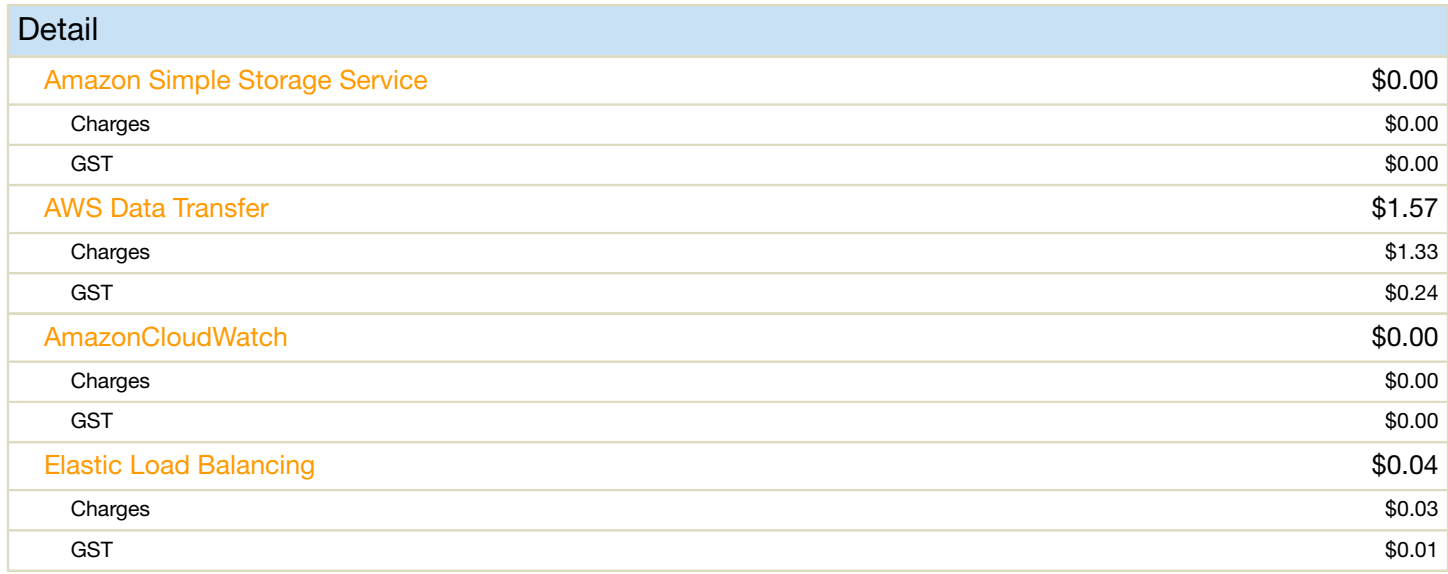

† Usage and recurring charges for this statement period will be charged on your next billing date. The amount of your actual charges for this statement period may differ from the charges shown on this page. The charges shown on this page do not include any additional usage charges accrued during this statement period after the date you are viewing this page. Also, one-time fees and subscription charges are assessed separately, on the date that they occur. All charges and prices are in US Dollars

All AWS Services are sold by Amazon Internet Services Private Ltd.

#### Payment details:

In order to make the payment, please go to the Payment History page in Billing and Cost Management console.

Please note: this is not a GST Invoice. To view your GST invoice, please go to the Bills page in Billing and Management Console

1

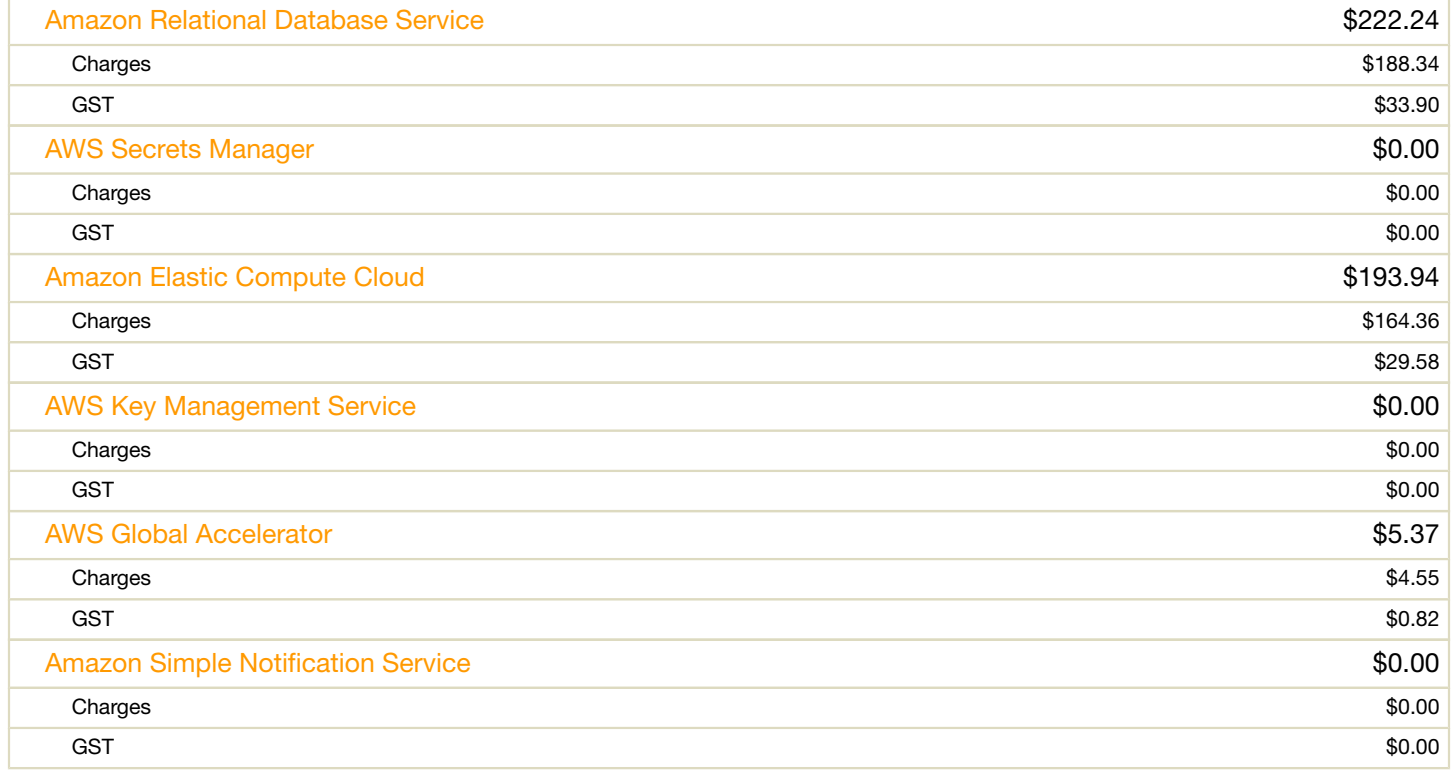

† Usage and recurring charges for this statement period will be charged on your next billing date. The amount of your actual charges for this statement period may differ from the charges shown on this page. The charges shown on this page do not include any additional usage charges accrued during this statement period after the date you are viewing this page. Also, one-time fees and subscription charges are assessed separately, on the date that they occur. All charges and prices are in US Dollars

All AWS Services are sold by Amazon Internet Services Private Ltd.

#### Payment details:

In order to make the payment, please go to the Payment History page in Billing and Cost Management console.

Please note: this is not a GST Invoice. To view your GST invoice, please go to the Bills page in Billing and Management Console
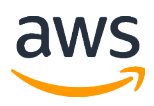

Bill to Address: KIET gorup of Institutions ATTN: Manoj Kumar Goel KIET ghaziabad, UP, 201006, IN

# Amazon Web Services Statement

Email or talk to us about your AWS account or bill, visit aws.amazon.com/contact-us/

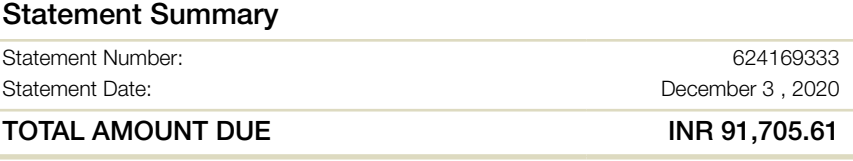

## This Account Summary is for the billing period November 1 - November 30 , 2020

Greetings from Amazon Internet Services Private Ltd. We're writing to provide you with an account summary of your use of AWS services. Additional information about your bill, individual service charge details, and your account history are available on the Account Activity Page.

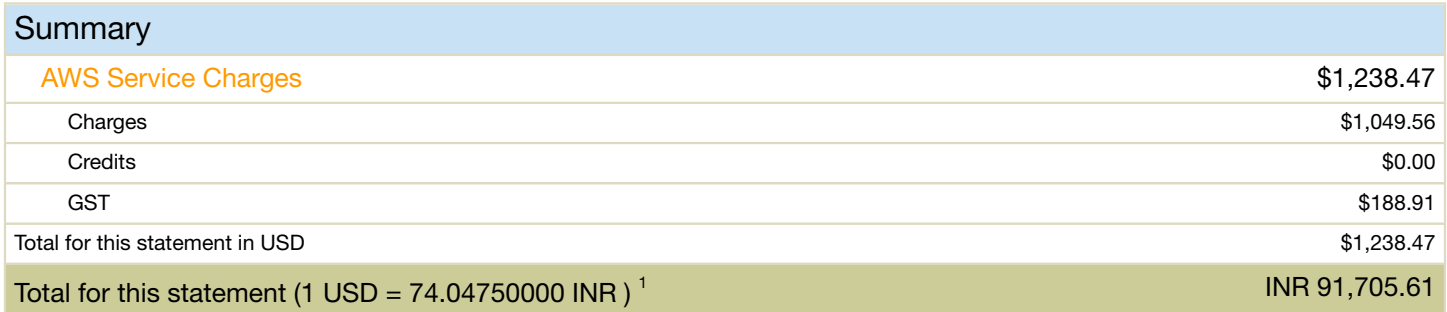

 $1$  INR total calculated using a conversion rate of  $74.04750000$  .

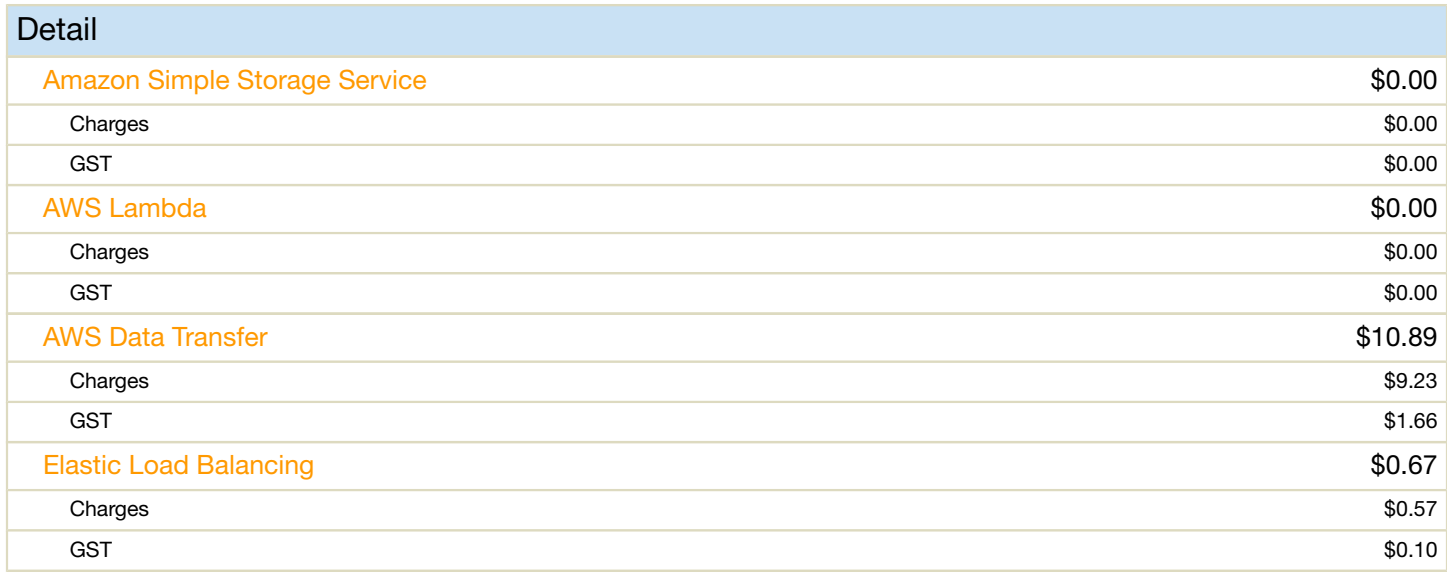

† Usage and recurring charges for this statement period will be charged on your next billing date. The amount of your actual charges for this statement period may differ from the charges shown on this page. The charges shown on this page do not include any additional usage charges accrued during this statement period after the date you are viewing this page. Also, one-time fees and subscription charges are assessed separately, on the date that they occur. All charges and prices are in US Dollars

All AWS Services are sold by Amazon Internet Services Private Ltd.

#### Payment details:

In order to make the payment, please go to the Payment History page in Billing and Cost Management console.

Please note: this is not a GST Invoice. To view your GST invoice, please go to the Bills page in Billing and Management Console

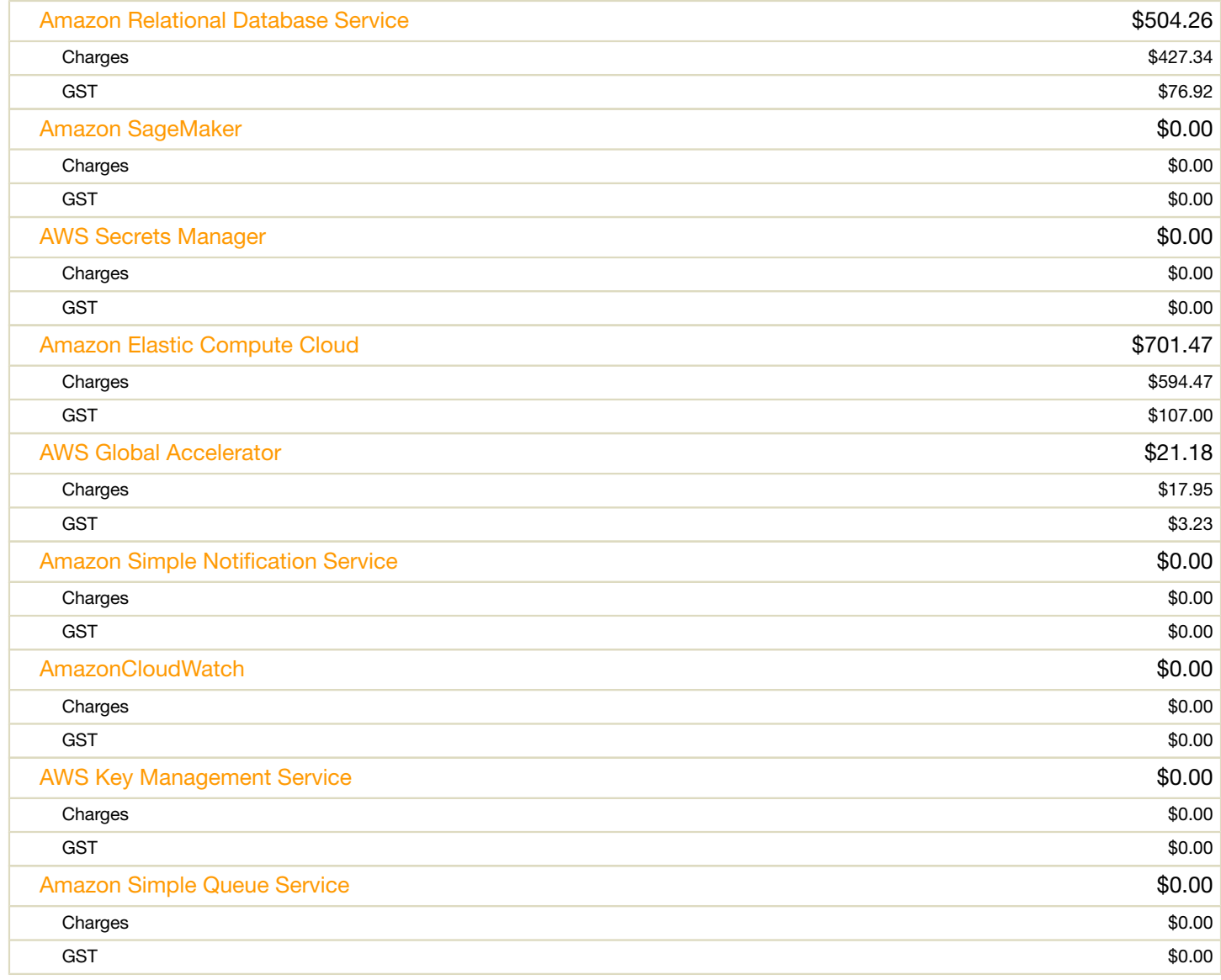

All AWS Services are sold by Amazon Internet Services Private Ltd.

#### Payment details:

In order to make the payment, please go to the Payment History page in Billing and Cost Management console.

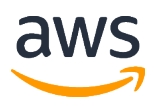

Bill to Address: KIET gorup of Institutions ATTN: Manoj Kumar Goel KIET ghaziabad, UP, 201006, IN

# Amazon Web Services Statement

Email or talk to us about your AWS account or bill, visit aws.amazon.com/contact-us/

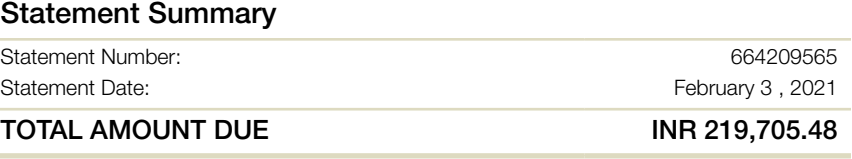

## This Account Summary is for the billing period January 1 - January 31 , 2021

Greetings from Amazon Internet Services Private Ltd. We're writing to provide you with an account summary of your use of AWS services. Additional information about your bill, individual service charge details, and your account history are available on the Account Activity Page.

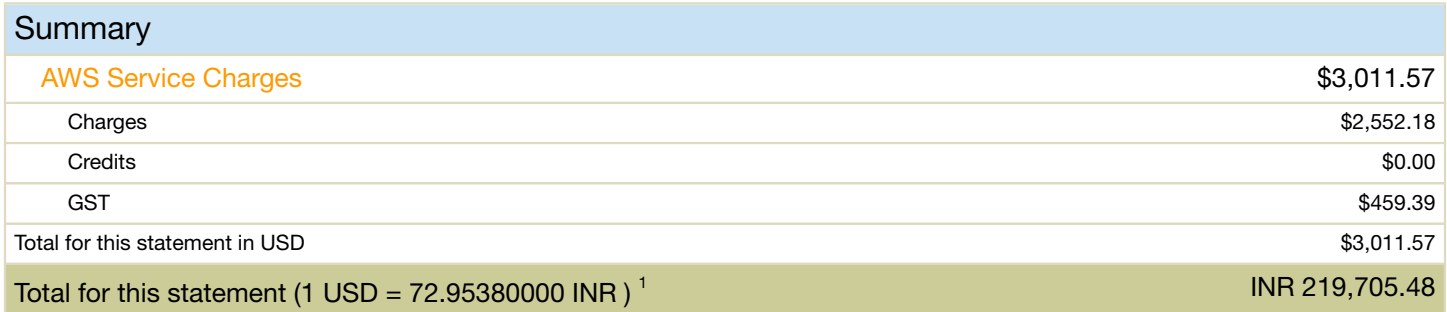

 $1$  INR total calculated using a conversion rate of  $72.95380000$  .

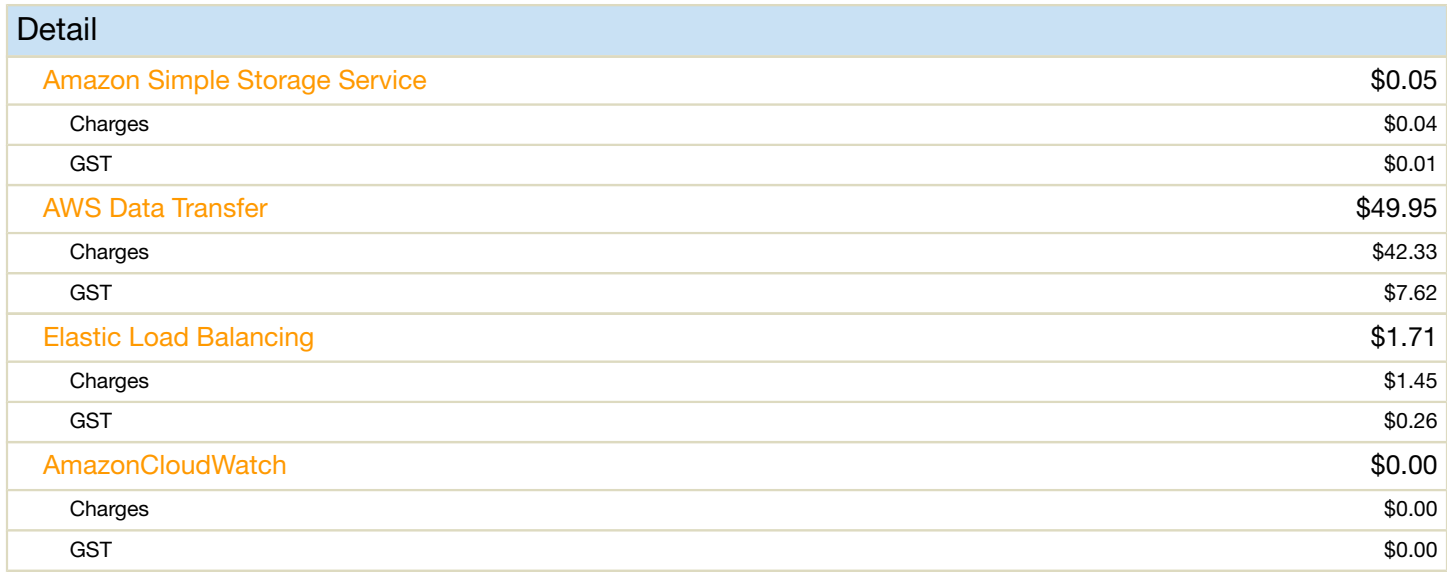

† Usage and recurring charges for this statement period will be charged on your next billing date. The amount of your actual charges for this statement period may differ from the charges shown on this page. The charges shown on this page do not include any additional usage charges accrued during this statement period after the date you are viewing this page. Also, one-time fees and subscription charges are assessed separately, on the date that they occur. All charges and prices are in US Dollars

All AWS Services are sold by Amazon Internet Services Private Ltd.

#### Payment details:

In order to make the payment, please go to the Payment History page in Billing and Cost Management console.

Please note: this is not a GST Invoice. To view your GST invoice, please go to the Bills page in Billing and Management Console

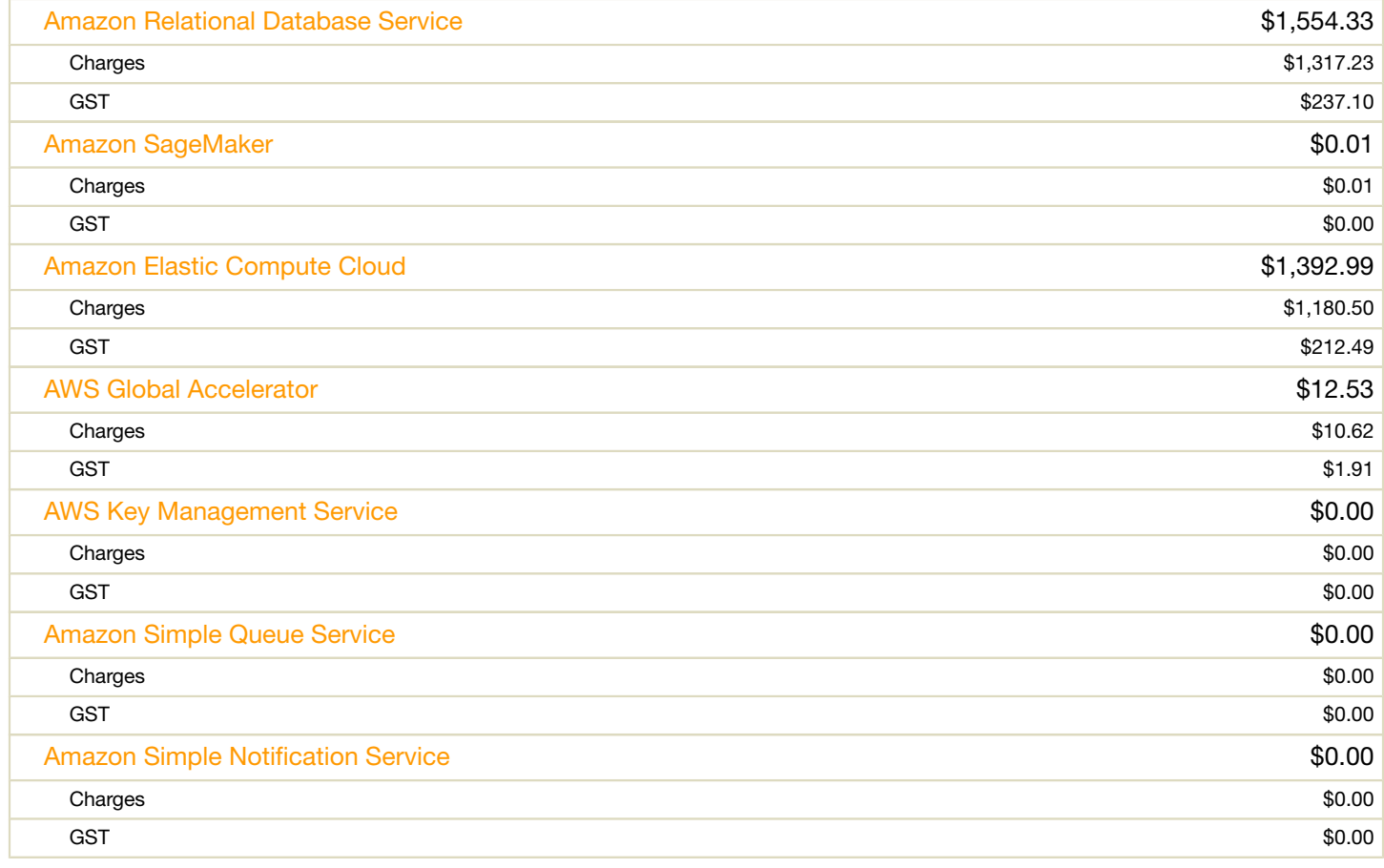

All AWS Services are sold by Amazon Internet Services Private Ltd.

### Payment details:

In order to make the payment, please go to the Payment History page in Billing and Cost Management console.

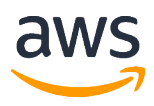

Bill to Address: KIET gorup of Institutions ATTN: Manoj Kumar Goel KIET ghaziabad, UP, 201006, IN

# Amazon Web Services Statement

Email or talk to us about your AWS account or bill, visit aws.amazon.com/contact-us/

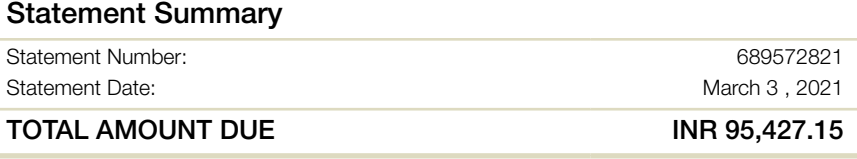

## This Account Summary is for the billing period February 1 - February 28 , 2021

Greetings from Amazon Internet Services Private Ltd. We're writing to provide you with an account summary of your use of AWS services. Additional information about your bill, individual service charge details, and your account history are available on the Account Activity Page.

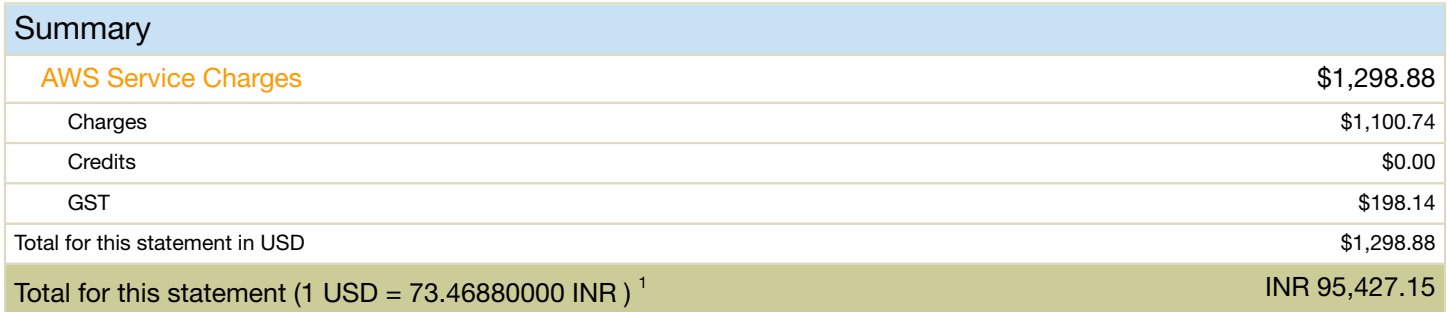

 $1$  INR total calculated using a conversion rate of  $73.46880000$  .

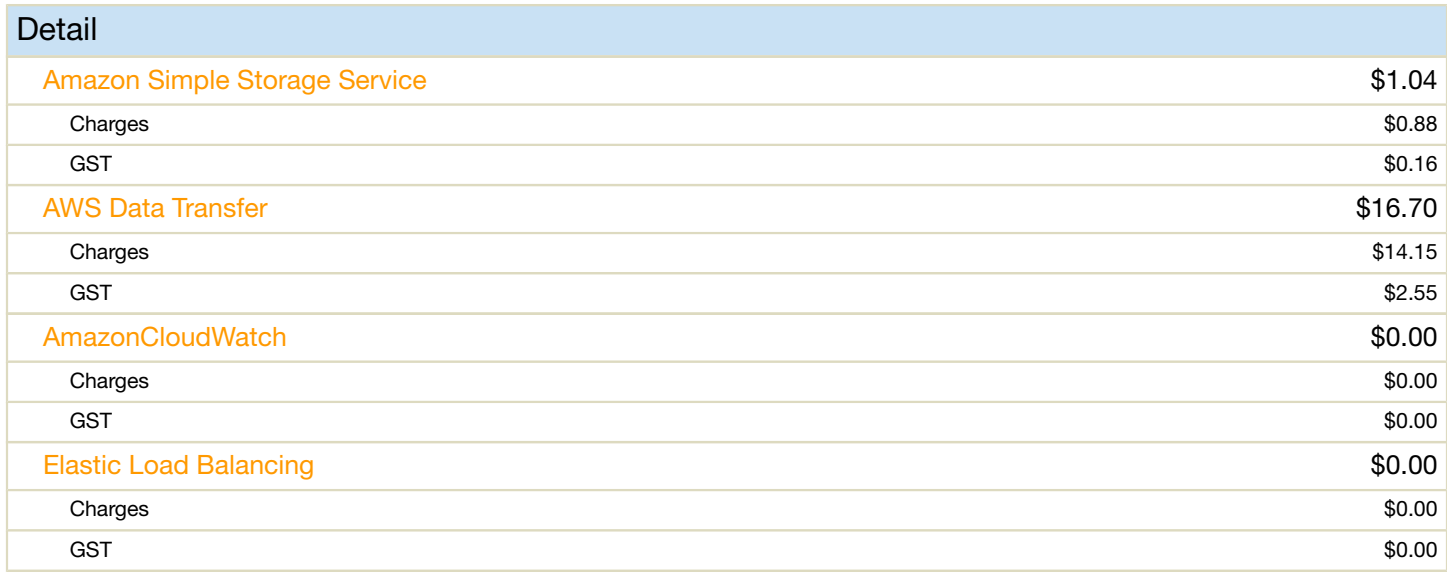

† Usage and recurring charges for this statement period will be charged on your next billing date. The amount of your actual charges for this statement period may differ from the charges shown on this page. The charges shown on this page do not include any additional usage charges accrued during this statement period after the date you are viewing this page. Also, one-time fees and subscription charges are assessed separately, on the date that they occur. All charges and prices are in US Dollars

All AWS Services are sold by Amazon Internet Services Private Ltd.

### Payment details:

In order to make the payment, please go to the Payment History page in Billing and Cost Management console.

Please note: this is not a GST Invoice. To view your GST invoice, please go to the Bills page in Billing and Management Console

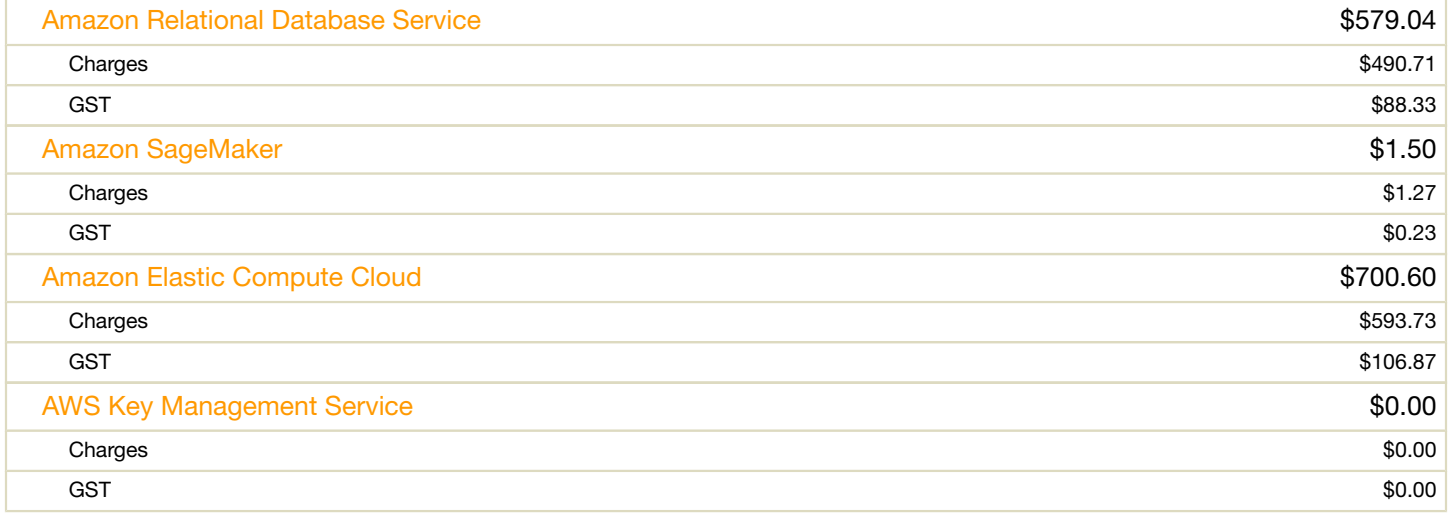

All AWS Services are sold by Amazon Internet Services Private Ltd.

### Payment details:

In order to make the payment, please go to the Payment History page in Billing and Cost Management console.

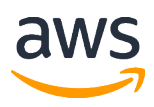

Bill to Address: KIET gorup of Institutions ATTN: Manoj Kumar Goel KIET ghaziabad, UP, 201006, IN

# Amazon Web Services Statement

Email or talk to us about your AWS account or bill, visit aws.amazon.com/contact-us/

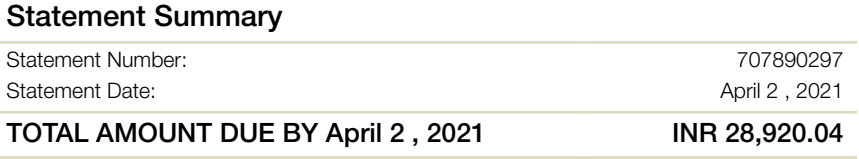

## This Account Summary is for the billing period March 1 - March 31 , 2021

Greetings from Amazon Internet Services Private Ltd. We're writing to provide you with an account summary of your use of AWS services. Additional information about your bill, individual service charge details, and your account history are available on the Account Activity Page.

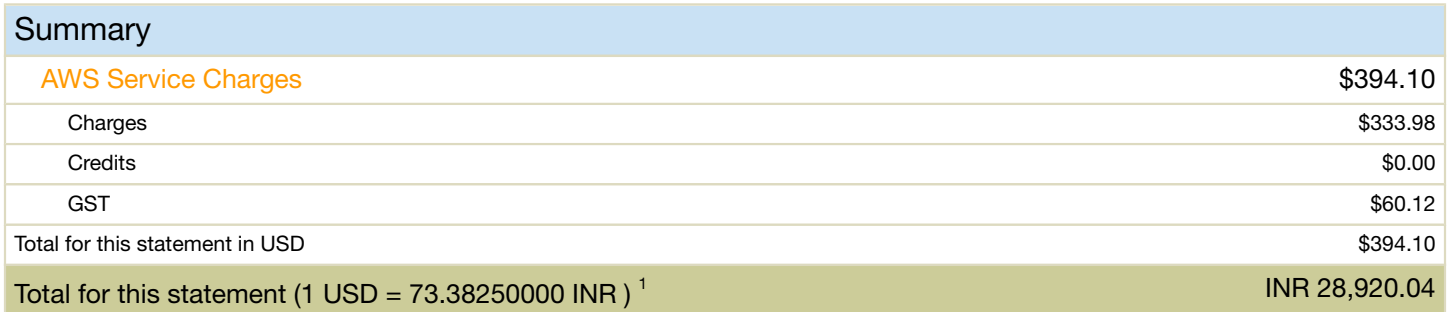

 $1$  INR total calculated using a conversion rate of  $73.38250000$  .

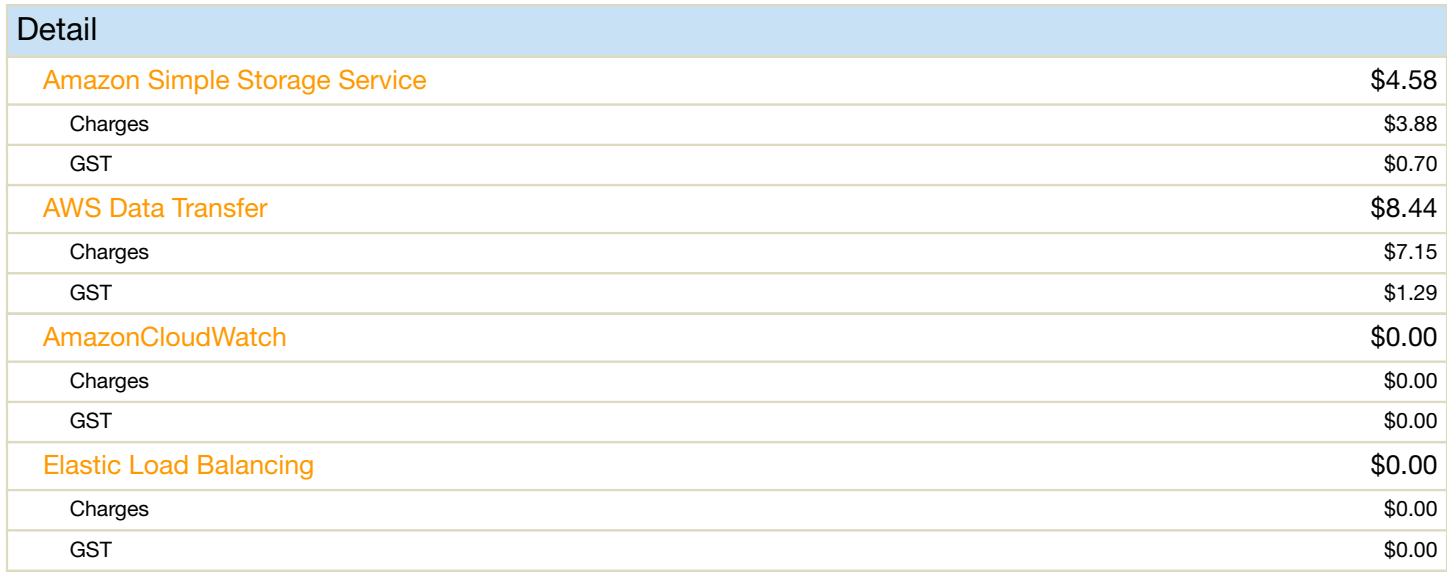

† Usage and recurring charges for this statement period will be charged on your next billing date. The amount of your actual charges for this statement period may differ from the charges shown on this page. The charges shown on this page do not include any additional usage charges accrued during this statement period after the date you are viewing this page. Also, one-time fees and subscription charges are assessed separately, on the date that they occur. All charges and prices are in US Dollars

All AWS Services are sold by Amazon Internet Services Private Ltd.

#### Payment details:

In order to make the payment, please go to the Payment History page in Billing and Cost Management console.

Please note: this is not a GST Invoice. To view your GST invoice, please go to the Bills page in Billing and Management Console

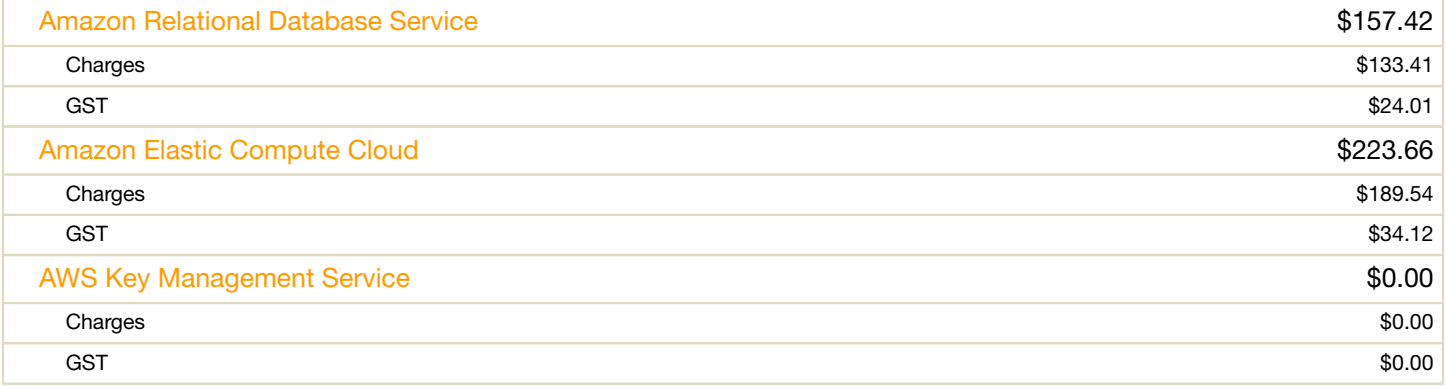

All AWS Services are sold by Amazon Internet Services Private Ltd.

### Payment details:

In order to make the payment, please go to the Payment History page in Billing and Cost Management console.

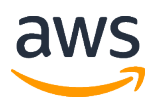

Bill to Address: KIET gorup of Institutions ATTN: Manoj Kumar Goel KIET ghaziabad, UP, 201006, IN

# Amazon Web Services Statement

Email or talk to us about your AWS account or bill, visit aws.amazon.com/contact-us/

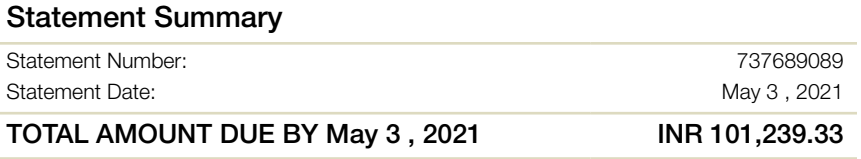

## This Account Summary is for the billing period April 1 - April 30 , 2021

Greetings from Amazon Internet Services Private Ltd. We're writing to provide you with an account summary of your use of AWS services. Additional information about your bill, individual service charge details, and your account history are available on the Account Activity Page.

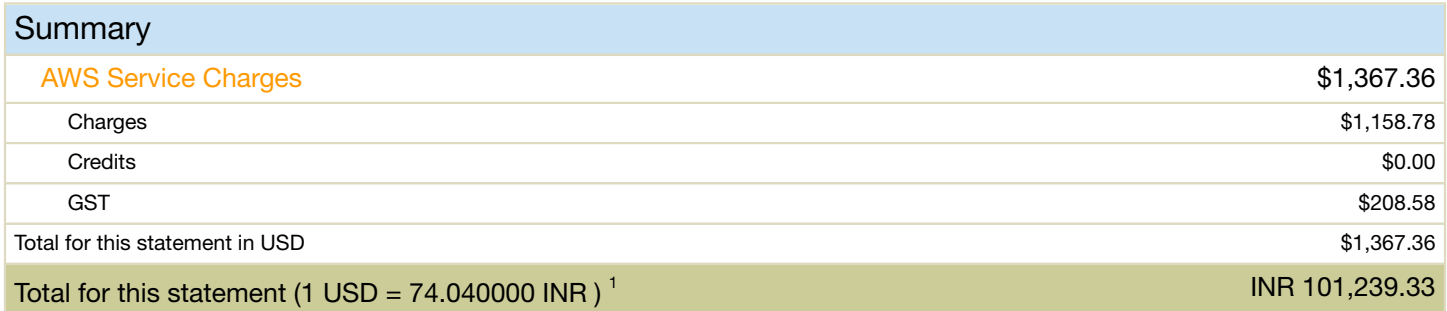

 $1$  INR total calculated using a conversion rate of  $74.040000$  .

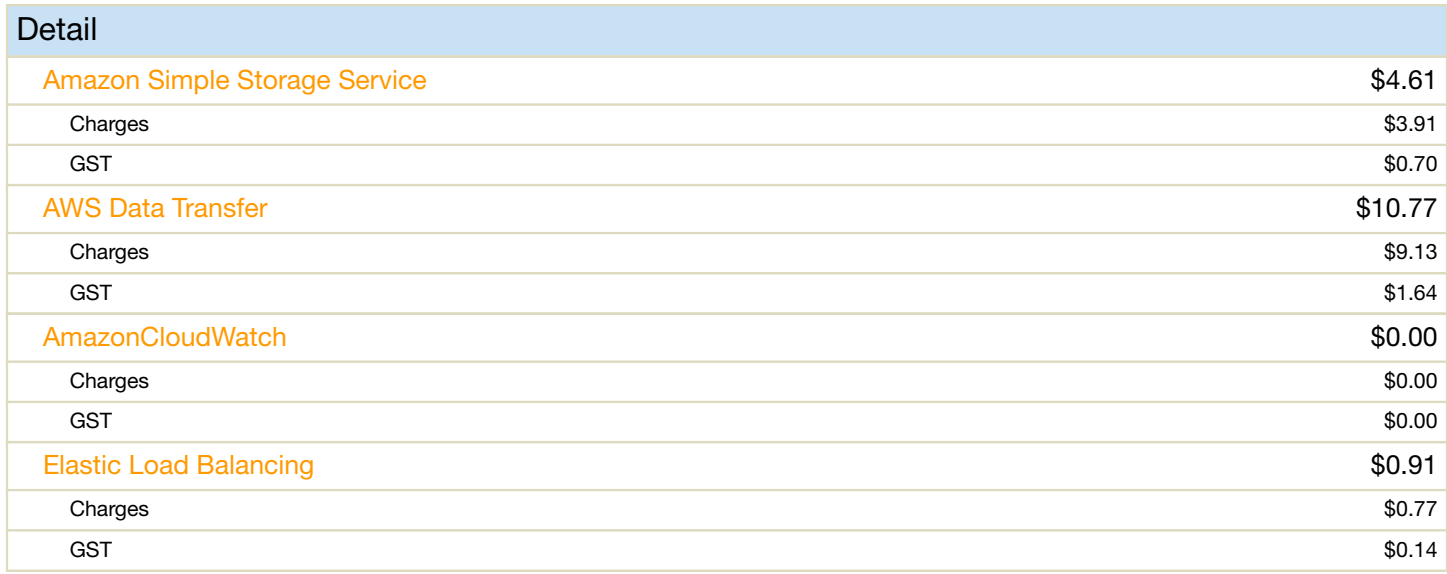

† Usage and recurring charges for this statement period will be charged on your next billing date. The amount of your actual charges for this statement period may differ from the charges shown on this page. The charges shown on this page do not include any additional usage charges accrued during this statement period after the date you are viewing this page. Also, one-time fees and subscription charges are assessed separately, on the date that they occur. All charges and prices are in US Dollars

All AWS Services are sold by Amazon Internet Services Private Ltd.

#### Payment details:

In order to make the payment, please go to the Payment History page in Billing and Cost Management console.

Please note: this is not a GST Invoice. To view your GST invoice, please go to the Bills page in Billing and Management Console

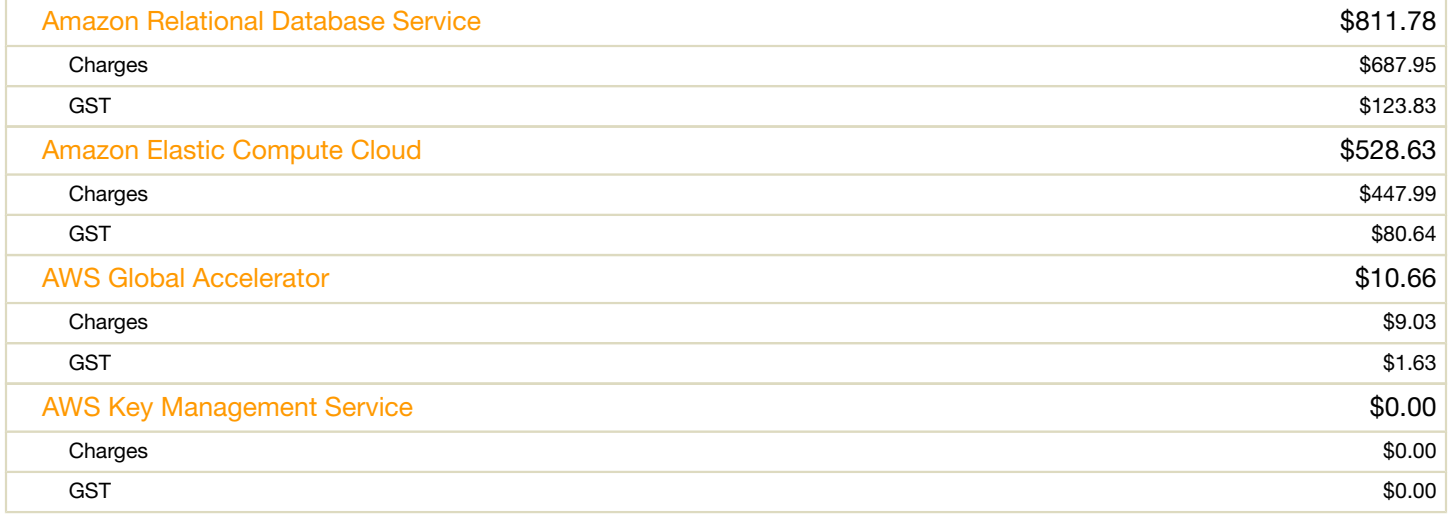

All AWS Services are sold by Amazon Internet Services Private Ltd.

### Payment details:

In order to make the payment, please go to the Payment History page in Billing and Cost Management console.

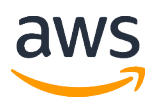

Bill to Address: KIET gorup of Institutions ATTN: Manoj Kumar Goel KIET ghaziabad, UP, 201006, IN

# Amazon Web Services Statement

Email or talk to us about your AWS account or bill, visit aws.amazon.com/contact-us/

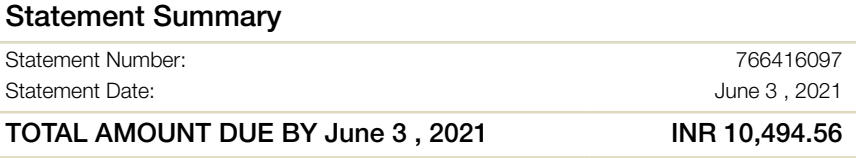

## This Account Summary is for the billing period May 1 - May 31 , 2021

Greetings from Amazon Internet Services Private Ltd. We're writing to provide you with an account summary of your use of AWS services. Additional information about your bill, individual service charge details, and your account history are available on the Account Activity Page.

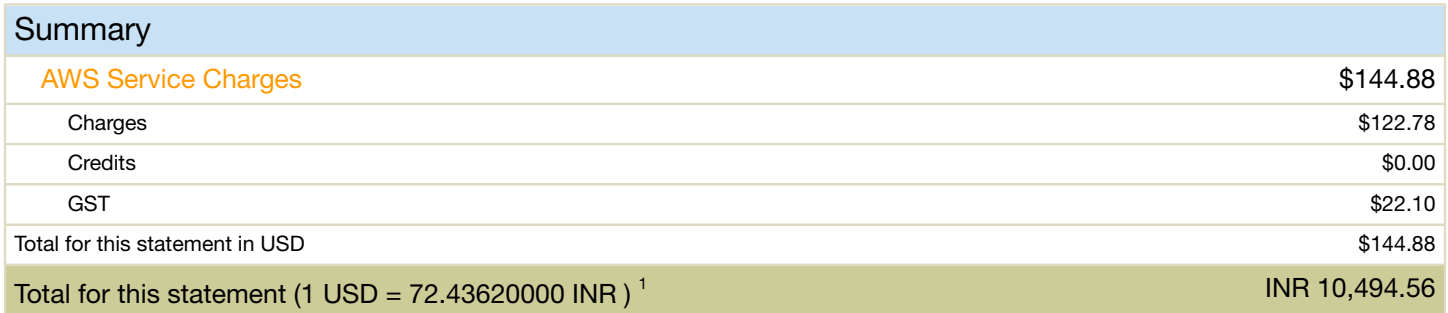

 $1$  INR total calculated using a conversion rate of  $72.43620000$  .

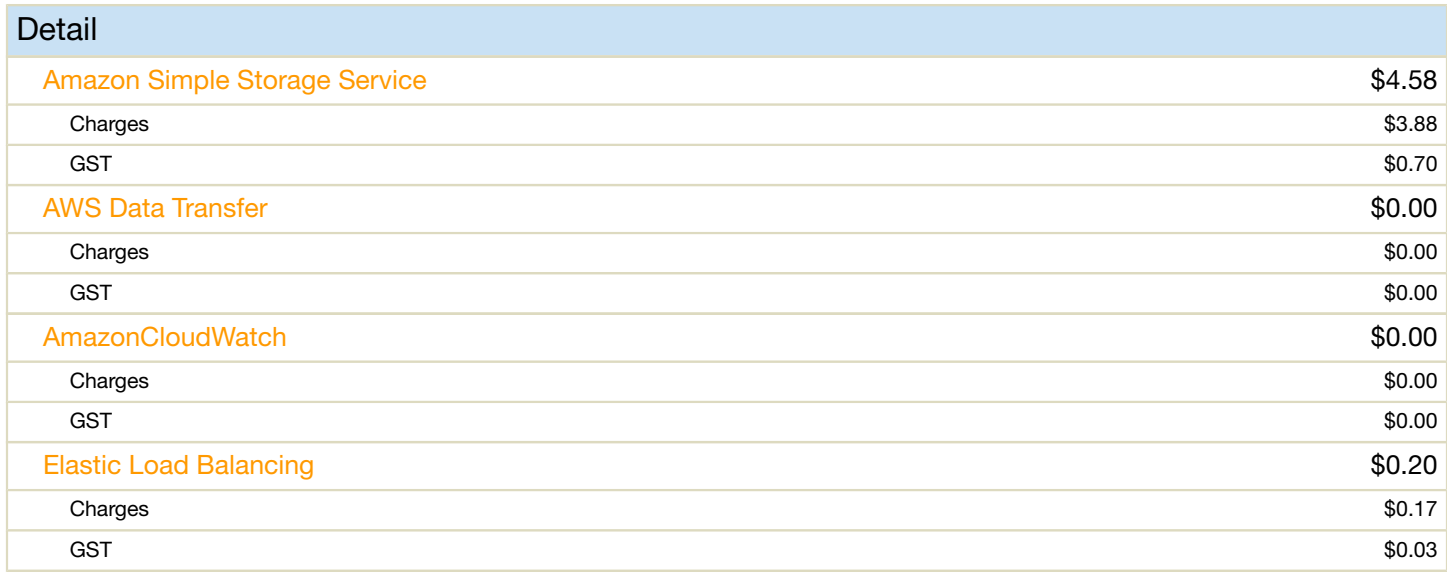

† Usage and recurring charges for this statement period will be charged on your next billing date. The amount of your actual charges for this statement period may differ from the charges shown on this page. The charges shown on this page do not include any additional usage charges accrued during this statement period after the date you are viewing this page. Also, one-time fees and subscription charges are assessed separately, on the date that they occur. All charges and prices are in US Dollars

All AWS Services are sold by Amazon Internet Services Private Ltd.

#### Payment details:

In order to make the payment, please go to the Payment History page in Billing and Cost Management console.

Please note: this is not a GST Invoice. To view your GST invoice, please go to the Bills page in Billing and Management Console

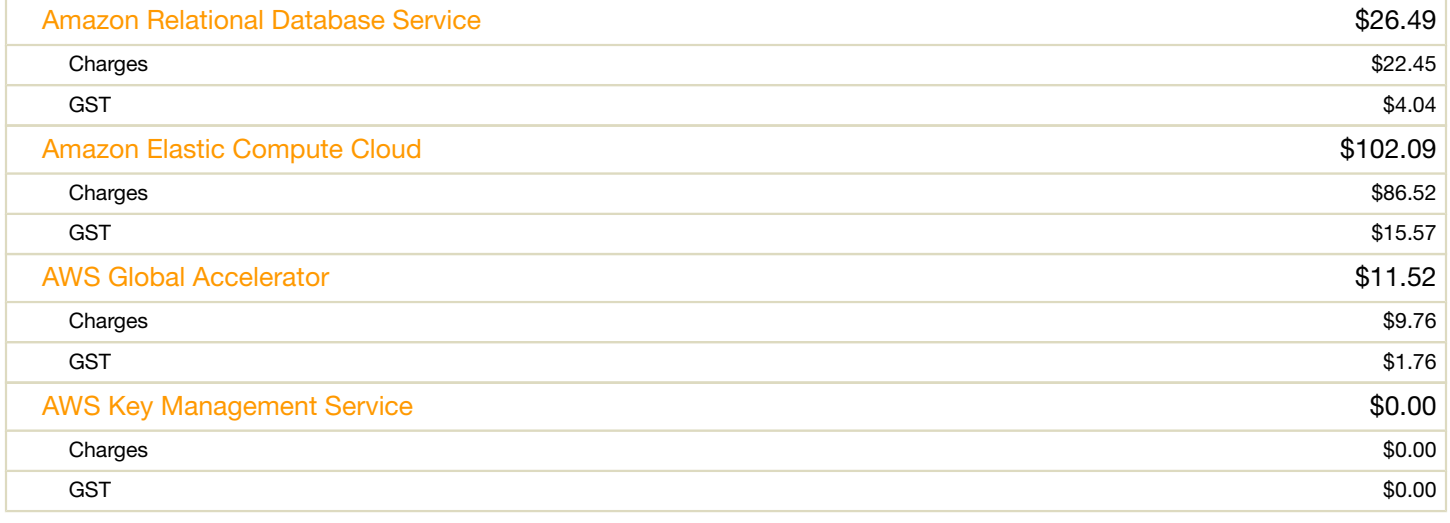

All AWS Services are sold by Amazon Internet Services Private Ltd.

### Payment details:

In order to make the payment, please go to the Payment History page in Billing and Cost Management console.

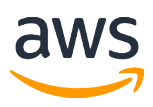

Bill to Address: KIET gorup of Institutions ATTN: Manoj Kumar Goel KIET ghaziabad, UP, 201006, IN

# Amazon Web Services Statement

Email or talk to us about your AWS account or bill, visit aws.amazon.com/contact-us/

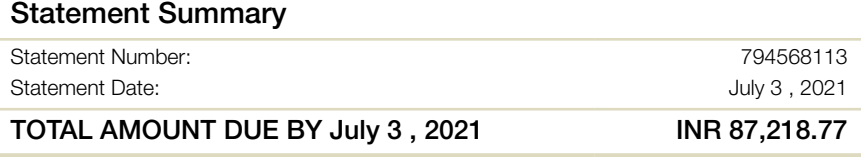

## This Account Summary is for the billing period June 1 - June 30 , 2021

Greetings from Amazon Internet Services Private Ltd. We're writing to provide you with an account summary of your use of AWS services. Additional information about your bill, individual service charge details, and your account history are available on the Account Activity Page.

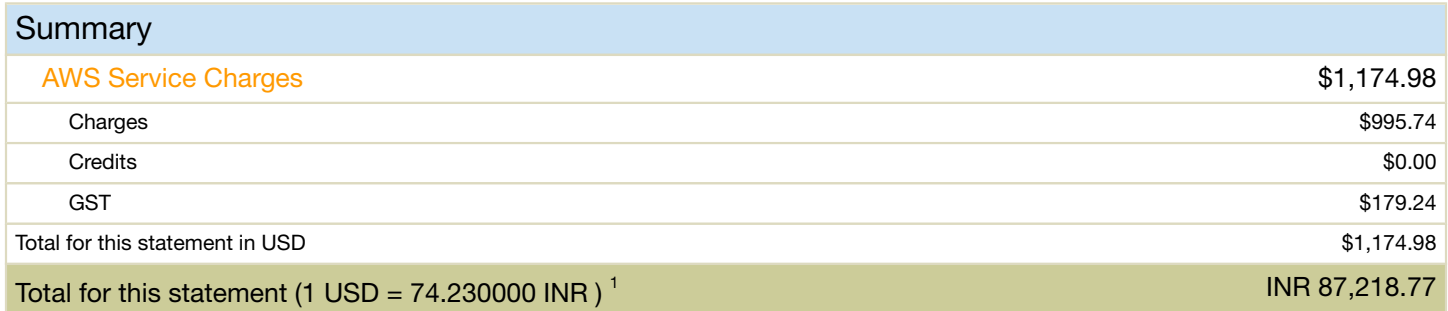

 $1$  INR total calculated using a conversion rate of 74.230000.

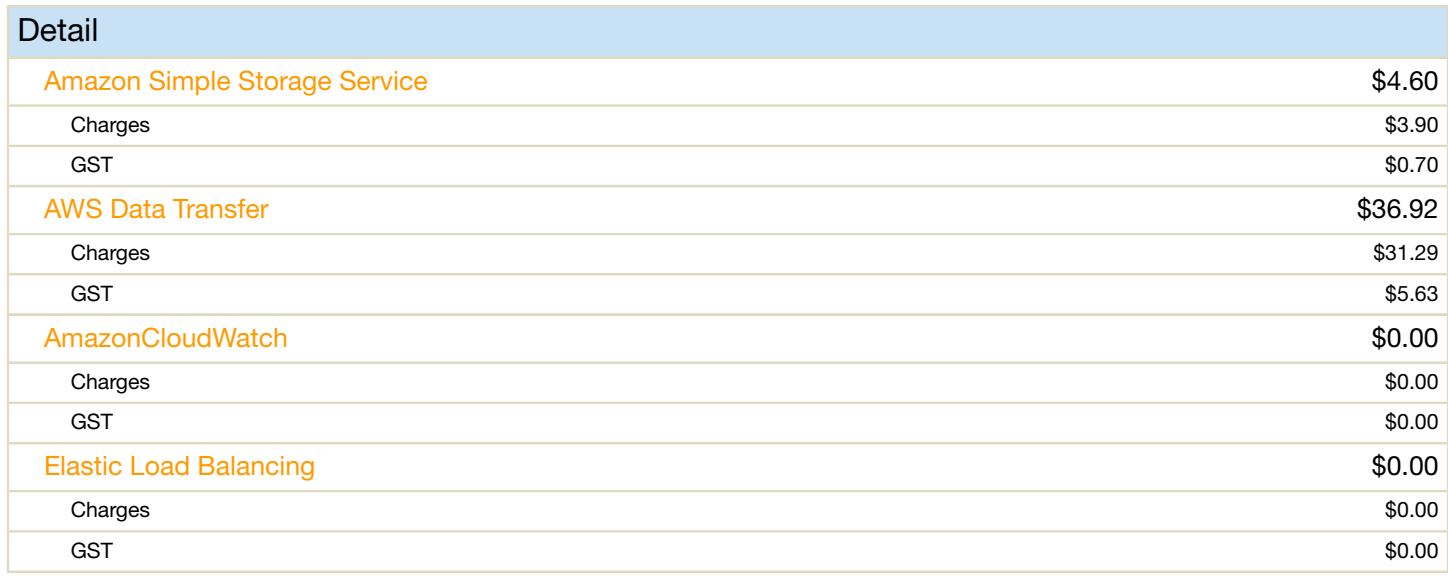

† Usage and recurring charges for this statement period will be charged on your next billing date. The amount of your actual charges for this statement period may differ from the charges shown on this page. The charges shown on this page do not include any additional usage charges accrued during this statement period after the date you are viewing this page. Also, one-time fees and subscription charges are assessed separately, on the date that they occur. All charges and prices are in US Dollars

All AWS Services are sold by Amazon Internet Services Private Ltd.

### Payment details:

In order to make the payment, please go to the Payment History page in Billing and Cost Management console.

Please note: this is not a GST Invoice. To view your GST invoice, please go to the Bills page in Billing and Management Console

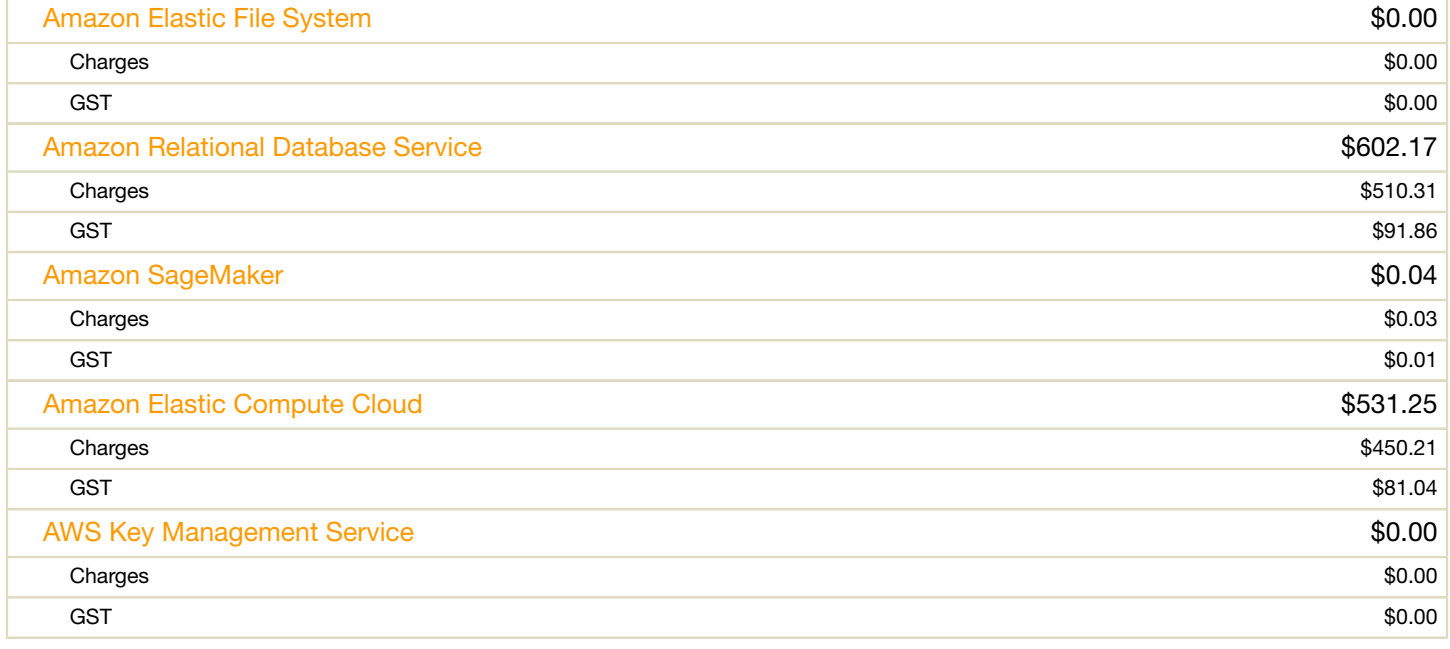

All AWS Services are sold by Amazon Internet Services Private Ltd.

### Payment details:

In order to make the payment, please go to the Payment History page in Billing and Cost Management console.

124 Ma Tech Pyt. Ltd. INVOICE and the contract of the contract of Finance Container Complete (U.r. 1201012 INVOICE NO: JUP/KIET/5087 DATE: NOVEMBER 7, 2019 **PILITO: PROPERTY OF Institution**<br>PILIT<sup>O:</sup> Ghaziabad-meerut road SHIP TO: **KIET Group of Institution** 13KM stone, Ghaziabad-meerut road Ghaziabad - 201206 St. Reg. Folio No As bey On MR  $-3d_3$  Recd. on  $3|113$ Checked By. umar Sig. IFA. DESCRIPTION QUANTITY Supply, installation, Configuration of mail server, apache **AMOUNT** Supply, installation, Commandon, Original Server, apach,  $\mathbf{1}$ ENO. Data migration from excel and to KOHA (LMS) Cataloging data about 1.5 lakh Customization of OPAC & staff interface of KOHA (LMS)  $72,000.00/-$ Member data about 6000 On-site training on KOHA (LMS) for library Staff one day. 10 staff Warranty, Support and help desk facilities for library staff wallows / USB of koha on annual basis.  $\mathbf{1}$ AMC duration (01/04/2019 to 31/03/2020)  $72,000.00/-$ **SUBTOTAL** Eillrocoivod on-19/11/19 12,960.00  $M_{\rho_{\chi}}$ GST @18% Shipping & Handling  $0.0$ TOTAL AMOUNT (INR) 84,960.00/library mount in words: INR Eighty four thousand aine hundred sixty only. **GATE ENTRY** Dialp-II.901 Rs. 38232 Serial No. 7. 1133... Date. 19 !! 19 Quantity  $01$  ....... Amough, 9.60 | For all checks payable to five-<br>
For all checks payable to five-<br>
For all checks payable to five-<br>
For all checks payable to five-<br>
For all checks payable to five-<br>
For all checks payable to five-<br>
For all checks payable t Jivesna tech pvt. Itd. If you have any questions concerning this invoice, conj ECH PAN No. AADCJ0108L GST No. 09AADCJ0108L2ZN Name: Utsav Rai, Phone number: +91-8860611657 E-mail: utsav@jivesna.com Thank you for your business! **Authorized Signatory** MOHA software has been successfully CODE MON

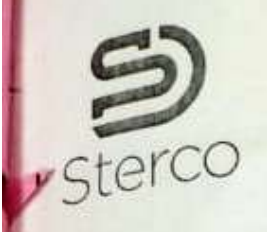

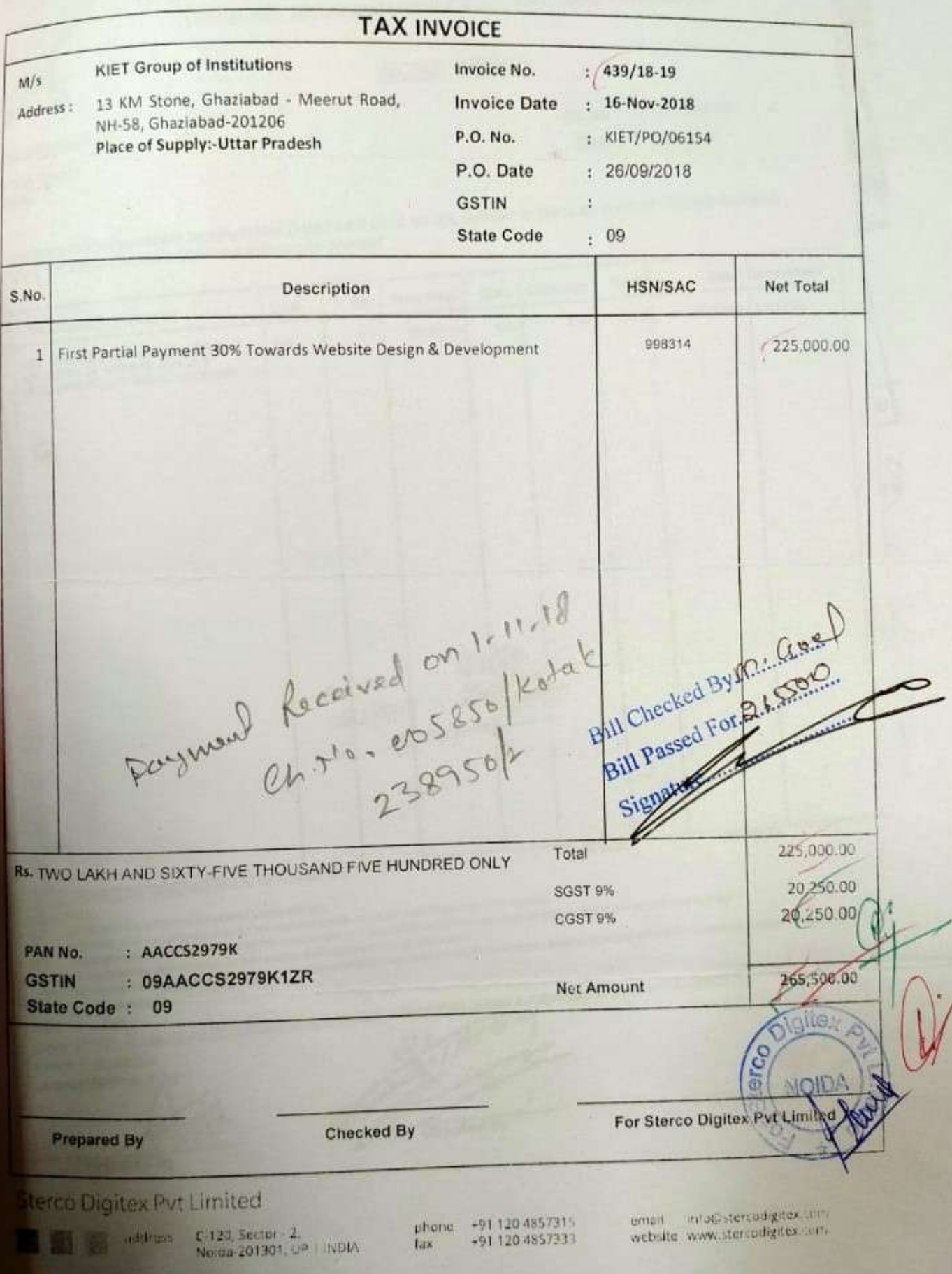

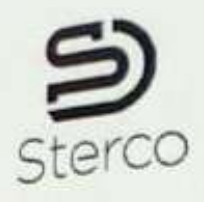

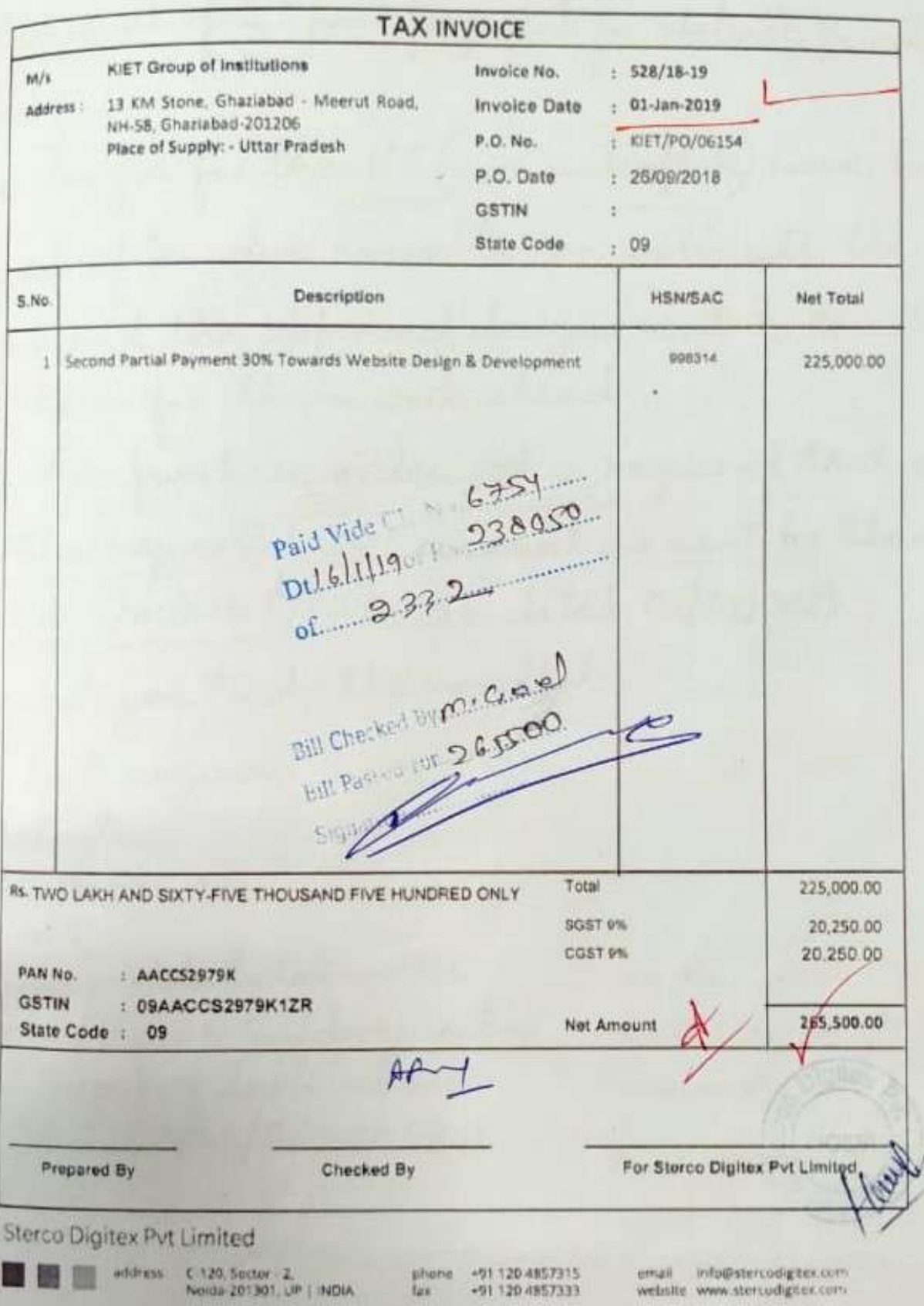

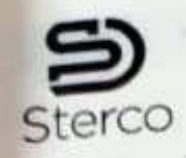

Ç

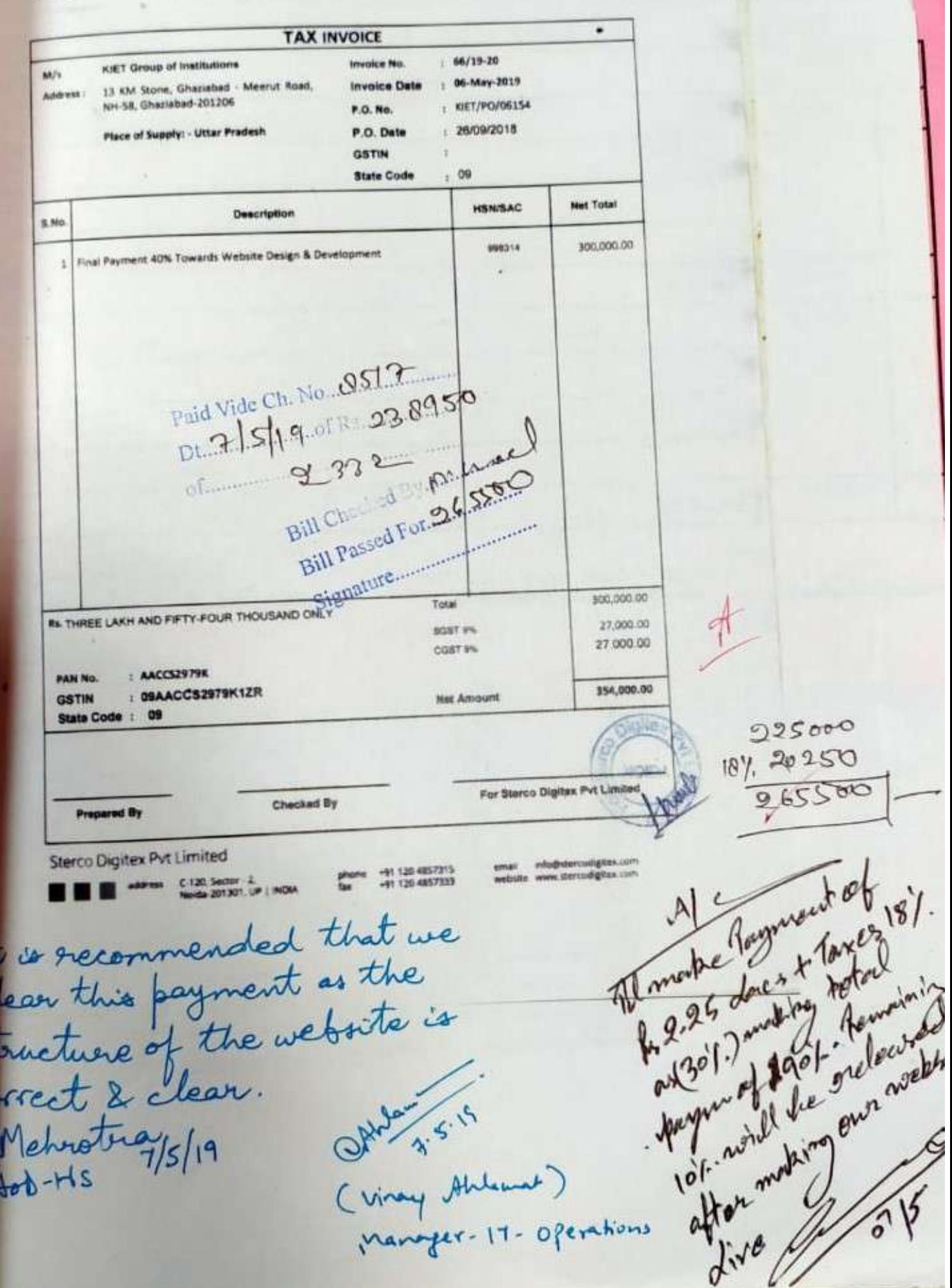

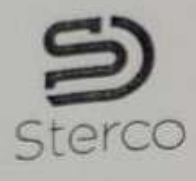

3111 Ch

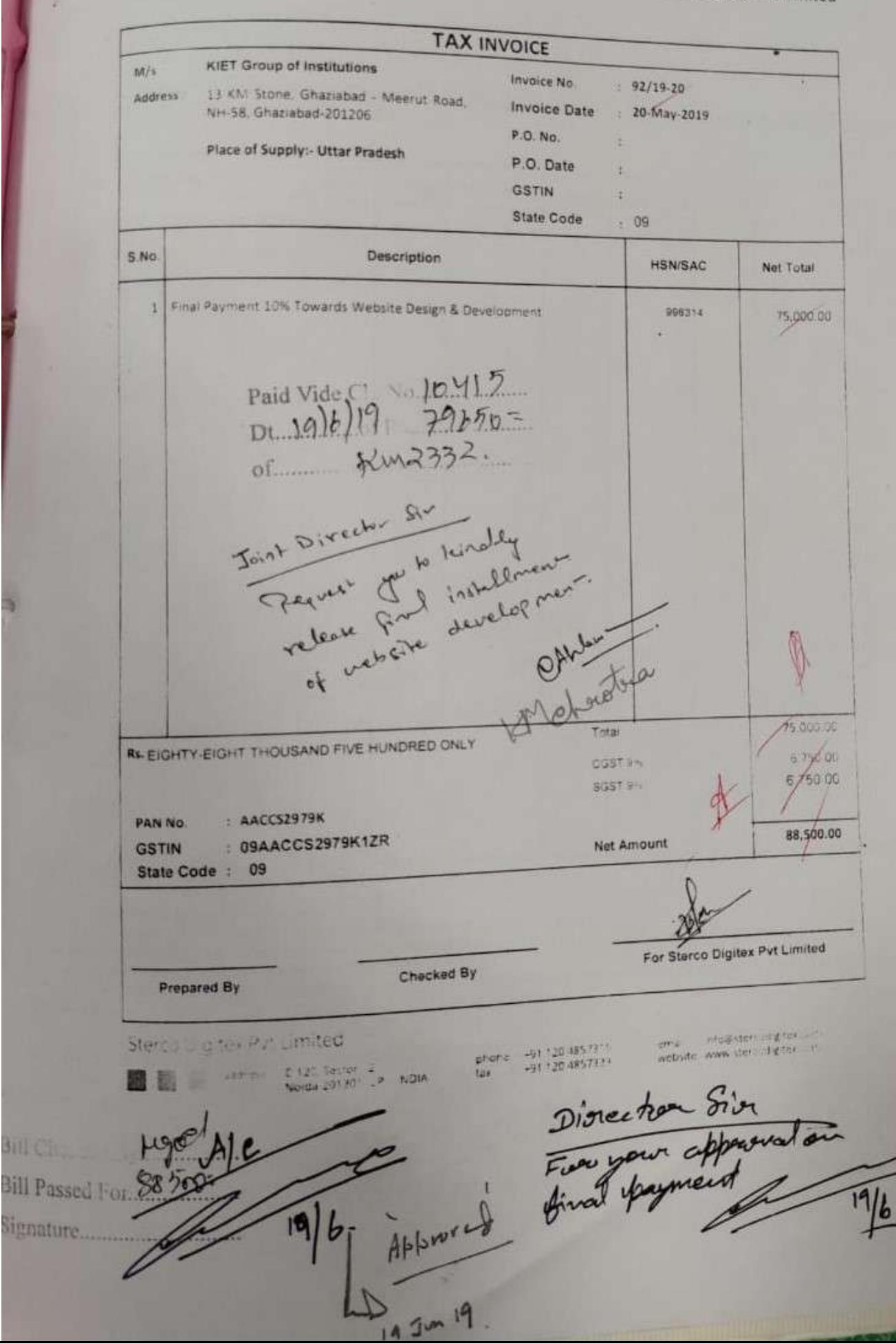